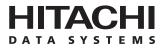

Hitachi Freedom Storage™ Lightning 9900™ V Series Remote Console Error Codes

#### © 2002 Hitachi Data Systems Corporation, ALL RIGHTS RESERVED

*Notice:* No part of this publication may be reproduced or transmitted in any form or by any electronic or mechanical means, including photocopying and recording, or stored in a database or retrieval system for any purpose, without the express written permission of Hitachi Data Systems Corporation.

Hitachi Data Systems reserves the right to make changes to this document at any time without notice and assumes no responsibility for its use. Hitachi Data Systems products and services can only be ordered under the terms and conditions of Hitachi Data Systems' applicable agreements, including license agreements. All of the features described in this document may not be currently available. Refer to the most recent product announcement or contact your Hitachi Data Systems representative for information on feature and product availability.

This document contains the most current information available at the time of publication. When new and/or revised information becomes available, this entire document will be updated and distributed to all registered users.

#### Trademarks

Hitachi Data Systems is a registered trademark and service mark of Hitachi, Ltd. The Hitachi Data Systems design mark is a trademark and service mark of Hitachi, Ltd.

Hitachi Freedom Storage and Lightning 9900 are trademarks of Hitachi Data Systems Corporation.

S/390 is a registered trademark of International Business Machines Corporation.

All other brand or product names are or may be registered trademarks, trademarks or service marks of and are used to identify products or services of their respective owners.

#### **Notice of Export Controls**

Export of technical data contained in this document may require an export license from the United States government and/or the government of Japan. Contact the Hitachi Data Systems Legal Department for any export compliance questions.

#### **Document Revision Level**

| Revision     | Date       | Description         |
|--------------|------------|---------------------|
| MK-92RD132-P | April 2002 | Preliminary Release |
| MK-92RD132-0 | May 2002   | Initial Release     |

#### Source Documents for this Revision

Ecd45d0a.doc (RSD source document)

#### Changes in this Revision

- Added description of Remote Console messages (new section 1.1).
- Added severity level N and failure level 7 (section 1.2).
- Added error codes: 0001 5075, 0001 5508, 0001 5509, 0002 5510, 0003 2085-2094, 0405 5013, 1110 9080, 3010 9019, 5310 1110.
- Revised message text and recommended action for error codes: 0002 2016, 0003 2085-2094, 0110 5085, 1110 1110.

#### **Referenced Documents**

- Hitachi Lightning 9900<sup>™</sup> V Series User and Reference Guide, MK-92RD100
- Hitachi Lightning 9900™ V Series Hitachi Remote Console Storage Navigator User's Guide, MK-92RD101

## Preface

This document presents a list of the error codes and error messages for the Lightning  $9900^{\text{TM}}$  V Series Remote Console and provides recommended action for each error condition. This document assumes that:

- the user has a background in data processing and understands direct-access storage device (DASD) subsystems and their basic functions, and
- the user is familiar with the Hitachi Freedom Storage<sup>™</sup> Lightning 9900<sup>™</sup> V Series array subsystem, and
- the user is familiar with the Hitachi Remote Console Storage Navigator software for the Lightning 9900™ V Series subsystem.

For further information on the Lightning  $9900^{\text{TM}}$  V Series subsystem, please refer to the *Hitachi Lightning*  $9900^{\text{TM}}$  V Series User and Reference Guide (MK-92RD100), or contact your Hitachi Data Systems account team.

For further information on the Hitachi Remote Console - Storage Navigator software, please refer to the Hitachi Lightning 9900<sup>™</sup> V Series Hitachi Remote Console - Storage Navigator User's Guide (MK-92RD101).

*Note:* In this document the term "9900V" refers to the entire Hitachi Lightning  $9900^{M}$  V Series subsystem family, unless otherwise noted.

*Note:* The use of the Lightning 9900<sup>™</sup> V Series subsystem, Hitachi Remote Console - Storage Navigator software, and all other Hitachi Data Systems products is governed by the terms of your license agreement(s) with Hitachi Data Systems.

#### **Microcode Level**

This document revision applies to 9900V microcode versions 21-01-xx and higher.

## COMMENTS

Please send us your comments on this document: doc.comments@hds.com.

Make sure to include the document title, number, and revision. Please refer to specific page(s) and paragraph(s) whenever possible. (All comments become the property of Hitachi Data Systems Corporation.)

### Thank you!

# Contents

| Chapter 1 | Remote Console Messages and Error Codes |                                                    |  |
|-----------|-----------------------------------------|----------------------------------------------------|--|
|           |                                         | Remote Console Messages    1      Error Codes    2 |  |
| Acronyms  | and A                                   | bbreviations                                       |  |

# Chapter 1 Remote Console Messages and Error Codes

#### 1.1 Remote Console Messages

Figure 1.1 shows a typical message panel displayed by the Hitachi Lightning  $9900^{M}$  V Series Remote Console - Storage Navigator software.

| ē.       | ×                               |
|----------|---------------------------------|
| 6        | Do you want to apply?(110 9102) |
|          | OK Cancel                       |
| Java App | olet Window                     |

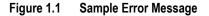

All 9900V message panels display the following information:

|  | Message | level: |
|--|---------|--------|
|--|---------|--------|

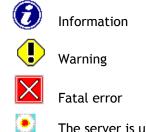

The server is unable to accept the request from the Remote Console. One possible cause is that some processing is in progress at the server. This message does not indicate an error.

- Message text: Descriptive text, may include variables %s (character string) and %d (numeral). The values of these variables are determined when processing is performed.
- **Part code:** The ID of the application that issued the message. In Figure 1.1 the part code is **110**.
- Message number: decimal number within the range of 0000 to 9999. In Figure 1.1 the message number is 9102.

#### 1.2 Error Codes

Table 1.1 lists the error codes and error messages for the Lightning  $9900^{\text{TM}}$  V Series Remote Console and provides recommended action for the error conditions. Table 1.1 also provides the severity level and failure level of each error condition.

Severity Levels. The severity levels for the 9900V error codes are:

- I: Information
- E: Error
- W: Warning
- N: The server is unable to accept the request from the Remote Console.
   One possible cause is that some processing is in progress at the server. This message does not indicate an error.

Failure Levels. The failure levels for the 9900V error codes are:

- O: No Error
- 1: Select MSG OK to end forcibly
- 2: Exit is valid only
- 3: Refresh/Exit is valid only
- 4: To make refresh possible
- **5**: No status change
- 6: No change with refreshing automatically
- 7: Remote Console will automatically be switched to view mode. If necessary, you must change the mode to modify mode.

| Part<br>Code | Error<br>Number | Error Message                                                                | Recommended Action                                               | Severity<br>Level | Failure<br>Level |
|--------------|-----------------|------------------------------------------------------------------------------|------------------------------------------------------------------|-------------------|------------------|
| 0001         | 1000            | An error occurred. If this problem persists, please call the Support Center. | If nothing changes despite retrying, call the service personnel. | E                 | 2                |
| 0001         | 1001            | An error occurred. If this problem persists, please call the Support Center. | If nothing changes despite retrying, call the service personnel. | E                 | 2                |
| 0001         | 1002            | An error occurred. If this problem persists, please call the Support Center. | If nothing changes despite retrying, call the service personnel. | E                 | 2                |
| 0001         | 1003            | An error occurred. If this problem persists, please call the Support Center. | If nothing changes despite retrying, call the service personnel. | E                 | 2                |
| 0001         | 1004            | An error occurred. If this problem persists, please call the Support Center. | If nothing changes despite retrying, call the service personnel. | E                 | 2                |
| 0001         | 2000            | An error occurred. If this problem persists, please call the Support Center. | If nothing changes despite retrying, call the service personnel. | E                 | 2                |
| 0001         | 2001            | An error occurred. If this problem persists, please call the Support Center. | If nothing changes despite retrying, call the service personnel. | E                 | 2                |
| 0001         | 2002            | An error occurred. If this problem persists, please call the Support Center. | If nothing changes despite retrying, call the service personnel. | E                 | 2                |

| 0001 | 2005 | An error occurred. If this problem persists, please call the Support Center.                                                                                     | Call the service personnel.                                                                                                    | E | 2 |
|------|------|----------------------------------------------------------------------------------------------------|----------------------------------------------------------------------------------------------------|---|---|
| 0001 | 3000 | An error occurred. If this problem persists, please call the Support Center.                                                                                     | Call the service personnel.                                                                                                    | E | 2 |
| 0001 | 3001 | An error occurred. If this problem persists, please call the Support Center.                                                                                     | Reduce the set processing number and retry.                                                                                                    | E | 2 |
| 0001 | 3002 | An error occurred. If this problem persists, please call the Support Center.                                                                                     | Reduce the number of the characters set.                                                                                                    | E | 2 |
| 0001 | 4001 | An error occurred. If this problem persists, please call the Support Center.                                                                                     | Call the service personnel.                                                                                                    | E | 3 |
| 0001 | 4003 | An error occurred. If this problem persists, please call the Support Center.                                                                                     | Input the correct user name and log in again.                                                                                                    | E | 2 |
| 0001 | 4004 | An error occurred. If this problem persists, please call the Support Center.                                                                                     | Input the correct password and log in again.                                                                                                    | E | 2 |
| 0001 | 4005 | The user ID is already logged in. Do you want to log in forcibly?                                                                                                | Since the same user name is being used, log in with the other user name.                                                                                                    | W | 5 |
| 0001 | 4006 | An error occurred. If this problem persists, please call the Support Center.                                                                                     | Call the service personnel.                                                                                                    | E | 2 |
| 0001 | 4007 | An error occurred. If this problem persists, please call the Support Center.                                                                                     | Call the service personnel.                                                                                                    | E | 2 |
| 0001 | 4008 | An error occurred. If this problem persists, please call the Support Center.                                                                                     | Call the service personnel.                                                                                                    | E | 2 |
| 0001 | 4009 | An error occurred. If this problem persists, please call the Support Center.                                                                                     | Call the service personnel.                                                                                                    | E | 2 |
| 0001 | 4010 | An error occurred. If this problem persists, please call the Support Center.                                                                                     | The error occurs only in the internal process.                                                                                                    | E | 2 |
| 0001 | 4011 | An error occurred. If this problem persists, please call the Support Center.                                                                                     | Log in again.                                                                                                    | E | 2 |
| 0001 | 4012 | The number of connections set exceeds the maximum(32).                                                                                                    | The number of the users is the maximum. Wait for a while and retry.                                                                                                    | E | 2 |
| 0001 | 4013 | The server configuration is invalid. Please call the Support Center.                                                                                             | Failed to access the Config file. Call the service personnel.                                                                                                    | E | 2 |
| 0001 | 4020 | Network error detected; exclusive lock is released.                                                                                                    | Lock is removed. Lock again.                                                                                                    | E | 2 |
| 0001 | 5075 | This key code is invalid.                                                                                                    | Please input the correct key code.                                                                                                    | W | 5 |
| 0001 | 5132 | You cannot log on because the specified user ID is already being logged on, or because the termination process in the previous logon was not performed properly. | Log on with other user's ID. There is a possibility<br>that the termination process in the previous log-<br>on was invalid. (Terminated by pressing the end<br>button of the browser.) After RMI Time-out<br>(default 1 min.), log on again. | E | 1 |
| 0001 | 5508 | An administrator is changing a system environment file. Please log on again after waiting for a while.                                                           | Please log on again after waiting for a while.                                                                                                    | E | 1 |
| 0001 | 5509 | Modify mode was canceled forcibly.                                                                                                    | If you want to make settings, please change to Modify mode.                                                                                                    | W | 7 |
| 0001 | 7050 | An error occurred. If this problem persists, please call the Support Center.                                                                                     | Call the service personnel.                                                                                                    | E | 2 |
|      | I    |                                                                                                    | 1                                                                                                    | 1 | 1 |

| 0002 | 2001 | An error occurred. If this problem persists, please call the Support Center.                                                                                                    | If nothing changes despite retrying, call the service personnel.                                                                                                    | E | 2 |
|------|------|----------------------------------------------------------------------------------------------------|----------------------------------------------------------------------------------------------------|---|---|
| 0002 | 2002 | An error occurred. If this problem persists, please call the Support Center.                                                                                                    | If nothing changes despite retrying, call the service personnel.                                                                                                    | E | 2 |
| 0002 | 2003 | An error occurred. If this problem persists, please call the Support Center.                                                                                                    | If nothing changes despite retrying, call the service personnel.                                                                                                    | E | 2 |
| 0002 | 2004 | An error occurred. If this problem persists, please call the Support Center.                                                                                                    | If nothing changes despite retrying, call the service personnel.                                                                                                    | E | 2 |
| 0002 | 2005 | An error occurred. If this problem persists, please call the Support Center.                                                                                                    | Call the service personnel.                                                                                                    | E | 2 |
| 0002 | 2006 | An error occurred. If this problem persists, please call the Support Center.                                                                                                    | Call the service personnel.                                                                                                    | E | 2 |
| 0002 | 2006 | An error occurred. If this problem persists, please call the Support Center.                                                                                                    | Call the service personnel.                                                                                                    | E | 2 |
| 0002 | 2007 | An error occurred. If this problem persists, please call the Support Center.                                                                                                    | If nothing changes despite retrying, call the service personnel.                                                                                                    | E | 2 |
| 0002 | 2008 | An error occurred. If this problem persists, please call the Support Center.                                                                                                    | If nothing changes despite retrying, call the service personnel.                                                                                                    | E | 3 |
| 0002 | 2009 | An error occurred. If this problem persists, please call the Support Center.                                                                                                    | Call the service personnel.                                                                                                    | E | 2 |
| 0002 | 2010 | An error occurred. If this problem persists, please call the Support Center.                                                                                                    | Call the service personnel.                                                                                                    | E | 2 |
| 0002 | 2011 | The server configuration is invalid. Please call the Support Center.                                                                                                    | Call the service personnel.                                                                                                    | E | 2 |
| 0002 | 2012 | An error occurred. If this problem persists, please call the Support Center.                                                                                                    | Call the service personnel.                                                                                                    | E | 2 |
| 0002 | 2013 | An error occurred. If this problem persists, please call the Support Center.                                                                                                    | The volume which links as an expanded LU<br>extend over CU#. The error does not occur<br>normally because it is guarded in the screen.<br>Contact the program maker. | E | 2 |
| 0002 | 2015 | An error occurred. If this problem persists, please call the Support Center.                                                                                                    | Call the service personnel.                                                                                                    | E | 2 |
| 0002 | 2016 | Array is refreshing, or the settings by the user are being registered. Please retry in a while.                                                                                                    | Please retry after a while.                                                                                                    | N | 6 |
| 0002 | 5040 | The maximum number which can be processed was exceeded. Please reduce the number of requests and try again.                                                                                                    | You cannot specify anymore.                                                                                                    | W | 6 |
| 0002 | 5130 | A sequence error occurred. Please call the developer of the client program.                                                                                                    | Connection is terminated from the server due to the network failure etc. Log in again.                                                                               | E | 5 |
| 0002 | 5510 | Array is refreshing, or some other user is changing<br>configuration. After you reply to this message, a panel<br>appears which contains only the Refresh button and<br>Exit button. Please select the Refresh button after a<br>while. | Please select the Refresh button after a while.                                                                                                    | N | 3 |
| 0002 | 6012 | An error occurred. If this problem persists, please call the Support Center.                                                                                                    | If the same error occurs despite retrying, call the service personnel.                                                                                               | E | 2 |
| 0002 | 6022 | An error occurred. If this problem persists, please call the Support Center.                                                                                                    | If the same error occurs despite retrying, call the service personnel.                                                                                               | E | 2 |
|      | •    | •                                                                                                    | •                                                                                                    | • | • |

| 0002 | 6023 | An error occurred. If this problem persists, please call the Support Center.                                                                        | Call the service personnel.                                                                                                    | E | 2 |
|------|------|----------------------------------------------------------------------------------------------------|----------------------------------------------------------------------------------------------------|---|---|
| 0002 | 7030 | An error occurred. If this problem persists, please call the Support Center.                                                                        | Call the service personnel.                                                                                                    | E | 2 |
| 0002 | 7060 | An error occurred. If this problem persists, please call the Support Center.                                                                        | Call the service personnel.                                                                                                    | E | 2 |
| 0002 | 7211 | An error occurred. If this problem persists, please call the Support Center.                                                                        | Call the service personnel.                                                                                                    | E | 2 |
| 0002 | 9000 | Another user has lock, please try again later.                                                                                                    | Another user is accessing with Modify mode.<br>Wait for while and retry.                                                                                                    | E | 5 |
| 0002 | 9001 | An error occurred. If this problem persists, please call the Support Center.                                                                        | Modify mode is not preserved. Preserve the<br>Modify mode and execute.                                                                                                    | E | 2 |
| 0002 | 9999 | An error occurred. If this problem persists, please call the Support Center.                                                                        | Call the service personnel.                                                                                                    | E | 2 |
| 0003 | 1002 | The specified volume cannot be set as the Command Device, because the volume is being used as a TrueCopy/ShadowImage volume. Select another volume. | Correct the contents of the command device setting, and request the setting of the configuration information again.                                                                                               | E | 6 |
| 0003 | 1003 | An error occurred. If this problem persists, please call the Support Center.                                                                        | The setting of the command device security is requested, or the command device of the target volume is not set. The error does not occur normally because it is guarded in the screen. Contact the program maker. | E | 2 |
| 0003 | 1004 | An error occurred. If this problem persists, please call the Support Center.                                                                        | A file access error occurs for the file required by the agent. Contact the Hitachi Data Systems Support Center.                                                                                                   | E | 2 |
| 0003 | 1005 | An error occurred. If this problem persists, please call the Support Center.                                                                        | A nickname is not specified when the<br>configuration change of LUN-Security is<br>requested. The error does not occur normally<br>because it is guarded in the screen. Contact the<br>program maker.             | E | 2 |
| 0003 | 1007 | Failed to remove the path. The specified path is the last path of TrueCopy/ShadowImage volume.                                                      | Correct the contents of LU path setting, and request the setting of the configuration information again.                                                                                                    | E | 6 |
| 0003 | 1009 | An error occurred. If this problem persists, please call the Support Center.                                                                        | Call the service personnel.                                                                                                    | E | 2 |
| 0003 | 1010 | An error occurred. If this problem persists, please call the Support Center.                                                                        | Call the service personnel.                                                                                                    | E | 2 |
| 0003 | 1011 | An error occurred. If this problem persists, please call the Support Center.                                                                        | Call the service personnel.                                                                                                    | E | 2 |
| 0003 | 1012 | An error occurred. If this problem persists, please call the Support Center.                                                                        | Call the service personnel.                                                                                                    | E | 2 |
| 0003 | 1013 | An error occurred. If this problem persists, please call the Support Center.                                                                        | Call the service personnel.                                                                                                    | E | 2 |
| 0003 | 1015 | An error occurred. If this problem persists, please call the Support Center.                                                                        | Call the service personnel.                                                                                                    | E | 2 |
| 0003 | 1018 | An error occurred. If this problem persists, please call                                                                                            | Call the service personnel.                                                                                                    | E | 2 |

| 0003 | 1020 | An error occurred. If this problem persists, please call the Support Center. | Call the service personnel.                                                                                                    | E | 2 |
|------|------|------------------------------------------------------------------------------|----------------------------------------------------------------------------------------------------|---|---|
| 0003 | 1021 | An error occurred. If this problem persists, please call the Support Center. | Call the service personnel.                                                                                                    | E | 2 |
| 0003 | 1022 | An error occurred. If this problem persists, please call the Support Center. | Call the service personnel.                                                                                                    | E | 2 |
| 0003 | 1024 | An error occurred. If this problem persists, please call the Support Center. | Call the service personnel.                                                                                                    | E | 2 |
| 0003 | 1025 | An error occurred. If this problem persists, please call the Support Center. | CHA high-speed mode is specified to unmounted<br>CHA. The error does not occur normally because<br>it is guarded in the screen. Contact the program<br>maker.                                                                                                    | E | 2 |
| 0003 | 1027 | An error occurred. If this problem persists, please call the Support Center. | CHA high-speed mode is specified, but a topology includes what the high-speed mode cannot be set. The error does not occur normally because it is guarded in the screen. Contact the program maker.                                                                                                    | E | 2 |
| 0003 | 1028 | An error occurred. If this problem persists, please call the Support Center. | CHA high-speed mode is specified, Fibre<br>Address of the specified port includes what the<br>high-speed mode cannot be set. The error does<br>not occur normally because it is guarded in the<br>screen. Contact the program maker.                                                                   | E | 2 |
| 0003 | 1029 | An error occurred. If this problem persists, please call the Support Center. | Channel speed change is requested, but Fibre<br>PCB does not support it. The error does not<br>occur normally because it is guarded in the<br>screen. Contact the program maker.                                                                                                    | E | 2 |
| 0003 | 1031 | An error occurred. If this problem persists, please call the Support Center. | Command device setting is requested for<br>Reserve volume of CruiseControl/On-Demand<br>volume. Or it is requested for volumes other than<br>open volumes (including un-installed volumes).<br>The error does not occur normally because it is<br>guarded in the screen. Contact the program<br>maker. | E | 2 |
| 0003 | 1033 | An error occurred. If this problem persists, please call the Support Center. | CU, which is specified during Virtual LVI/LUN<br>operation (Install CV) cannot be set. The error<br>does not occur normally because it is guarded in<br>the screen. Contact the program maker.                                                                                                    | E | 2 |
| 0003 | 1034 | An error occurred. If this problem persists, please call the Support Center. | Virtual LVI/LUN operation is requested for un-<br>installed volumed. The error does not occur<br>normally because it is guarded in the screen.<br>Contact the program maker.                                                                                                    | E | 2 |
| 0003 | 1035 | An error occurred. If this problem persists, please call the Support Center. | FlashAccess pre-staging command was<br>accepted, but FlashAccess setting is not done.<br>Or FlashAccess setting is done, but pre-staging<br>is not set. The error does not occur normally<br>because it is guarded in the screen. Contact the<br>program maker.                                        | E | 2 |
| 0003 | 1036 | An error occurred. If this problem persists, please call the Support Center. | Download error occurs. Call the service personnel.                                                                                                    | E | 2 |
| 0003 | 1037 | An error occurred. If this problem persists, please call the Support Center. | Failed to acquire the external function pointer for obtaining race information. Contact the Hitachi Data Systems Support Center.                                                                                                    | E | 2 |

| 0003 | 1038 | An error occurred. If this problem persists, please call the Support Center. | Failed to acquire the external function pointer<br>which is required by the agent. Contact the<br>Hitachi Data Systems Support Center.                                                                             | E | 2 |
|------|------|------------------------------------------------------------------------------|----------------------------------------------------------------------------------------------------|---|---|
| 0003 | 1039 | An error occurred. If this problem persists, please call the Support Center. | Failed to connect the communication between<br>DKCs (SVPs). If the same error occurs despite<br>retrying, call the service personnel.                                                                              | E | 2 |
| 0003 | 1040 | An error occurred. If this problem persists, please call the Support Center. | Failed to connect the communication between DKCs (SVPs). If the same error occurs despite retrying, call the service personnel.                                                                                    | E | 2 |
| 0003 | 1041 | An error occurred. If this problem persists, please call the Support Center. | Failed to load files necessary for the execution.<br>(Insufficient memory, or the necessary files do<br>not exist.) If the same error occurs despite<br>retrying, call the service personnel.                      | E | 2 |
| 0003 | 1042 | An error occurred. If this problem persists, please call the Support Center. | Failed to read the information on configuration from DKC (SVP). If the same error occurs despite retrying, call the service personnel.                                                                             | E | 2 |
| 0003 | 1043 | An error occurred. If this problem persists, please call the Support Center. | Failed to reserve the memory required for the execution. If the same error occurs despite retrying, call the service personnel.                                                                                    | E | 2 |
| 0003 | 1044 | An error occurred. If this problem persists, please call the Support Center. | Failed to write MIB management information.<br>Contact the Hitachi Data Systems Support<br>Center.                                                                                                    | E | 2 |
| 0003 | 1045 | The specified Subsystem ID already exists. Specify another SSID.             | Correct the specified content, and issue the request again.                                                                                                    | E | 5 |
| 0003 | 1048 | An error occurred. If this problem persists, please call the Support Center. | Fibre topology information is invalid. (The specified value is not in the specification.) The error does not occur normally because it is guarded in the screen. Contact the program maker.                        | E | 2 |
| 0003 | 1049 | An error occurred. If this problem persists, please call the Support Center. | Host group number, which is not registered, is<br>specified. (When deleting, or changing) The<br>error does not occur normally because it is<br>guarded in the screen. Contact the program<br>maker.               | E | 2 |
| 0003 | 1050 | An error occurred. If this problem persists, please call the Support Center. | Host mode is invalid. (The specified value is not<br>in the specification.) The error does not occur<br>normally because it is guarded in the screen.<br>Contact the program maker.                                | E | 2 |
| 0003 | 1051 | An error occurred. If this problem persists, please call the Support Center. | Instruction was given to a logical parity group<br>which is not installed in Virtual LVI/LUN<br>operation. The error does not occur normally<br>because it is guarded in the screen. Contact the<br>program maker. | E | 2 |
| 0003 | 1059 | An error occurred. If this problem persists, please call the Support Center. | Interface logical error in the agent is detected. Or<br>a non-registered error occurs. Contact the<br>Hitachi Data Systems Support Center.                                                                         | E | 2 |
| 0003 | 1061 | An error occurred. If this problem persists, please call the Support Center. | Internal logical error is detected. Contact the<br>Hitachi Data Systems Support Center.                                                                                                    | E | 2 |
| 0003 | 1062 | An error occurred. If this problem persists, please call the Support Center. | Internal logical error is detected. Contact the<br>Hitachi Data Systems Support Center.                                                                                                    | E | 2 |
| 0003 | 1063 | The specified WWN is already in use. Specify another WWN.                    | Correct the specified contents, and request the setting of the configuration information again.                                                                                                    | E | 6 |
|      | 1    |                                                                              | 1                                                                                                    | 1 | 1 |

| 0003 | 1065 | The specified Name is already in use.                                                                 | Correct the specified contents, and request the setting of the configuration information again.                                                                                                    | E | 6 |
|------|------|----------------------------------------------------------------------------------------------------|----------------------------------------------------------------------------------------------------|---|---|
| 0003 | 1066 | An error occurred. If this problem persists, please call the Support Center.                          | Internal logical error is detected. Contact the Hitachi Data Systems Support Center.                                                                                                    | E | 2 |
| 0003 | 1067 | An error occurred. If this problem persists, please call the Support Center.                          | Internal logical error is detected. Contact the Hitachi Data Systems Support Center.                                                                                                    | E | 2 |
| 0003 | 1068 | An error occurred. If this problem persists, please call the Support Center.                          | Invalid interface between the functions inside the agent is detected. Contact the Hitachi Data Systems Support Center.                                                                                                    | E | 2 |
| 0003 | 1074 | An error occurred. If this problem persists, please call the Support Center.                          | Invalid interface between the functions inside the agent is detected. Contact the Hitachi Data Systems Support Center.                                                                                                    | E | 2 |
| 0003 | 1075 | An error occurred. If this problem persists, please call the Support Center.                          | LU path is set to a volume which links as an expanded LU. The error does not occur normally because it is guarded in the screen. Contact the program maker.                                                                 | E | 2 |
| 0003 | 1101 | An error occurred. If this problem persists, please call the Support Center.                          | LU path is set to the releasing expanded LU.<br>(You need to release the expanded LU and path<br>at the same time.) The error does not occur<br>normally because it is guarded in the screen.<br>Contact the program maker. | E | 2 |
| 0003 | 1102 | Volume initialization operation cannot take to the last LDEV of RAID striping group.                  | Since at least one LDEV is required in the parity group, you cannot de-install anymore.                                                                                                    | E | 6 |
| 0003 | 1103 | An error occurred. If this problem persists, please call the Support Center.                          | LUN is invalid. (The specified value is not in the specification.) The error does not occur normally because it is guarded in the screen. Contact the program maker.                                                        | E | 2 |
| 0003 | 1104 | An error occurred. If this problem persists, please call the Support Center.                          | Port blockade error occurs. Call the service personnel.                                                                                                    | E | 2 |
| 0003 | 1105 | An error occurred. If this problem persists, please call the Support Center.                          | Port recovery error occurs. Call the service personnel.                                                                                                    | E | 2 |
| 0003 | 1108 | An error occurred. If this problem persists, please call the Support Center.                          | Reserve volume of CruiseControl or On-Demand<br>volume is included to a volume which links as an<br>expanded LU. The error does not occur normally<br>because it is guarded in the screen. Contact the<br>program maker.    | E | 2 |
| 0003 | 1111 | An error occurred. If this problem persists, please call the Support Center.                          | Retry the same operation. If the same error occurs despite retrying, call the service personnel.                                                                                                    | E | 2 |
| 0003 | 1113 | The selected CU:LDEV cannot be apply because it is being used by HPAV. Please select another CU:LDEV. | After changing the volume which creates CV in<br>Virtual LVI/LUN operation, retry the Virtual<br>LVI/LUN operation.                                                                                                    | E | 6 |
| 0003 | 1116 | An error occurred. If this problem persists, please call the Support Center.                          | Retry the same operation. If the same error occurs, call the service personnel.                                                                                                    | E | 2 |
| 0003 | 1123 | An error occurred. If this problem persists, please call the Support Center.                          | Retry the same operation. If the same error occurs, call the service personnel.                                                                                                    | E | 2 |
| 0003 | 1124 | An error occurred. If this problem persists, please call the Support Center.                          | Retry the same operation. If the same error occurs, call the service personnel.                                                                                                    | E | 2 |
| 0003 | 1125 | An error occurred. If this problem persists, please call the Support Center.                          | Retry the same operation. If the same error occurs, call the service personnel.                                                                                                    | E | 2 |
|      |      |                                                                                                    |                                                                                                    |   |   |

| 0003 | 1126 | The Command Device cannot be set within a LUSE volume. Select another volume.                    | Correct the specified contents, and request again.                                                                                                    | E | 5 |
|------|------|--------------------------------------------------------------------------------------------------|----------------------------------------------------------------------------------------------------|---|---|
| 0003 | 1127 | An error occurred. If this problem persists, please call the Support Center.                     | Subsystem ID, which is required for Virtual LVI/LUN operation, is not set. The error does not occur normally because it is guarded in the screen. Contact the program maker.                                                                                                    | E | 2 |
| 0003 | 1128 | An error occurred. If this problem persists, please call the Support Center.                     | SVP and DKC are processing Virtual LVI/LUN.<br>Wait for a while, and request the setting of the<br>configuration information again.                                                                                                    | E | 2 |
| 0003 | 1129 | An error occurred. If this problem persists, please call the Support Center.                     | SVP or DKC micro program cannot execute the request. (The version cannot execute the request.) If the same error occurs despite retrying, call the service personnel.                                                                                                    | E | 2 |
| 0003 | 1130 | The specified name is the same as the system default name. Please change the name.               | Correct the specified contents, and request again.                                                                                                    | E | 6 |
| 0003 | 1131 | An error occurred. If this problem persists, please call the Support Center.                     | The CU numer specified in Virtual LVI/LUN<br>operation and LDEV number overlap with other<br>volume number. The error does not occur<br>normally because it is guarded in the screen.<br>Contact the program maker.                                                                                                  | E | 2 |
| 0003 | 1132 | An error occurred. If this problem persists, please call the Support Center.                     | The directory of MIB management information does not exist. Contact the Hitachi Data Systems Support Center.                                                                                                    | E | 2 |
| 0003 | 1133 | An error occurred. If this problem persists, please call the Support Center.                     | The emulation type is specified incorrectly in<br>Virtual LVI/LUN operation. The error does not<br>occur normally because it is guarded in the<br>screen. Contact the program maker.                                                                                                    | E | 2 |
| 0003 | 1134 | An error occurred. If this problem persists, please call the Support Center.                     | The emulation type of a volume which links as an expanded LU is not Open volume. The error does not occur normally because it is guarded in the screen. Contact the program maker.                                                                                                    | E | 2 |
| 0003 | 1135 | An error occurred. If this problem persists, please call the Support Center.                     | The emulation type of a volume which links as an expanded LU is not the same. The error does not occur normally because it is guarded in the screen. Contact the program maker.                                                                                                    | E | 2 |
| 0003 | 1136 | An error occurred. If this problem persists, please call the Support Center.                     | The instruction of the whole volume in<br>FlashAccess is specified to the mainframe<br>volume. The error does not occur normally<br>because it is guarded in the screen. Contact the<br>program maker.                                                                                                    | E | 2 |
| 0003 | 1137 | An error occurred. If this problem persists, please call the Support Center.                     | The method of specifying FlashAccess setting<br>place and the volume type do not match. (LBA<br>number is specified to main frame volume.<br>Cylinder number /header number is specified to<br>Open volume.) The error does not occur<br>normally because it is guarded in the screen.<br>Contact the program maker. | E | 2 |
| 0003 | 1201 | Invalid components for High Speed mode. The specified port cannot be changed to High Speed mode. | Change the parameter to a path where the high-<br>speed mode can be set, and request again.                                                                                                    | E | 5 |
| 0003 | 1203 | An error occurred. If this problem persists, please call the Support Center.                     | The number of LDEV ID which can be set in<br>Virtual LVI/LUN operation is exceeded. The error<br>does not occur normally because it is guarded in<br>the screen. Contact the program maker.                                                                                                    | E | 2 |

| 0003 | 1204 | An error occurred. If this problem persists, please call the Support Center.                                                                                                    | The number of volumes which link as expanded<br>LUs is beyond the range. The error does not<br>occur normally because it is guarded in the<br>screen. Contact the program maker.                                                                                                    | E | 2 |
|------|------|----------------------------------------------------------------------------------------------------|----------------------------------------------------------------------------------------------------|---|---|
| 0003 | 1350 | Add path to the initiator port failed.                                                                                                    | The port you are trying to set is for Fibre<br>TrueCopy. You need to change the attribute<br>when adding a path. Attribute (Target or RCU<br>Target)                                                                                                    | E | 6 |
| 0003 | 1351 | Failed to change to High Speed mode with specified port attribute.                                                                                                    | The port you are trying to set is for Fibre<br>TrueCopy. You need to change all the attributes<br>of the port to initiator, when you changing to the<br>high-speed mode.                                                                                                    | E | 6 |
| 0003 | 1352 | Logical paths remain on the Fibre-MCU port. This<br>operation may cause a fatal damage to the logical<br>paths, so stop this operation. If you want to continue<br>this operation, please remove the logical paths from<br>the MCU port at first. | Since the port you are trying to set is for Fibre TrueCopy, you need to delete the logical path, and then set.                                                                                                    | E | 6 |
| 0003 | 1353 | S-VOLs remain on the Fibre-RCU port. This operation may cause a fatal damage to S-VOLs, so stop this operation. If you want to continue this operation, please remove the S-VOLs from the RCU port at first.                                      | Since the port you are trying to set is for Fibre<br>TrueCopy, you need to delete the S-VOL logical<br>path which is set to RCU Target, and then set.                                                                                                    | E | 6 |
| 0003 | 1354 | Failed to add the WWN to the initiator port.                                                                                                    | The port you are trying to set is for Fibre<br>TrueCopy. You need to change the attribute<br>when adding a WWN. Attribute (Target or RCU<br>Target)                                                                                                    | E | 6 |
| 0003 | 1355 | Host group to the initiator port cannot be changed.                                                                                                    | The port you are trying to set is for Fibre<br>TrueCopy. You need to change the attribute<br>when adding a WWN. Attribute (Target or RCU<br>Target)                                                                                                    | E | 6 |
| 0003 | 1356 | Host group to the initiator port cannot be added.                                                                                                    | The port you are trying to set is for Fibre<br>TrueCopy. You need to change the attribute<br>when adding a host group. Attribute (Target or<br>RCU Target)                                                                                                    | E | 6 |
| 0003 | 1600 | This functionality is not available. LUN Management is required.                                                                                                    | Install the necessary program product.                                                                                                    | E | 6 |
| 0003 | 1601 | This functionality is not available. Open Volume Management is required.                                                                                                    | Install the necessary program product.                                                                                                    | E | 6 |
| 0003 | 1602 | This functionality is not available. Virtual LVI is required.                                                                                                    | Install the necessary program product.                                                                                                    | E | 6 |
| 0003 | 1603 | This functionality is not available. FlashAccess is required.                                                                                                    | Install the necessary program product.                                                                                                    | E | 6 |
| 0003 | 1604 | This functionality is not available. FlashAccess - S/390 <sup>®</sup> is required.                                                                                                    | Install the necessary program product.                                                                                                    | E | 6 |
| 0003 | 2002 | An error occurred. If this problem persists, please call<br>the Support Center.                                                                                                    | The setting method of command<br>device/command device security is incorrect. The<br>following settings are invalid.<br>*Set command device+Release command device<br>security<br>*Release command device+Set command device<br>security.<br>It does not occur normally because it is guarded<br>in the screen. Contact the program maker. |   | 2 |

| 0003 | 2003 | An error occurred. If this problem persists, please call the Support Center.                                                                                                    | The size of CV is larger than the possible size. (It<br>is smaller than the minimum size, or is larger<br>than the maximum.) The error does not occur<br>normally because it is guarded in the screen.<br>Contact the program maker.                                                  | E | 2 |
|------|------|----------------------------------------------------------------------------------------------------|----------------------------------------------------------------------------------------------------|---|---|
| 0003 | 2004 | An error occurred. If this problem persists, please call the Support Center.                                                                                                    | The specified area in FlashAccess is beyond the volume size. The error does not occur normally because it is guarded in the screen. Contact the program maker.                                                                                                    | E | 2 |
| 0003 | 2005 | An error occurred. If this problem persists, please call the Support Center.                                                                                                    | The specified LU path does not exist. (You have specified wrong path control index.) The error does not occur normally because it is guarded in the screen. Contact the program maker.                                                                                                | E | 2 |
| 0003 | 2006 | An error occurred. If this problem persists, please call the Support Center.                                                                                                    | The specified port does not exist. You have<br>specified a wrong port number. Or the specified<br>port type (exclusively for mainframe) cannot be<br>processed in this agent. The error does not<br>occur normally because it is guarded in the<br>screen. Contact the program maker. | E | 2 |
| 0003 | 2009 | An error occurred. If this problem persists, please call the Support Center.                                                                                                    | The specified value of the command device<br>setting is invalid. (The specified value is not in<br>the specification.) The error does not occur<br>normally because it is guarded in the screen.<br>Contact the program maker.                                                        | E | 2 |
| 0003 | 2010 | The LDEV is in use by the HOST, or an error occurred in the server procedure.                                                                                                    | Check if I/O from the host to target path/volume does not occur.                                                                                                    | E | 6 |
| 0003 | 2011 | You cannot perform processing because a volume<br>pair is being created for remote copy operations,<br>correction copy is in progress, or the LDEV is closed.<br>Release the volume pair or wait for a while and then<br>retry processing. If you still cannot perform<br>processing, please call the technical support center. | Check the DKC status (if it is blocked or not). If<br>the same error occurs again, call the service<br>personnel.                                                                                                    | W | 6 |
| 0003 | 2012 | An error occurred. If this problem persists, please call the Support Center.                                                                                                    | The specified volume does not exist, or the delete request was given to a volume where FlashAccess is not specified. The error does not occur normally because it is guarded in the screen. Contact the program maker.                                                                | E | 2 |
| 0003 | 2013 | An error occurred. If this problem persists, please call the Support Center.                                                                                                    | The specified volume does not exist. (You have specified wrong CU#:LDEV#) Or the LDEV (exclusively for mainframe) cannot be procesed in this agent. The error does not occur normally because it is guarded in the screen. Contact the program maker.                                 | E | 2 |
| 0003 | 2014 | An error occurred. If this problem persists, please call the Support Center.                                                                                                    | There is no capacity left in the logical parity<br>group to create CV. The error does not occur<br>normally because it is guarded in the screen.<br>Contact the program maker.                                                                                                    | E | 2 |
| 0003 | 2015 | An error occurred while connecting to the subsystem.<br>Please retry a little later.                                                                                                    | Communication error occurs. If the same error occurs despite retrying, call the service personnel.                                                                                                    | E | 6 |
| 0003 | 2016 | SNMP or SVP has lock, please try again later.                                                                                                    | Wait for a while and reissue the request.                                                                                                    | E | 5 |
| 0003 | 2017 | Network error detected; exclusive lock is released.                                                                                                    | Request again. (Re-execute exclusive lock start request.)                                                                                                    | E | 2 |

| 2022 | An error occurred. If this problem persists, please call the Support Center.                                                                              | There is no host group where WWN is<br>registered. The error does not occur normally<br>because it is guarded in the screen. Contact the<br>program maker.                                                                                                    | E                                                                                                    | 2                                                                                                    |
|------|----------------------------------------------------------------------------------------------------|----------------------------------------------------------------------------------------------------|----------------------------------------------------------------------------------------------------|----------------------------------------------------------------------------------------------------|
| 2033 | The server is not ready yet, or an internal processing<br>is being executed. Please wait a while, and then click<br>the Refresh button.                   | Wait for a while, and press the Refresh button.                                                                                                    | E                                                                                                    | 3                                                                                                    |
| 2080 | Prestaging not completed.                                                                                                    | Wait for a while, and press the Refresh button,<br>and then change the same configuration again.<br>Or check the DKC status (if it is not blocked). If<br>the same error occurs, call the service personnel.                                                                                                    | E                                                                                                    | 6                                                                                                    |
| 2081 | An error occurred during custom volume install/uninstall operation. Please retry.                                                                         | If the same error occurs, call the service personnel.                                                                                                    | E                                                                                                    | 6                                                                                                    |
| 2082 | The process can not be performed, because a host is mounted or a cluster configuration is set.                                                            | Host is mounted, or cluster configuration is set.<br>Release the status.                                                                                                    | E                                                                                                    | 6                                                                                                    |
| 2083 | The subsystem status is invalid. Please call the Support Center.                                                                                          | Check the DKC status and the current status of<br>the configuration setting. If necessary, re-<br>execute the setting operation.                                                                                                    | E                                                                                                    | 2                                                                                                    |
| 2084 | The subsystem status is invalid. Please call the Support Center.                                                                                          | Check the DKC status and the current status of<br>the configuration setting. If necessary, re-<br>execute the setting operation.                                                                                                    | E                                                                                                    | 2                                                                                                    |
| 2085 | Copying is in progress for Remote<br>Copy/ShadowImage/ShadowImage- S/390(R) pairs.<br>Please wait for a while and then retry.                             | Please wait for awhile and then retry.                                                                                                    | W                                                                                                    | 6                                                                                                    |
| 2086 | The configuration of ShadowImage/ShadowImage-<br>S/390(R) is defined. Reset the configuration<br>definetion, and then retry the operation.                | Reset the configuration definetion, and then retry the operation.                                                                                                    | W                                                                                                    | 6                                                                                                    |
| 2087 | The system is online from the mainframe host. Vary the subsystem offline from the host.                                                                   | Vary the subsystem offline from the host.                                                                                                    | W                                                                                                    | 6                                                                                                    |
| 2088 | The Remote Copy pair is suspended. Add an alternative path.                                                                                               | Add an alternative path.                                                                                                    | W                                                                                                    | 6                                                                                                    |
| 2089 | The corresponding CHA might contain the last path<br>between the MCU and RCU of Remote Copy. Make<br>sure that there is an alternative path from the MCU. | Make sure that there is an alternative path from the MCU.                                                                                                    | W                                                                                                    | 6                                                                                                    |
| 2090 | The ShadowImage/ShadowImage - S/390(R) settings exist. Either reset the settings or stop the I/Os, and then retry the operation.                          | Either reset the settings or stop the I/Os, and then retry the operation.                                                                                                    | W                                                                                                    | 6                                                                                                    |
| 2091 | The backup server of ShadowImage/ShadowImage -<br>S/390(R) is running . Please stop it and then retry.                                                    | Please stop the backup server and then retry.                                                                                                    | W                                                                                                    | 6                                                                                                    |
| 2092 | Some ShadowImagae/ShadowImage- S/390(R) pairs exist. Please split them.                                                                                   | Please split the ShadowImage pairs.                                                                                                    | W                                                                                                    | 6                                                                                                    |
| 2093 | Some ShadowImagae/ShadowImage- S/390(R) pairs exist. Please resynchronize them.                                                                           | Please resynchronize the ShadowImage pairs.                                                                                                    | W                                                                                                    | 6                                                                                                    |
| 2094 | Some ShadowImagae/ShadowImage- S/390(R) pairs                                                                                                    | Please change the status of their volumes to                                                                                                    | W                                                                                                    | 6                                                                                                    |
|      | 2033<br>2080<br>2081<br>2082<br>2083<br>2084<br>2085<br>2085<br>2086<br>2085<br>2086<br>2087<br>2088<br>2089<br>2090<br>2090                              | the Support Center.         2033       The server is not ready yet, or an internal processing is being executed. Please wait a while, and then click the Refresh button.         2080       Prestaging not completed.         2081       An error occurred during custom volume install/uninstall operation. Please retry.         2082       The process can not be performed, because a host is mounted or a cluster configuration is set.         2083       The subsystem status is invalid. Please call the Support Center.         2084       The subsystem status is invalid. Please call the Support Center.         2085       Copying is in progress for Remote Copy/ShadowImage/ShadowImage-S/390(R) pairs. Please wait for a while and then retry.         2086       The configuration of ShadowImage/ShadowImage-S/390(R) pairs. Please wait for a while ent the netry.         2087       The system is online from the mainframe host. Vary the subsystem offline from the host.         2088       The Remote Copy pair is suspended. Add an alternative path.         2089       The Corresponding CHA might contain the last path between the MCU and RCU of Remote Copy. Make sure that there is an alternative path from the MCU.         2090       The ShadowImage/ShadowImage - S/390(R) settings exist. Either reset the settings or stop the I/Os, and then retry the operation.         2091       The backup server of ShadowImage/ShadowImage - S/390(R) pairs exist. Please split them.         2092       Some ShadowImagae/ShadowImage - S/390(R) pai | the Support Center.         registered. The error does not occur normally because it is guarded in the screen. Contact the program maker.           2033         The server is not ready yet, or an internal processing is being executed. Please wait a while, and then click the Refresh button.         Wait for a while, and press the Refresh button.           2080         Prestaging not completed.         Wait for a while, and press the Refresh button, and then change the same configuration again. Or check the DKC status (if it is not blocked). If the same error occurs, call the service personnel.           2081         An error occurred during custom volume install/uninstall operation. Please retry.         If the same error occurs, call the service personnel.           2082         The process can not be performed, because a host is mounted or a cluster configuration is set. mounted or a cluster configuration is set.         Host is mounted, or cluster configuration is set.           2083         The subsystem status is invalid. Please call the Support Center.         Check the DKC status and the current status of the configuration.           2084         The subsystem status is invalid. Please call the Support Center.         Check the DKC status and then retry.           2085         Copying is in progress for Remote Copy/Ishadow/Image-S/390(R) pairs.         Please wait for a while and then retry.           2086         The configuration of Shadow/Image/Shadow/Image-S/390(R) pairs.         Reset the configuration definetion, and then retry.           2087         The system is online from the mainfra | Interstant         registered. The error does not occur ormally<br>because it is guarded in the screen. Contact the<br>program maker.           2033         The server is not ready yet, or an internal processing<br>is being executed. Please wait a while, and then click<br>the Refresh button.         Wait for a while, and press the Refresh button.<br>and then change the same configuration again.<br>Or check the DK status (if it is not blocked). If it<br>the same error occurs, call the service personnel.         E           2080         Prestaging not completed.         Wait for a while, and press the Refresh button,<br>and then change the same configuration again.<br>Or check the DK status (if it is not blocked). If it<br>the same error occurs, call the service personnel.         E           2081         An error occurred during custom volume<br>install/uninstall operation. Please refry.         If the same error occurs, call the service personnel.         E           2082         The process can not be performed, because a host is<br>mounted or a cluster configuration is set.         Host is mounted, or cluster configuration is set.         E           2083         The subsystem status is invalid. Please call the<br>Support Center.         Check the DKC status and the current status of<br>the configuration setting operation.         E           2084         The subsystem status is invalid. Please call the<br>Support Center.         Please wait for awhile and then retry.         W           2085         Copying is in progress for Remote<br>Copying is in progress for Remote<br>Copying is in progress.         Reset the configuration definetion, and then retry. |

| 0003 | 3000 | An error occurred. If this problem persists, please call the Support Center. | When a path is set (add/delete), the maximum value you can set in the PORT is exceeded. The error does not occur normally because it is guarded in the screen. Contact the program maker.                                                       | E | 2 |
|------|------|------------------------------------------------------------------------------|----------------------------------------------------------------------------------------------------|---|---|
| 0003 | 3001 | An error occurred. If this problem persists, please call the Support Center. | When CHA high-speed mode is set, multiple<br>change instructions are set to the same PORT.<br>The error does not occur normally because it is<br>guarded in the screen. Contact the program<br>maker.                                           | E | 2 |
| 0003 | 3002 | An error occurred. If this problem persists, please call the Support Center. | When Virtual LVI/LUN operation (Volume<br>Initialize) is performed, CV is not set in the target<br>logical parity group. The error does not occur<br>normally because it is guarded in the screen.<br>Contact the program maker.                | E | 2 |
| 0003 | 3003 | An error occurred. If this problem persists, please call the Support Center. | When host group is set (add/change/delete), the maximum value you can set in the PORT is exceeded. The error does not occur normally because it is guarded in the screen. Contact the program maker.                                            | E | 2 |
| 0003 | 3004 | An error occurred. If this problem persists, please call the Support Center. | When PORT information (Fibre Address/Fibre<br>Topology/Channel Speed) is set, multiple change<br>instructions are set to the same PORT. The error<br>does not occur normally because it is guarded in<br>the screen. Contact the program maker. | E | 2 |
| 0003 | 3005 | An error occurred. If this problem persists, please call the Support Center. | When WWN is registered in LUN-Security<br>operation, the number of WWNs you can register<br>is exceeded. The error does not occur normally<br>because it is guarded in the screen. Contact the<br>program maker.                                | E | 2 |
| 0003 | 3006 | An error occurred. If this problem persists, please call the Support Center. | When WWN is set (add/change), the maximum value you can set in the PORT is exceeded. The error does not occur normally because it is guarded in the screen. Contact the program maker.                                                          | E | 2 |
| 0003 | 3007 | An error occurred. If this problem persists, please call the Support Center. | When you perform Virtual LVI/LUN (Volume<br>Initialize), only Deleted Normal Volume<br>information is specified. The error does not occur<br>normally because it is guarded in the screen.<br>Contact the program maker.                        | E | 2 |
| 0004 | 2006 | An error occurred. If this problem persists, please call the Support Center. | Call the service personnel.                                                                                                    | E | 2 |
| 0004 | 6037 | The subsystem status is invalid. Please call the Support Center.             | Call the service personnel.                                                                                                    | E | 2 |
| 0004 | 8010 | The subsystem status is invalid. Please call the Support Center.             | Retry the same operation several times. If the same error occurs, call the service personnel.                                                                                                    | E | 2 |
| 0005 | 5099 | An error occurred. If this problem persists, please call the Support Center. | You are trying to perform LUN Security operation<br>for non-Fibre port. The error does not occur<br>normally because it is guarded in the screen.<br>Contact the program maker.                                                                 | E | 2 |
| 0005 | 5200 | This functionality is not available. SNMP API is required.                   | Install the program product.                                                                                                    | E | 6 |

| 0005         5201         This functionality is not available. Hitachi Parallel<br>Access Volume is required.         Install the program product. If you want to<br>perform release process, release after the<br>emergency key is installed.         E           0005         5202         This functionality is not available. Performance<br>Monitor is required.         Install the program product.         E           0005         5203         This functionality is not available. Hitachi<br>CruiseControl is required.         Install the program product.         E           0005         5204         This functionality is not available. Priority Access is<br>required.         Install the program product.         E           0005         5204         This functionality is not available. Priority Access is<br>required.         Install the program product.         E           0005         5204         The subsystem status is invalid. Please call the<br>Support Center.         Install the program product.         E           0006         1005         An error occurred. If this problem persists, please call<br>the Support Center.         Call the service personnel.         E           0006         1007         An error occurred. If this problem persists, please call<br>the Support Center.         Call the service personnel.         E           0006         1008         An error occurred. If this problem persists, please call         Call the service personnel.         E           0006 | 6<br>6<br>6<br>2<br>2<br>2<br>2<br>2<br>2<br>2<br>2<br>2<br>2<br>2<br>2<br>2<br>2<br>2<br>2<br>2 |
|----------------------------------------------------------------------------------------------------|--------------------------------------------------------------------------------------------------|
| Monitor is required.Monitor is required.00055203This functionality is not available. Hitachi<br>CruiseControl is required.Install the program product.E00055204This functionality is not available. Priority Access is<br>required.Install the program product.E00058401The subsystem status is invalid. Please call the<br>Support Center.Retry the same operation several times. If the<br>same error occurs, call the service personnel.E00061005An error occurred. If this problem persists, please call<br>the Support Center.Call the service personnel.E00061006An error occurred. If this problem persists, please call<br>the Support Center.Call the service personnel.E00061007An error occurred. If this problem persists, please call<br>the Support Center.Call the service personnel.E00061008An error occurred. If this problem persists, please call<br>the Support Center.Call the service personnel.E00061009An error occurred. If this problem persists, please call<br>the Support Center.Call the service personnel.E00061009An error occurred. If this problem persists, please call<br>the Support Center.If nothing changes despite retrying, call the<br>service personnel.E00061009An error occurred. If this problem persists, please call<br>the Support Center.If nothing changes despite retrying, call the<br>service personnel.E00061009An error occurred. If this problem persists, please call<br>the Support Center.Call the service perso                                                                          | 6<br>2<br>2<br>2<br>2<br>2<br>2<br>2<br>2<br>2<br>2<br>2<br>2<br>2                               |
| CruiseControl is required.CruiseControl is required.00055204This functionality is not available. Priority Access is<br>required.Install the program product.E00058401The subsystem status is invalid. Please call the<br>Support Center.Retry the same operation several times. If the<br>same error occurs, call the service personnel.E00061005An error occurred. If this problem persists, please call<br>the Support Center.Call the service personnel.E00061006An error occurred. If this problem persists, please call<br>the Support Center.Call the service personnel.E00061007An error occurred. If this problem persists, please call<br>the Support Center.Call the service personnel.E00061007An error occurred. If this problem persists, please call<br>the Support Center.Call the service personnel.E00061008An error occurred. If this problem persists, please call<br>the Support Center.Call the service personnel.E00061009An error occurred. If this problem persists, please call<br>the Support Center.Call the service personnel.E00061009An error occurred. If this problem persists, please call<br>the Support Center.Call the service personnel.E00061009An error occurred. If this problem persists, please call<br>the Support Center.Call the service personnel.E00061009An error occurred. If this problem persists, please call<br>the Support Center.Call the service personnel.E00061010An erro                                                                                                    | 6<br>2<br>2<br>2<br>2<br>2<br>2<br>2<br>2<br>2<br>2<br>2<br>2<br>2<br>2                          |
| required.       required.       required.         0005       8401       The subsystem status is invalid. Please call the<br>Support Center.       Retry the same operation several times. If the<br>same error occurs, call the service personnel.       E         0006       1005       An error occurred. If this problem persists, please call<br>the Support Center.       Call the service personnel.       E         0006       1006       An error occurred. If this problem persists, please call<br>the Support Center.       Call the service personnel.       E         0006       1007       An error occurred. If this problem persists, please call<br>the Support Center.       Call the service personnel.       E         0006       1007       An error occurred. If this problem persists, please call<br>the Support Center.       Call the service personnel.       E         0006       1008       An error occurred. If this problem persists, please call<br>the Support Center.       Call the service personnel.       E         0006       1008       An error occurred. If this problem persists, please call<br>the Support Center.       Call the service personnel.       E         0006       1009       An error occurred. If this problem persists, please call<br>the Support Center.       If nothing changes despite retrying, call the<br>service personnel.       E         0006       1010       An error occurred. If this problem persists, please call<br>the Support Center.       Call the s               | 2<br>2<br>2<br>2<br>2<br>2<br>2<br>2<br>2<br>2<br>2<br>2<br>2                                    |
| Support Center.same error occurs, call the service personnel.00061005An error occurred. If this problem persists, please call<br>the Support Center.Call the service personnel.E00061006An error occurred. If this problem persists, please call<br>the Support Center.Call the service personnel.E00061007An error occurred. If this problem persists, please call<br>the Support Center.Call the service personnel.E00061007An error occurred. If this problem persists, please call<br>the Support Center.Call the service personnel.E00061008An error occurred. If this problem persists, please call<br>the Support Center.Call the service personnel.E00061008An error occurred. If this problem persists, please call<br>the Support Center.Call the service personnel.E00061009An error occurred. If this problem persists, please call<br>the Support Center.If nothing changes despite retrying, call the<br>service personnel.E00061010An error occurred. If this problem persists, please call<br>the Support Center.Call the service personnel.E00061010An error occurred. If this problem persists, please call<br>the Support Center.Call the service personnel.E00061010An error occurred. If this problem persists, please call<br>the Support Center.Call the service personnel.E00061010An error occurred. If this problem persists, please call<br>the Support Center.Call the service personnel.E00061010An er                                                                                                    | 2<br>2<br>2<br>2<br>2<br>2<br>2<br>2<br>2<br>2                                                   |
| the Support Center.Call the service personnel.E00061006An error occurred. If this problem persists, please call<br>the Support Center.Call the service personnel.E00061007An error occurred. If this problem persists, please call<br>the Support Center.Call the service personnel.E00061008An error occurred. If this problem persists, please call<br>the Support Center.Call the service personnel.E00061008An error occurred. If this problem persists, please call<br>the Support Center.Call the service personnel.E00061009An error occurred. If this problem persists, please call<br>the Support Center.If nothing changes despite retrying, call the<br>service personnel.E00061010An error occurred. If this problem persists, please call<br>the Support Center.Call the service personnel.E00061010An error occurred. If this problem persists, please call<br>the Support Center.Call the service personnel.E00061010An error occurred. If this problem persists, please call<br>the Support Center.Call the service personnel.E00061010An error occurred. If this problem persists, please call<br>the Support Center.Call the service personnel.E00061010An error occurred. If this problem persists, please call<br>the Support Center.Call the service personnel.E                                                                                                    | 2<br>2<br>2<br>2<br>2<br>2<br>2<br>2                                                             |
| the Support Center.Call the service personnel.E00061007An error occurred. If this problem persists, please call<br>the Support Center.Call the service personnel.E00061008An error occurred. If this problem persists, please call<br>the Support Center.Call the service personnel.E00061009An error occurred. If this problem persists, please call<br>the Support Center.If nothing changes despite retrying, call the<br>service personnel.E00061009An error occurred. If this problem persists, please call<br>the Support Center.If nothing changes despite retrying, call the<br>service personnel.E00061010An error occurred. If this problem persists, please call<br>the Support Center.Call the service personnel.E00064000The server configuration is invalid. Please call the<br>Support Center.Call the service personnel.E                                                                                                    | 2<br>2<br>2<br>2<br>2<br>2                                                                       |
| 1008       An error occurred. If this problem persists, please call the Support Center.       Call the service personnel.       E         0006       1009       An error occurred. If this problem persists, please call the Support Center.       If nothing changes despite retrying, call the service personnel.       E         0006       1009       An error occurred. If this problem persists, please call the Support Center.       If nothing changes despite retrying, call the service personnel.       E         0006       1010       An error occurred. If this problem persists, please call the Support Center.       Call the service personnel.       E         0006       1010       An error occurred. If this problem persists, please call the Support Center.       Call the service personnel.       E         0006       4000       The server configuration is invalid. Please call the Support Center.       Call the service personnel.       E                                                                                                    | 2<br>2<br>2<br>2                                                                                 |
| 1000       1009       An error occurred. If this problem persists, please call the Support Center.       If nothing changes despite retrying, call the service personnel.       E         0006       1010       An error occurred. If this problem persists, please call the Support Center.       Call the service personnel.       E         0006       1010       An error occurred. If this problem persists, please call the Support Center.       Call the service personnel.       E         0006       4000       The server configuration is invalid. Please call the Support Center.       Call the service personnel.       E                                                                                                    | 2                                                                                                |
| 1010       An error occurred. If this problem persists, please call the Support Center.       Call the service personnel.       E         0006       4000       The server configuration is invalid. Please call the Support Center.       Call the service personnel.       E                                                                                                    | 2                                                                                                |
| 0006       4000       The server configuration is invalid. Please call the Support Center.       Call the service personnel.       E                                                                                                    |                                                                                                  |
| Support Center.                                                                                                    | 2                                                                                                |
| 0006 4002 The server configuration is invalid. Please call the Register the authentication data. Call the service E                                                                                                    | -                                                                                                |
| Support Center. personnel.                                                                                                    | 2                                                                                                |
| 0007         6012         An error occurred. If this problem persists, please call<br>the Support Center.         E                                                                                                    | 2                                                                                                |
| 0010       4005       The user ID is already logged in. Do you want to log in forcibly?       Since the same user name is being used, log in with the other user name.       W                                                                                                    | 5                                                                                                |
| 0010 6026 The client system is illegal environment.                                                                                                    | 2                                                                                                |
| 00106027An error occurred while connecting to the server.<br>Note: This message will not be issued when you<br>attempt to log on.You cannot connect to the server because of the<br>factors, such as a network error. Check the IP<br>address. If the IP address is correct, close the<br>browser (also close the browser of the storage<br>list), and log in again.E                                                                                                    | 2                                                                                                |
| A network error occurred, the server is not ready, or<br>an error occurred in the server. <b>Note:</b> This message<br>might be issued when you attempt to log on.<br>You cannot connect to the server because of the IP<br>address. If the IP address is correct, close the<br>browser (also close the browser of the storage<br>list), and log in again.                                                                                                    | 1                                                                                                |
| 0010       6060       A network error occurred.       Failed to connect from the server due to a network error etc. Check the IP address.       E                                                                                                    | 2                                                                                                |
| 0010         6070         An error occurred while connecting to the server.         Failed to connect from the server due to a network error etc. Check the IP address.         E                                                                                                    | 2                                                                                                |
| 0010 7060 An error occurred in the Client logic. Call the service personnel.                                                                                                    |                                                                                                  |

| 0010 | 8101 | The system cannot apply the new configuration. Do you want to refresh?                                                                                                    | Press the Refresh button, and retry the operation.                                                                                                    | W | 5 |
|------|------|----------------------------------------------------------------------------------------------------|----------------------------------------------------------------------------------------------------|---|---|
| 0110 | 5030 | The displayed information has not been changed.                                                                                                    | Specify what you register, and retry the operation.                                                                                                    | W | 0 |
| 0110 | 5081 | The evaluation license for this product (%s) will expire<br>in 45days. Purchase required to continue using this<br>product beyond the evaluation license.                                             |                                                                                                    | I | 5 |
| 0110 | 5082 | The evaluation license for this product (%s) will expire<br>in 30days. Contact your sales representative to<br>convert to a permanent license and continue use of<br>this product.                    |                                                                                                    | I | 5 |
| 0110 | 5083 | The evaluation license and use of this product (%s) will expire in %d days. You will receive no further warnings. Contact your sales representative to purchase a permanent license.                  |                                                                                                    | I | 5 |
| 0110 | 5084 | The evaluation license for this product (Web Console) is not installed. Please install.                                                                                                    | Install Web Console program product.                                                                                                    | I | 5 |
| 0110 | 5085 | The total physical (raw) disk capacity of the array<br>exceeds the installed licensed capacity. Please install<br>additional license key(s) to expand the license<br>capacity of this software title. | Please install additional license key(s) to expand<br>the license capacity of this software title.                                                                                                    | I | 5 |
| 0110 | 5086 | The program product installation status has changed.<br>Try again after exit this program.                                                                                                    | Log in again, and retry.                                                                                                    | I | 2 |
| 0110 | 5088 | The maximum permissible capacity of program product became insufficient because of the installation of PDEV.                                                                                          | Install the program product whose permissible capacity is insufficient, and retry.                                                                                                    | I | 5 |
| 0110 | 6027 | A network error ocurred, the server is not ready, or an error occurred in the server.                                                                                                    | You cannot connect to the server because of the factors, such as a network error. Check the IP address. If the IP address is correct, close the browser (also close the browser of the storage list), and log in again. | E | 1 |
| 0110 | 6070 | A network error ocurred, the server is not ready, or an error occurred in the server.                                                                                                    | You cannot connect to the server because of the factors, such as a network error. Check the IP address. If the IP address is correct, close the browser (also close the browser of the storage list), and log in again. | E | 1 |
| 0110 | 7060 | An error occurred in the Client logic.                                                                                                    | Call the service personnel.                                                                                                    | E | 2 |
| 0110 | 8100 | A SIM occurred.                                                                                                    | Retry the same operation several times. If the same error occurs, call the service personnel.                                                                                                    | E | 5 |
| 0110 | 8200 | A SIM occurred.                                                                                                    | Retry the same operation several times. If the same error occurs, call the service personnel.                                                                                                    | E | 5 |
| 0110 | 8201 | The system detects an error.                                                                                                    | Retry the same operation several times. If the same error occurs, call the service personnel.                                                                                                    | W | 5 |
| 0110 | 9100 | Do you want to exit?                                                                                                    |                                                                                                    | I | 0 |
| 0110 | 9101 | Do you want to cancel?                                                                                                    | To cancel, press the OK button.                                                                                                    | I | 0 |
| 0110 | 9102 | Do you want to apply?                                                                                                    | To execute the operation in Preset, press the OK button.                                                                                                    | 1 | 0 |
| 0110 | 9103 | Do you want to change?                                                                                                    |                                                                                                    | 1 | 0 |

| 0110<br>0110 | 9104 | Do you want to change the mode?                                                                      |                                                                              | 1 | 0 |
|--------------|------|----------------------------------------------------------------------------------------------------|------------------------------------------------------------------------------|---|---|
| 0110         |      |                                                                                                    |                                                                              | • | 0 |
| 0110         | 9105 | The value has been changed: but the server cannot reflect the value. Do you want to exit?            |                                                                              | I | 0 |
| 0110         | 9106 | The value has been changed: but the server cannot reflect the value. Do you want to change the mode? |                                                                              | I | 0 |
| 0110         | 9107 | The value has been changed: but the server cannot apply the value. Do you want to continue?          |                                                                              | I | 0 |
| 0190         | 5001 | Enter the nickname.                                                                                  | Input the nickname and retry.                                                |   |   |
| 0190         | 5002 | Enter the product name.                                                                              | Input the product name and retry.                                            |   |   |
| 0190         | 5003 | Enter the serial number.                                                                             | Input the serial number and retry.                                           |   |   |
| 0190         | 5004 | Enter a numerical value for the serial number.                                                       | Input the serial number with the numerical value and retry.                  |   |   |
| 0190         | 5005 | Enter the IP address.                                                                                | Input the IP address and retry.                                              |   |   |
| 0190         | 5006 | Enter numerical values for the IP address.                                                           | Input the IP address with the numerical value and retry.                     |   |   |
| 0190         | 5007 | Enter the location name.                                                                             | Input the location name and retry.                                           |   |   |
| 0190         | 5008 | You cannot use the following characters: $\"\;:*?<> /$                                               | Remove the invalid characters and retry.                                     |   |   |
| 0190         | 5009 | You cannot use multi-byte characters.                                                                | Remove the multi-byte characters and retry.                                  |   |   |
| 0190         | 5010 | This page can be accessed by the administrator only.                                                 | None.                                                                        |   |   |
| 0190         | 5011 | The same nickname is already registered.                                                             | Specify other nickname and register again.                                   |   |   |
| 0190         | 5012 | Enter the nickname with up to 16 alphanumeric characters.                                            | Specify the nickname using up to 16 characters and less and retry.           |   |   |
| 0190         | 5013 | Enter the product name with up to 16 alphanumeric characters.                                        | Specify the product name using up to 16 characters and less and retry.       |   |   |
| 0190         | 5014 | Enter the location name with up to 16 alphanumeric characters.                                       | Specify the location name using up to 16 characters and less and retry.      |   |   |
| 0190         | 5015 | Enter the serial no. with a number fewer than 65536.                                                 | Specify the serial number with a number 65535 and less, and retry.           |   |   |
| 0190         | 5041 | The same serial number is already registered.                                                        | Specify other serial number and register again.                              |   |   |
| 0190         | 5061 | The IP address is already registered.                                                                | Specify other IP address and register again.                                 |   |   |
| 0190         | 5100 | The files is compressing now.                                                                        | After completing FDCOPY which is booted last time, retry the operation.      |   |   |
| 0190         | 5110 | Failed to compress the trace files.                                                                  | If the same error occurs again despite retrying, call the service personnel. |   |   |
| 0190         | 5200 | Security-file for download does not exist.                                                           | Call the service personnel.                                                  |   |   |
| 0190         | 5210 | The number of storage devices exceeds the maximum.                                                   | You cannot register anymore.                                                 |   |   |
| 0190         | 6001 | Failed to open the storage list file.                                                                | If the same error occurs again despite retrying, call the service personnel. |   |   |
|              |      | Failed to open the storage list file.                                                                | If the same error occurs again despite retrying,                             |   |   |

| 0190 | 6003 | The storage list file does not exist.                                                   | Call the service personnel.                                                  |   |   |
|------|------|-----------------------------------------------------------------------------------------|------------------------------------------------------------------------------|---|---|
| 0190 | 6004 | Failed to open the storage list file.                                                   | If the same error occurs again despite retrying, call the service personnel. |   |   |
| 0190 | 6005 | The storage list file does not exist.                                                   | Call the service personnel.                                                  |   |   |
| 0190 | 6010 | The storage list file does not exist.                                                   | Call the service personnel.                                                  |   |   |
| 0190 | 6011 | Failed to open the storage list file.                                                   | If the same error occurs again despite retrying, call the service personnel. |   |   |
| 0190 | 6012 | The storage list file does not exist.                                                   | Call the service personnel.                                                  |   |   |
| 0190 | 6013 | Failed to back up the storage list file.                                                | None.                                                                        |   |   |
| 0190 | 6014 | The user ID or password is invalid.                                                     | Specify the correct password.                                                |   |   |
| 0190 | 6015 | A permission error occurred. (Storage List Edit Permission)                             | If the same error occurs again despite retrying, call the service personnel. |   |   |
| 0190 | 6016 | The storage list was modified by the administrator while you were making settings.      | Reboot the process.                                                          |   |   |
| 0190 | 6017 | The user account list was modified by the administrator while you were making settings. | Reboot the process.                                                          |   |   |
| 0190 | 6018 | A permission error occurred. (Trace File Download Permission)                           | Reboot the process.                                                          |   |   |
| 0190 | 9000 | Are you sure you want to register the storage device entry ?                            | None.                                                                        |   |   |
| 0190 | 9001 | Are you sure you want to delete the selected storage device entry ?                     | None.                                                                        |   |   |
| 0190 | 9100 | Are you sure you want to compress the trace files ?                                     | None.                                                                        |   |   |
| 0210 | 7060 | An error occurred in the Client logic.                                                  | Call the service personnel.                                                  | E | 2 |
| 0290 | 5010 | Enter the user ID.                                                                      | Specify the user ID.                                                         |   |   |
| 0290 | 5014 | The user ID or password is invalid.                                                     | Input the correct user name or password.                                     |   |   |
| 0290 | 5015 | Enter the user ID with up to 16 alphanumeric characters.                                | You can specify the user ID with up to 16 characters.                        |   |   |
| 0290 | 5016 | The Password is invalid. Access Denied.                                                 | Correct the specified content, and retry.                                    | W | 5 |
| 0290 | 5020 | The password is invalid.                                                                | Input the correct password.                                                  |   |   |
| 0290 | 5021 | The password is invalid.                                                                | Input the correct password.                                                  |   |   |
| 0290 | 5022 | The new password is invalid.                                                            | Input the correct password.                                                  |   |   |
| 0290 | 5030 | You cannot use the following characters: $\ \ \ \ , ; : * ? < >   /$                    | Remove the invalid characters and retry.                                     |   |   |
| 0290 | 5040 | You cannot use multi-byte characters.                                                   | Remove the multi-byte characters and retry.                                  |   |   |
| 0290 | 5050 | The user ID is already registered.                                                      | Register the other user ID.                                                  |   |   |
| 0290 | 5060 | The number of user accounts exceeds the maximum.                                        | You cannot register anymore.                                                 |   |   |
| 0290 | 5070 | The current password is invalid.                                                        | Input the password again.                                                    |   |   |
| 0290 | 5080 | The password is invalid.                                                                | Specify the correct password.                                                |   |   |

| 0290 | 6010 | The user account list was modified by the administrator while you were making settings. | Reopen.                                                                      |
|------|------|-----------------------------------------------------------------------------------------|------------------------------------------------------------------------------|
| 0290 | 6020 | The user ID was deleted by the administrator.                                           | Terminate the process.                                                       |
| 0290 | 6030 | Failed to open the user account list file.                                              | If the same error occurs again despite retrying, call the service personnel. |
| 0290 | 6040 | The user account list file does not exist.                                              | Call the service personnel.                                                  |
| 0290 | 6050 | Failed to open the backup file of the user account list.                                | Call the service personnel.                                                  |
| 0290 | 6060 | Failed to back up the user account list file.                                           | Call the service personnel.                                                  |
| 0290 | 6070 | Failed to restore the user account list file.                                           | Call the service personnel.                                                  |
| 0290 | 6080 | Failed to open the user account list file.                                              | If the same error occurs again despite retrying, call the service personnel. |
| 0290 | 6090 | Failed to back up the user account list file.                                           | Call the service personnel.                                                  |
| 0290 | 6100 | The password is invalid.                                                                | Set the correct password.                                                    |
| 0290 | 6110 | A permission error occurred. (User Account List Edit Permission)                        | Call the service personnel.                                                  |
| 0290 | 6120 | A permission error occurred. (User Option Panel View Permission)                        | Call the service personnel.                                                  |
| 0290 | 6130 | Failed to open the user account list file.                                              | Call the service personnel.                                                  |
| 0290 | 6140 | Failed to open the user account list file.                                              | If the same error occurs again despite retrying, call the service personnel. |
| 0290 | 6150 | Failed to open the user account list file.                                              | If the same error occurs again despite retrying, call the service personnel. |
| 0290 | 6160 | Failed to open the user account list file.                                              | If the same error occurs again despite retrying, call the service personnel. |
| 0290 | 6170 | Failed to open the user account list file.                                              | If the same error occurs again despite retrying, call the service personnel. |
| 0290 | 6180 | Failed to open the user account list file.                                              | If the same error occurs again despite retrying, call the service personnel. |
| 0290 | 6190 | Failed to open the environment file.                                                    | If the same error occurs again despite retrying, call the service personnel. |
| 0290 | 6200 | Failed to open the environment file.                                                    | If the same error occurs again despite retrying, call the service personnel. |
| 0290 | 6210 | Failed to open the environment file.                                                    | If the same error occurs again despite retrying, call the service personnel. |
| 0290 | 6220 | Failed to back up the environment file.                                                 | Call the service personnel.                                                  |
| 0290 | 6230 | Failed to open the user account list file.                                              | Call the service personnel.                                                  |
| 0290 | 6240 | The user account list was modified by the administrator while you were making settings. | Terminate the process and contact the administrator.                         |
| 0290 | 6250 | The user account list was modified by the administrator while you were making settings. | Terminate the process and contact the administrator.                         |
| 0290 | 6260 | Failed to open the user account list file.                                              | If the same error occurs again despite retrying, call the service personnel. |

| 0290 | 6270 | Failed to open the environment file.                                            | If the same error occurs again despite retrying, call the service personnel.                                                                                                    |   |   |
|------|------|---------------------------------------------------------------------------------|----------------------------------------------------------------------------------------------------|---|---|
| 0290 | 6280 | A permission error occurred. (User Account List Edit Permission)                | If the same error occurs again despite retrying, call the service personnel.                                                                                                    |   |   |
| 0290 | 6290 | Failed to back up the environment file.                                         | Call the service personnel.                                                                                                    |   |   |
| 0290 | 6300 | No checkbox is selected.                                                        | Select the download file.                                                                                                    |   |   |
| 0290 | 9000 | Are you sure you want to register the user entry ?                              | None.                                                                                                    |   |   |
| 0290 | 9001 | Are you sure you want to delete the selected user entry ?                       | None.                                                                                                    |   |   |
| 0290 | 9002 | Are you sure you want to register the parameters ?                              | None.                                                                                                    |   |   |
| 0290 | 9003 | Are you sure you want to change the write permission ?                          | None.                                                                                                    |   |   |
| 0290 | 9004 | Are you sure you want to change the password ?                                  | None.                                                                                                    |   |   |
| 0305 | 6001 | An error occurred. If this problem persists, please call the Support Center.    | Please reboot Remote Console, and operate again. And yet this message has been displayed, install Remote Console again.                                                                                                    | E | 2 |
| 0305 | 6012 | An error occurred. If this problem persists, please call the Support Center.    | Reboot the PC. If the error cannot be recovered, replace the PC.                                                                                                    | E | 2 |
| 0305 | 6022 | An error occurred. If this problem persists, please call the Support Center.    | Reboot the PC. If the error cannot be recovered, replace the PC.                                                                                                    | E | 2 |
| 0305 | 6023 | An error occurred. If this problem persists, please call the Support Center.    | Reboot the PC. If the error cannot be recovered, replace the PC.                                                                                                    | E | 2 |
| 0305 | 7060 | An error occurred. If this problem persists, please call the Support Center.    | (1)Please retry again.(2)Please Reboot PC.                                                                                                    | E | 2 |
| 0305 | 7102 | An error occurred. If this problem persists, please call the Support Center.    | Review the configuration information and make the setting again.                                                                                                    | E | 2 |
| 0305 | 7103 | An error occurred. If this problem persists, please call the Support Center.    | Please select [OK], and then retry the operation.                                                                                                    | E | 2 |
| 0305 | 7110 | An error occurred. If this problem persists, please call the Support Center.    | Collect one-touch dump/FD copy, and call the<br>Hitachi Data Systems Support Center.                                                                                                    | E | 2 |
| 0305 | 7201 | An error occurred. If this problem persists, please call the Support Center.    | Call the service personnel.                                                                                                    | E | 2 |
| 0305 | 7202 | An error occurred. If this problem persists, please call the Support Center.    | (1)Please retry again.(2)Please Reboot PC.                                                                                                    | E | 2 |
| 0305 | 7203 | An error occurred. If this problem persists, please call the Support Center.    | Please select [OK], and then confirm the<br>controller list.                                                                                                    | E | 2 |
| 0305 | 7204 | An error occurred. If this problem persists, please call<br>the Support Center. | Isolate problems according to the following<br>procedure:<br>1. Reboot the PC.<br>2. Check the LAN card/LAN cable.<br>3. Check the IP address of the PC.<br>4. Replace the PC.<br>5. Power off/ on the DKC. (Care should be<br>taken.)<br>6. When using Remote Console Server, you<br>should check the connection between CLIENT<br>and SERVER first. Then execute the above 1 to<br>5. | E | 2 |

| 0305 | 7205 | An error occurred. If this problem persists, please call<br>the Support Center. | Isolate problems according to the following<br>procedure:<br>1. Reboot the PC.<br>2. Check the LAN card/LAN cable.<br>3. Check the IP address of the PC.<br>4. Replace the PC.<br>5. Power off/ on the DKC. (Care should be<br>taken.)<br>6. When using Remote Console Server, you<br>should check the connection between CLIENT<br>and SERVER first. Then execute the above 1 to<br>5.                                          | E | 2 |
|------|------|---------------------------------------------------------------------------------|----------------------------------------------------------------------------------------------------|---|---|
| 0305 | 7206 | An error occurred. If this problem persists, please call<br>the Support Center. | Isolate problems according to the following<br>procedure:<br>1. Reboot the PC.<br>2. Check the LAN card/LAN cable.<br>3. Check the IP address of the PC.<br>4. Replace the PC.<br>5. Power off/ on the DKC. (Care should be<br>taken.)<br>6. When using Remote Console Server, you<br>should check the connection between CLIENT<br>and SERVER first. Then execute the above 1 to<br>5.                                          | E | 2 |
| 0305 | 7207 | An error occurred. If this problem persists, please call<br>the Support Center. | Isolate problems according to the following<br>procedure:<br>1. Reboot the PC.<br>2. Check the LAN card/LAN cable.<br>3. Check the IP address of the PC.<br>4. Replace the PC.<br>5. Power off/ on the DKC. (Care should be<br>taken.)<br>6. When using Remote Console Server, you<br>should check the connection between CLIENT<br>and SERVER first. Then execute the above 1 to<br>5.                                          | E | 2 |
| 0305 | 7208 | An error occurred. If this problem persists, please call<br>the Support Center. | Isolate problems according to the following<br>procedure:<br>1. Reboot the PC.<br>2. Check the LAN card/LAN cable.<br>3. Check the IP address of the PC.<br>4. Replace the PC.<br>5. Power off/ on the DKC. (Care should be<br>taken.)<br>6. When using Remote Console Server, you<br>should check the connection between CLIENT<br>and SERVER first. Then execute the above 1 to<br>5.                                          | E | 2 |
| 0305 | 7209 | An error occurred. If this problem persists, please call<br>the Support Center. | <ul> <li>Isolate problems according to the following procedure:</li> <li>1. Reboot the PC.</li> <li>2. Check the LAN card/LAN cable.</li> <li>3. Check the IP address of the PC.</li> <li>4. Replace the PC.</li> <li>5. Power off/ on the DKC. (Care should be taken.)</li> <li>6. When using Remote Console Server, you should check the connection between CLIENT and SERVER first. Then execute the above 1 to 5.</li> </ul> | E | 2 |

| 0305 | 7210 | An error occurred. If this problem persists, please call the Support Center.                                                                                                    | Please select [OK], and then confirm the<br>controller list.                                                                                                    | E | 2 |
|------|------|----------------------------------------------------------------------------------------------------|----------------------------------------------------------------------------------------------------|---|---|
| 0310 | 5010 | Input format of IP Address is invalid<br>(xxx.xxx.xxx.xxx(xxx should be from 0 to 255)).                                                                                                    | Correct the specified content, and retry.                                                                                                    | W | 5 |
| 0310 | 5011 | 0 cannot be specified in all the fields.                                                                                                    | Correct the specified content, and retry.                                                                                                    | W | 5 |
| 0310 | 5040 | The maximum of IP Address is 32.                                                                                                    | Reduce the number, and retry.                                                                                                    | W | 5 |
| 0310 | 5041 | The maximum of Community is 32.                                                                                                    | Reduce the number, and retry.                                                                                                    | W | 5 |
| 0310 | 5050 | This Community name is already in use.                                                                                                    | Check the content of the operation.                                                                                                    | W | 5 |
| 0310 | 5051 | This IP address is already in use.                                                                                                    | Check the content of the operation.                                                                                                    | W | 5 |
| 0310 | 9060 | This item will be deleted. Do you want to continue?                                                                                                    |                                                                                                    | W | 5 |
| 0405 | 5013 | An error occurred. If this problem persists, please call the Support Center.                                                                                                    | Please call the Support Center.                                                                                                    | E | 2 |
| 0405 | 5047 | The error occurred at the time of execution of Install/Deinstall.                                                                                                    | If the same error occurs despite retrying, call the service personnel.                                                                                                    | W | 5 |
| 0405 | 5070 | Invalid product name. Select a valid product name.                                                                                                    | Check the product name of the selected program product.                                                                                                    | W | 5 |
| 0405 | 5071 | Unable to install the license key. Temporary key installed.                                                                                                    | Purchase the official license to use this software.                                                                                                    | W | 5 |
| 0405 | 5072 | This subsystem is equipped with large capacity drives.<br>Please upgrade license.                                                                                                    | Order the appropriate license that meets the requirement.                                                                                                    | W | 5 |
| 0405 | 5073 | To install/de-install this program product, you must<br>install/de-install another program product first.<br>Program Product Name                                                                    | Please install the related program product at first.                                                                                                    | W | 5 |
| 0405 | 5074 | The specified PP ID is invalid.                                                                                                    | Retry again. If it occurred again, call Hitachi Data<br>Systems Support Center.                                                                                                    | W | 5 |
| 0405 | 5075 | This key code is invalid.                                                                                                    | Confirm if the key code is correct or not.                                                                                                    | W | 5 |
| 0405 | 5076 | The serial number is incorrect. Please correct.                                                                                                    | Check the DKC Serial Number.                                                                                                    | W | 5 |
| 0405 | 5077 | To de-install this program product, you must de-install another program product first. Program Product Name                                                                                          | At first, de-install the related program product.                                                                                                    | W | 5 |
| 0405 | 5078 | To de-install this program product, you must de-install another program product first. Program Product Name                                                                                          | At first, de-install the related program product.                                                                                                    | W | 5 |
| 0405 | 5079 | This program product needs another DKC type.                                                                                                    | Please call Hitachi Data Systems Support Center.                                                                                                    | W | 5 |
| 0405 | 5080 | You can't change this program product for some reason.                                                                                                    | Please call Hitachi Data Systems Support Center.                                                                                                    | W | 5 |
| 0405 | 5501 | The trial days have exceeded the specified extended days.                                                                                                    | Please confirm the P.P. installation status.                                                                                                    | W | 5 |
| 0405 | 5502 | The license capacity is insufficient. The program product is not installed.                                                                                                    | None                                                                                                    | W | 5 |
| 0405 | 5503 | You have attempted to install the Emergency key to<br>the option that the Permanent key has been installed.<br>If you want to install the Emergency key forcibly by<br>using the license key file,\\ | If you want to install the emergency key, select<br>the [Forcibly Install Emergency Key] check box. If<br>you do not want to install the emergency key,<br>clear the [Forcibly Install Emergency Key] check<br>box. | W | 5 |

21

|      |      | nplease specify Only Normal & Warning and retry this operation. If you want to install the Emergency key forcibly by using the licensekey code, please select [OK]. |                                                                                                    |   |   |
|------|------|----------------------------------------------------------------------------------------------------|----------------------------------------------------------------------------------------------------|---|---|
| 0405 | 6012 | An error occurred. If this problem persists, please call the Support Center.                                                                                        | End other program, then re-execute the operation.                                                                                                    | E | 2 |
| 0405 | 6022 | A file open error has occurred.                                                                                                    | Retry again. If it occurred again, call Hitachi Data<br>Systems Support Center.                                                                                                    | E | 4 |
| 0405 | 6023 | An error occurred. If this problem persists, please call the Support Center.                                                                                        | Reboot the PC. If It cannot be recovered, replace the PC.                                                                                                    | E | 2 |
| 0405 | 7060 | An error occurred. If this problem persists, please call the Support Center.                                                                                        | Call the service personnel.                                                                                                    | E | 2 |
| 0405 | 7061 | An error occurred. If this problem persists, please call the Support Center.                                                                                        | Retry again. If it occurred again, call Hitachi Data<br>Systems Support Center.                                                                                                    | E | 2 |
| 0405 | 7062 | An error occurred. If this problem persists, please call the Support Center.                                                                                        | Call the service personnel.                                                                                                    | E | 2 |
| 0405 | 7063 | An error occurred. If this problem persists, please call the Support Center.                                                                                        | Call the service personnel.                                                                                                    | E | 2 |
| 0405 | 7064 | An error occurred. If this problem persists, please call the Support Center.                                                                                        |                                                                                                    | E | 2 |
| 0405 | 7101 | An error occurred. If this problem persists, please call the Support Center.                                                                                        | Order the appropriate license that meets the requirement.                                                                                                    | E | 2 |
| 0405 | 7201 | An error occurred. If this problem persists, please call the Support Center.                                                                                        | Call the service personnel.                                                                                                    | E | 2 |
| 0405 | 7202 | An error occurred. If this problem persists, please call the Support Center.                                                                                        | Order the appropriate license.                                                                                                    | E | 2 |
| 0405 | 7203 | An error occurred. If this problem persists, please call the Support Center.                                                                                        | Order the appropriate license that meets the requirement.                                                                                                    | E | 2 |
| 0405 | 7204 | An error occurred. If this problem persists, please call the Support Center.                                                                                        | Order the appropriate license that meets the requirement.                                                                                                    | E | 2 |
| 0405 | 7205 | An error occurred. If this problem persists, please call the Support Center.                                                                                        | Please confirm the target P.P. name.                                                                                                    | E | 2 |
| 0405 | 7206 | An error occurred. If this problem persists, please call the Support Center.                                                                                        | Call the service personnel.                                                                                                    | E | 2 |
| 0405 | 7207 | An error occurred. If this problem persists, please call the Support Center.                                                                                        | Please call Hitachi Data Systems Support Center.                                                                                                    | E | 2 |
| 0405 | 8002 | The subsystem status is invalid. Please call the Support Center.                                                                                                    | Isolate problems according to the following<br>procedure:<br>1. Reboot the PC.<br>2. Check the LAN card/LAN cable.<br>3. Check the IP address of the PC.<br>4. Replace the PC.<br>5. Power off/ on the DKC. (Care should be<br>taken.) | E | 2 |

|      | -    |                                                                                                    | [                                                                                                    | 1 |   |
|------|------|----------------------------------------------------------------------------------------------------|----------------------------------------------------------------------------------------------------|---|---|
| 0405 | 8003 | The subsystem status is invalid. Please call the Support Center.                                                                   | Isolate problems according to the following<br>procedure:<br>1. Reboot the PC.<br>2. Check the LAN card/LAN cable.<br>3. Check the IP address of the PC.<br>4. Replace the PC.<br>5. Power off/ on the DKC. (Care should be<br>taken.) | E | 2 |
| 0405 | 8202 | The subsystem status is invalid. Please call the Support Center.                                                                   | Please call Hitachi Data Systems Support Center.                                                                                                    | E | 2 |
| 0405 | 8203 | The subsystem status is invalid. Please call the Support Center.                                                                   | Please call Hitachi Data Systems Support Center.                                                                                                    | E | 2 |
| 0405 | 8204 | The subsystem status is invalid. Please call the Support Center.                                                                   | Please call Hitachi Data Systems Support Center.                                                                                                    | E | 2 |
| 0405 | 8205 | The subsystem status is invalid. Please call the Support Center.                                                                   | Please call Hitachi Data Systems Support Center.                                                                                                    | E | 2 |
| 0405 | 8206 | This program product is already used, you can't deinstall this program.                                                            | Stop using this program product function.                                                                                                    | W | 5 |
| 0405 | 8301 | The subsystem status is invalid. Please call the Support Center.                                                                   | Please retry this operation.                                                                                                    | E | 2 |
| 0410 | 5045 | The maximum number of key codes is 20.                                                                                             | Correct the specified content, and retry.                                                                                                    | W | 5 |
| 0410 | 5046 | The maximum number of filename codes is 200.                                                                                       | Correct the specified content, and retry.                                                                                                    | W | 5 |
| 0505 | 6001 | An error occurred. If this problem persists, please call the Support Center.                                                       | Please select [OK].                                                                                                    | E | 2 |
| 0505 | 6023 | An error occurred. If this problem persists, please call the Support Center.                                                       | Check the FD. When the failure is not recovered, reboot the PC. If it cannot be recovered, replace the PC.                                                                                                    | E | 2 |
| 0505 | 6024 | An error occurred. If this problem persists, please call the Support Center.                                                       | Check the FD. When the failure is not recovered, reboot the PC. If it cannot be recovered, replace the PC.                                                                                                    | E | 2 |
| 0505 | 6025 | An error occurred. If this problem persists, please call the Support Center.                                                       | Reboot SVP, and retry.                                                                                                    | E | 2 |
| 0505 | 6036 | An error occurred. If this problem persists, please call the Support Center.                                                       | Reboot SVP, and retry.                                                                                                    | E | 2 |
| 0505 | 6040 | An error occurred. If this problem persists, please call the Support Center.                                                       | Call the service personnel.                                                                                                    | E | 2 |
| 0505 | 6050 | An error occurred. If this problem persists, please call the Support Center.                                                       | Call the service personnel.                                                                                                    | E | 2 |
| 0505 | 6502 | Time out error has occurred. Please retry later. If you still cannot perform processing, please call the technical support center. | Please wait for a moment and retry.                                                                                                    | W | 5 |
| 0505 | 6506 | Communication busy. Please retry later.                                                                                            | Please confirm the Controller status and retry.<br>Refer to SVPMSG05-30 "5. Error when operating<br>HRC & HODM & HORC".                                                                                                    | W | 5 |
| 0505 | 6507 | The maximum permissible capacity of program product became insufficient because of the installation of PDEV.                       | Please install the program product whose<br>maximum permissible capacity became<br>insufficient, and retry the operation.                                                                                                    | W | 5 |

| 0505 | 7104 | An error occurred. If this problem persists, please call the Support Center.            | Please call your maintenance support center to report them with the error code.                                 | E | 2 |
|------|------|-----------------------------------------------------------------------------------------|----------------------------------------------------------------------------------------------------|---|---|
| 0505 | 7110 | An error occurred. If this problem persists, please call the Support Center.            | Please check the inputted value and retry.                                                                      | E | 2 |
| 0505 | 7111 | An error occurred. If this problem persists, please call the Support Center.            | Call the service personnel.                                                                                     | E | 2 |
| 0505 | 7201 | An error occurred. If this problem persists, please call the Support Center.            | Please call your maintenance support center to report them with the error code.                                 | E | 2 |
| 0505 | 7202 | An error occurred. If this problem persists, please call the Support Center.            | Please call Hitachi Data Systems Support Center.                                                                | E | 2 |
| 0505 | 8001 | The subsystem status is invalid. Please call the<br>Support Center.                     | Retry the same operation several times. If the same error occurs, call the service personnel.                   | E | 2 |
| 0505 | 8100 | An error occurred. If this problem persists, please call the Support Center.            | Retry the same operation several times. If the same error occurs, call the service personnel.                   | E | 2 |
| 0505 | 8310 | The subsystem status is invalid. Please call the<br>Support Center.                     | Retry the same operation several times. If the same error occurs, call the service personnel.                   | E | 2 |
| 0505 | 8401 | The subsystem status is invalid. Please call the<br>Support Center.                     | Retry the same operation several times. If the same error occurs, call the service personnel.                   | E | 2 |
| 0510 | 9010 | There is a charge for this operation. Do you want to continue?                          |                                                                                                    | W | 5 |
| 1010 | 1023 | The specified fiber address is wrong.                                                   | Correct the specified content, and issue the request again. (Currently, Bad Value Send report in Set Response.) | W | 5 |
| 1010 | 1065 | The specified Host Group is already used.                                               | Correct the specified contents, and request the setting of the configuration information again.                 | W | 5 |
| 1010 | 5010 | The specified LDEVs and free LUNs should be the same number.                            | Correct the specified content, and retry.                                                                       | W | 5 |
| 1010 | 5040 | The maximum number of Paths are already set.                                            | You cannot specify anymore.                                                                                     | W | 5 |
| 1010 | 5041 | The maximum number of LUNs is already used. The maximum LUN number in the group is 256. | Reduce the number, and retry.                                                                                   | W | 5 |
| 1010 | 5042 | The maximum number of LUNs is already used. The maximum LUN number in the port is 512.  | Reduce the number, and retry.                                                                                   | W | 5 |
| 1010 | 5043 | The selected number of LDEVs exceeds the number of free LUNs.                           | Reduce the number, and retry.                                                                                   | W | 5 |
| 1010 | 5050 | The specified LUN had been set.                                                         | Check the content of the operation.                                                                             | W | 5 |
| 1010 | 5051 | The selected LUN is not a Command Device.                                               | Check the content of the operation.                                                                             | W | 5 |
| 1010 | 5052 | Select the LUN that is already assigned.                                                | Check the content of the operation.                                                                             | W | 5 |
| 1010 | 5053 | No port is specified.                                                                   | Check the content of the operation.                                                                             | W | 5 |
| 1010 | 5054 | You should map at least one path to the command device.                                 | Check the content of the operation.                                                                             | W | 5 |
| 1010 | 5055 | Invalid number of LDEVs are selected to the LUN.                                        | Check the content of the operation.                                                                             | W | 5 |
| 1010 | 5056 | The specified LUN does not exist in the system.                                         | Check the content of the operation.                                                                             | W | 5 |
| 1010 | 5057 | No LUN is specified.                                                                    | Check the content of the operation.                                                                             | W | 5 |

| 1010 | 5058 | This item could not drag and drop to the port.                                                                                                    | Check the content of the operation.                                                             | W | 5 |
|------|------|----------------------------------------------------------------------------------------------------|-------------------------------------------------------------------------------------------------|---|---|
| 1010 | 5059 | Duplicate fiber address.                                                                                                    | Check the content of the operation.                                                             | W | 5 |
| 1010 | 5099 | The specified LUN is the last path to the Command Device.                                                                                              | Check the content of the operation.                                                             | W | 5 |
| 1010 | 6509 | The host mode is invalid. Please specify a correct host mode.                                                                                          | Correct the mode of the target group.                                                           | W | 0 |
| 1010 | 7060 | An error occurred in the Client logic.                                                                                                    | Call the service personnel.                                                                     | E | 2 |
| 1010 | 9012 | Security for the specified Command Device LUN will be released. Do you want to continue?                                                               |                                                                                                 | I | 0 |
| 1010 | 9013 | The specified LUN will be assigned to Command Device. Do you want to continue?                                                                         |                                                                                                 | I | 0 |
| 1010 | 9014 | The specified LUN's Command Device attribute will be released. Do you want to continue?                                                                |                                                                                                 | I | 0 |
| 1010 | 9015 | Are you sure you want to change the every port in CHA into the same specification ?                                                                    |                                                                                                 | I | 0 |
| 1010 | 9017 | Security will be added to the specified Command Device LUN. Do you want to continue?                                                                   |                                                                                                 | I | 0 |
| 1010 | 9019 | The specified LUN's Command Device attribute will be released, and Command Device security will be turned off. Do you want to continue?                |                                                                                                 | I | 0 |
| 1010 | 9103 | Do you want to change?                                                                                                    |                                                                                                 | I | 0 |
| 1010 | 9150 | Select the free LUN.                                                                                                    |                                                                                                 | I | 0 |
| 1010 | 9151 | Only the LUN(LDEV) is specified. Select the corresponding LDEV(LUN).                                                                                   |                                                                                                 | I | 0 |
| 1110 | 1064 | The specified WWN is already in use.                                                                                                    | Correct the specified contents, and request the setting of the configuration information again. | W | 5 |
| 1110 | 1065 | The specified name is already in use.                                                                                                    | Correct the specified contents, and request the setting of the configuration information again. | W | 5 |
| 1110 | 1110 | You can not use the following characters for the name: \ / , : ; * " < >  <br>You cannot use spaces for the first and the last characters in the name. | Remove the prohibited characters from the nickname.                                             | W | 5 |
| 1110 | 5000 | The WWN should be input using hex digits (0-9 and A-F) and 16 characters.                                                                              | Correct the specified content, and retry.                                                       | W | 5 |
| 1110 | 5001 | The name should be input using specified letters (a-z and A-Y) and digits (0-9).                                                                       | Correct the specified content, and retry.                                                       | W | 5 |
| 1110 | 5020 | The Group Name should be from 1 to 8 characters.                                                                                                    | Correct the specified content, and retry.                                                       | W | 5 |
| 1110 | 5021 | The name should be from 1 to 8 characters.                                                                                                    | Correct the specified content, and retry.                                                       | W | 5 |
| 1110 | 5022 | Each area of the WWN should be 8 characters.                                                                                                    | Correct the specified content, and retry.                                                       | W | 5 |
| 1110 | 5040 | The maximum number of Host Groups is already registered.                                                                                               | You cannot register a host group.                                                               | W | 5 |
| 1110 | 5041 | The maximum number for WWN is already registered.                                                                                                    | Reduce the number, and retry.                                                                   | W | 5 |
| 1110 | 5042 | The maximum number for WWN is 255.                                                                                                    | Reduce the number, and retry.                                                                   | W | 5 |

25

| 1110 | 5043 | The maximum number of WWN groups is 127.                                                                                                    | Reduce the number, and retry.       | W | 5 |
|------|------|----------------------------------------------------------------------------------------------------|-------------------------------------|---|---|
| 1110 | 5044 | The maximum number of LUN groups is 128.                                                                                                    | Reduce the number, and retry.       | W | 5 |
| 1110 | 5050 | The system cannot drop the WWN on the port.                                                                                                    |                                     | W | 5 |
| 1110 | 5051 | The system cannot drop the WWN to the root.                                                                                                    | Check the content of the operation. | W | 5 |
| 1110 | 5052 | The system cannot move the WWN. The specified WWN already exists in the destination.                                                                                                    | Check the content of the operation. | W | 5 |
| 1110 | 5053 | The system cannot move the WWN. The Specified name already exists in the destination.                                                                                                    | Check the content of the operation. | W | 5 |
| 1110 | 5054 | The system cannot drop the WWN on the port of Security Switch off.                                                                                                    | Check the content of the operation. | W | 5 |
| 1110 | 5055 | The LUN in the LUN Group cannot drag and drop to the mapping window.                                                                                                    | Check the content of the operation. | W | 5 |
| 1110 | 5056 | The system cannot add the LUN to the LUN group in the mapping window.                                                                                                    | Check the content of the operation. | W | 5 |
| 1110 | 5057 | The WWN group already has the same LUN group.                                                                                                    | Check the content of the operation. | W | 5 |
| 1110 | 5058 | The WWN already has the same LUN group.                                                                                                    | Check the content of the operation. | W | 5 |
| 1110 | 5059 | The LUN group cannot add to LUN group.                                                                                                    | Check the content of the operation. | W | 5 |
| 1110 | 5060 | The system cannot add WWN to LUN group.                                                                                                    | Check the content of the operation. | W | 5 |
| 1110 | 5061 | The system cannot add WWN to WWN.                                                                                                    | Check the content of the operation. | W | 5 |
| 1110 | 5062 | The WWN already exists in the port.                                                                                                    | Check the content of the operation. | W | 5 |
| 1110 | 5063 | The WWN already has this LUN.                                                                                                    | Check the content of the operation. | W | 5 |
| 1110 | 5064 | The WWN group already contains this LUN.                                                                                                    | Check the content of the operation. | W | 5 |
| 1110 | 5065 | This name is already used on the port.                                                                                                    | Check the content of the operation. | W | 5 |
| 1110 | 7060 | An error occurred in the Client logic.                                                                                                    | Call the service personnel.         | E | 2 |
| 1110 | 9010 | All the hosts connected to the port can access only<br>the LUNs defined to the group #00. If you continue<br>this operation, the LUNs in the current group except<br>for #00 cannot be accessed and the file system may<br>be corrupted. Are you sure you want to continue this<br>operation? |                                     | I | 0 |
| 1110 | 9011 | Only the host registered in the group can access the LUNs defined to the group. If the host is not registered in the group, the host cannot access any LUN. Are you sure you want to continue this operation?                                                                                 |                                     | I | 0 |
| 1110 | 9018 | The Security switch of the port toggled. Do you want to continue?                                                                                                    |                                     | I | 0 |
| 1110 | 9060 | The specified Host Group will be deleted. Do you want to continue?                                                                                                    |                                     | 1 | 0 |
| 1110 | 9061 | The specified WWN will be deleted. Do you want to continue?                                                                                                    |                                     | 1 | 0 |
| 1110 | 9063 | Warning: The LU path to the LDEV will be released at once. Do you want to continue?                                                                                                    |                                     | I | 0 |
| 1110 | 9064 | Do you want to remove the WWN?                                                                                                    |                                     | I | 0 |

| 1110 | 9065 | Do you want to remove all of the WWNs from the WWN group?                                                                  |                                                                                               | I | 0 |
|------|------|----------------------------------------------------------------------------------------------------|-----------------------------------------------------------------------------------------------|---|---|
| 1110 | 9066 | Do you want to release the LUN from the group?                                                                             |                                                                                               | I | 0 |
| 1110 | 9067 | Do you want to release the LUN group?                                                                                      |                                                                                               | I | 0 |
| 1110 | 9068 | Do you want to remove the LUN group with all of the LUNs in the group?                                                     |                                                                                               | I | 0 |
| 1110 | 9069 | The specified Command Device LUN will release<br>Command Device security. Do you want to continue?                         |                                                                                               | I | 0 |
| 1110 | 9080 | Are you sure to clear the selected group #00?                                                                              | To continue prosessing, select [Yes]. To stop<br>processing, select [No].                     | I | 5 |
| 1110 | 9100 | There are different security settings in the group. Do you want to re-configure?                                           |                                                                                               | I | 0 |
| 1110 | 9101 | There are some WWN groups or LUN groups that don't have enough members. Do you want to apply?                              | To execute the operation in Preset, press the OK button.                                      | I | 0 |
| 1110 | 9102 | Do you want to renew the security as group?                                                                                |                                                                                               | I | 0 |
| 2010 | 5030 | There are no available LUSE volumes to release the LUSE. Check the specified volumes.                                      | Correct the specified content, and retry.                                                     | W | 5 |
| 2010 | 5031 | Select the non-LUSE LDEV.                                                                                                  | Correct the specified content, and retry.                                                     | W | 5 |
| 2010 | 5032 | There are no LDEVs available to set the LUSE top volume. Check the specified LDEVs.                                        | Correct the specified content, and retry.                                                     | W | 5 |
| 2010 | 5033 | There are no LDEVs available to create the LUSE.<br>Check the specified LDEVs.                                             | Correct the specified content, and retry.                                                     | W | 5 |
| 2010 | 5040 | Too many LDEVs are selected for one LUSE volume.<br>(Max. = 36)                                                            | Reduce the number to 36 and less, and retry.                                                  | W | 5 |
| 2010 | 5050 | No LDEV is specified.                                                                                                    | Select LDEV and retry.                                                                        | W | 5 |
| 2010 | 5051 | You cannot delete the first LDEV of a LUSE volume.                                                                         | Check the content of the operation.                                                           | W | 5 |
| 2010 | 5052 | This is the last path for the LUSE volume.                                                                                 | Check the content of the operation.                                                           | W | 5 |
| 2010 | 5053 | You should map at least one path to LUSE volume.                                                                           | Check the content of the operation.                                                           | W | 5 |
| 2010 | 5054 | The LUNs are assigned to the LDEV (or LUSE volume).                                                                        | Check the content of the operation.                                                           | W | 5 |
| 2010 | 7060 | An error occurred in the Client logic.                                                                                     | Call the service personnel.                                                                   | E | 2 |
| 2010 | 8100 | The selected LDEV cannot set LUSE.                                                                                         | Retry the same operation several times. If the same error occurs, call the service personnel. | W | 5 |
| 2010 | 9010 | The specified volumes will be expanded to LUSE volume. All data in each LDEV will be initialized. Do you want to continue? |                                                                                               | 1 | 0 |
| 2010 | 9060 | The specified LUSE volume will be released. All data in the volume will be initialized. Do you want to continue?           |                                                                                               | I | 0 |
| 2010 | 9100 | The LUSE volume needs at least one path. Do you want to continue the operation?                                            |                                                                                               | I | 0 |
| 2010 | 9150 | Select the LUSE.                                                                                                    |                                                                                               | 1 | 0 |
| 2010 | 9151 | Select the LUSE volume.                                                                                                    |                                                                                               | 1 | 0 |

| 2010 | 9152 | Warning: It is required to assign the LU Path for the LUSE volume. Do you want to continue?                                                                                                   |                                                                                                 | I | 0 |
|------|------|----------------------------------------------------------------------------------------------------|-------------------------------------------------------------------------------------------------|---|---|
| 2010 | 9153 | Select the first LDEV of the LUSE volume.                                                                                                    |                                                                                                 | I | 0 |
| 3010 | 1046 | The number of FlashAccess set exceeds the maximum(1024).                                                                                                    | Correct the specified contents, and request the setting of the configuration information again. | W | 5 |
| 3010 | 5010 | The system failed the Volume to Space operation.<br>The specified LDEV is the last LDEV in the VDEV.                                                                                          | Correct the specified content, and retry.                                                       | W | 5 |
| 3010 | 5011 | Specify the value over one cylinder.                                                                                                    | Correct the specified content, and retry.                                                       | W | 5 |
| 3010 | 5012 | Set the value over 35MB.                                                                                                    | Correct the specified content, and retry.                                                       | W | 5 |
| 3010 | 5030 | There are no LDEVs which can be initialized. Specify LDEVs which are not CruiseControl reserved volumes.                                                                                      | Correct the specified content, and retry.                                                       | W | 5 |
| 3010 | 5031 | No LDEV is specified.                                                                                                    | Correct the specified content, and retry.                                                       | W | 5 |
| 3010 | 5040 | The specified value exceeds the maximum.                                                                                                    |                                                                                                 | W | 5 |
| 3010 | 5050 | The system failed the Volume to Space operation.<br>The specified LDEV is the last LDEV in the VDEV.                                                                                          | Check the content of the operation.                                                             | W | 5 |
| 3010 | 5051 | Free space is required for Install CV to operate.                                                                                                    | Check the content of the operation.                                                             | W | 5 |
| 3010 | 5052 | The specified LDEV is already used.                                                                                                    | Check the content of the operation.                                                             | W | 5 |
| 3010 | 5053 | The specified SSID is already used.                                                                                                    | Check the content of the operation.                                                             | W | 5 |
| 3010 | 5054 | You must delete the paths associated with the LDEVs<br>or release the LUSE Volume or release the Reserved<br>Volume of CruiseControl, before you delete the LDEV<br>itself. Please try again. | Check the content of the operation.                                                             | W | 5 |
| 3010 | 5055 | You cannot perform volume initialization on the following LDEVs: Volumes with path definition, LUSE volumes, CruiseControl reserved volumes, paired volumes, and the Command Device.          | Check the content of the operation.                                                             | W | 5 |
| 3010 | 5056 | Select LDEVs after canceling the automatically selected LDEVs.                                                                                                    | Check the content of the operation.                                                             | W | 5 |
| 3010 | 5057 | There are not enough LDEVs.                                                                                                    | Check the content of the operation.                                                             | W | 5 |
| 3010 | 7060 | An error occurred in the Client logic.                                                                                                    | Call the service personnel.                                                                     | E | 2 |
| 3010 | 9001 | Custom volume operation is complete.                                                                                                    |                                                                                                 | I | 0 |
| 3010 | 9010 | Do you want to set the following custom volume?                                                                                                    |                                                                                                 | I | 0 |
| 3010 | 9011 | The following volume will be initialized. The stored data in the volume will be removed at that time. Do you want to continue?                                                                |                                                                                                 | I | 0 |
| 3010 | 9012 | The following normal volume will be restored. Do you want to continue?                                                                                                    |                                                                                                 | I | 0 |
| 3010 | 9019 | There is no volume recovered in the specified parity group (PG). The CVs will be deleted from the PG. Is it OK?                                                                               | To continue prosessing, select [OK]. To stop processing, select [Cancel].                       | I | 0 |
| 3010 | 9060 | Do you want to cancel making the following custom volume operation?                                                                                                    |                                                                                                 | 1 | 0 |

| 3010 | 9102 | Do you want to apply?                                                                                                    | To execute the operation in Preset, press the OK button.                                                                                                    | I | 0 |
|------|------|----------------------------------------------------------------------------------------------------|----------------------------------------------------------------------------------------------------|---|---|
| 3010 | 9103 | Do you want to change?                                                                                                    |                                                                                                    | I | 0 |
| 3010 | 9150 | Specify the SSID.                                                                                                    |                                                                                                    | I | 0 |
| 4010 | 1030 | Part of the range is already in use.                                                                                                    | Correct the specified content, and issue the request again.                                                                                                    | I | 0 |
| 4010 | 1032 | The specified value is outside the valid range.                                                                                                    | Correct the specified content, and issue the request again.                                                                                                    | I | 0 |
| 4010 | 2080 | Prestaging not completed.                                                                                                    | Wait for a while, and press the Refresh button,<br>and then change the same configuration again.<br>Or check the DKC status (if it is not blocked). If<br>the same error occurs, call the service personnel.                                                        | E | 6 |
| 4010 | 5010 | The specified value is invalid for FlashAccess area.<br>The value should be From <to.< td=""><td>Correct the specified content, and retry.</td><td>W</td><td>5</td></to.<> | Correct the specified content, and retry.                                                                                                    | W | 5 |
| 4010 | 5011 | The specified value is under one cylinder.                                                                                                    | Correct the specified content, and retry.                                                                                                    | W | 5 |
| 4010 | 5030 | No deletion area is specified. Retry the operation to specify the deletion area.                                                                                           | Correct the specified content, and retry.                                                                                                    | W | 5 |
| 4010 | 7060 | An error occurred in the Client logic.                                                                                                    | Call the service personnel.                                                                                                    | E | 2 |
| 4010 | 9000 | Prestaging is completed.                                                                                                    |                                                                                                    | I | 0 |
| 4010 | 9010 | The system will set the contents.                                                                                                    |                                                                                                    | I | 0 |
| 4010 | 9060 | Do you want to delete?                                                                                                    |                                                                                                    | I | 0 |
| 5105 | 2002 | An error occurred. If this problem persists, please call the Support Center.                                                                                               | The size of a CV which links as an expanded LU<br>is not the same. Or you are trying to link CV and<br>normal volume. The error does not occur<br>normally because it is guarded in the screen.<br>Contact the program maker.                                       | E | 2 |
| 5105 | 2015 | A connection error has occurred.                                                                                                    | Retry the same operation. If the same error occurs despite retrying, call the service personnel.                                                                                                    | E | 4 |
| 5105 | 2145 | A connection error has occurred.                                                                                                    | Retry the same operation. If the same error occurs despite retrying, call the service personnel.                                                                                                    | E | 4 |
| 5105 | 5010 | An error occurred. If this problem persists, please call the Support Center.                                                                                               | WWN number, which is not registered, is<br>specified. (When deleting, or changing) The<br>error does not occur normally because it is<br>guarded in the screen. Contact the program<br>maker.                                                                       | E | 2 |
| 5105 | 5013 | An error occurred. If this problem persists, please call the Support Center.                                                                                               | You are trying to perform Virtual LVI/LUN<br>operation for a volume which LU path is set, LU<br>expanded volume, or a volume which LDEV<br>Security is set. The error does not occur normally<br>because it is guarded in the screen. Contact the<br>program maker. | E | 2 |
| 5105 | 5099 | An error occurred. If this problem persists, please call the Support Center.                                                                                               | You are trying to register the same host group<br>number as the existing number. The error does<br>not occur normally because it is guarded in the<br>screen. Contact the program maker.                                                                            | E | 2 |

| 5105 | 6000 | An error occurred. If this problem persists, please call the Support Center.                    | If the same error occurs despite retrying, call the service personnel.                        | E | 2 |
|------|------|-------------------------------------------------------------------------------------------------|-----------------------------------------------------------------------------------------------|---|---|
| 5105 | 6012 | An error occurred. If this problem persists, please call the Support Center.                    | If the same error occurs despite retrying, call the service personnel.                        | E | 2 |
| 5105 | 6022 | An error occurred. If this problem persists, please call the Support Center.                    | If the same error occurs despite retrying, call the service personnel.                        | E | 2 |
| 5105 | 6023 | An error occurred. If this problem persists, please call the Support Center.                    | If the same error occurs despite retrying, call the service personnel.                        | E | 2 |
| 5105 | 6501 | There is no monitoring data.                                                                    | Change the monitor switch to ON, and accumulate the data.                                     | W | 5 |
| 5105 | 7111 | An error occurred. If this problem persists, please call the Support Center.                    | Call the service personnel.                                                                   | E | 2 |
| 5105 | 7428 | An error occurred. If this problem persists, please call the Support Center.                    | Retry the same operation several times. If the same error occurs, call the service personnel. | E | 2 |
| 5105 | 8002 | The subsystem status is invalid. Please call the Support Center.                                | Retry the same operation several times. If the same error occurs, call the service personnel. | E | 2 |
| 5105 | 8916 | An error occurred. If this problem persists, please call the Support Center.                    | Retry the same operation several times. If the same error occurs, call the service personnel. | E | 2 |
| 5105 | 8918 | An error occurred. If this problem persists, please call the Support Center.                    | Retry the same operation several times. If the same error occurs, call the service personnel. | E | 2 |
| 5105 | 8919 | The subsystem status is invalid. Please call the<br>Support Center.                             | Retry the same operation several times. If the same error occurs, call the service personnel. | E | 2 |
| 5202 | 1231 | The target volume(s) is already being used by Data Migration.                                   | Retry the same operation. If nothing changes, contact the service personnel.                  | E | 6 |
| 5202 | 1232 | The target volume(s) is already being used by ShadowImage or ShadowImage - S/390 <sup>®</sup> . | Retry the same operation. If nothing changes, contact the service personnel.                  | E | 6 |
| 5202 | 1233 | The target volume(s) is already being used by ShadowImage or ShadowImage - S/390 <sup>®</sup> . | Retry the same operation. If nothing changes, contact the service personnel.                  | E | 6 |
| 5205 | 1076 | The target volume(s) is already being used by ShadowImage or ShadowImage - S/390 <sup>®</sup> . | Check the status of the selected volume.                                                      | E | 6 |
| 5205 | 1077 | The target volume(s) is already being used by ShadowImage or ShadowImage - S/390 <sup>®</sup> . | Check the status of the selected volume.                                                      | E | 6 |
| 5205 | 1078 | The target volume is a LUSE volume. Cannot change to reserve volume.                            | Check the setting.                                                                            | E | 6 |
| 5205 | 1079 | The specified reserve volume has a FlashAccess setting.                                         | Release the FlashAccess setting.                                                              | E | 6 |
| 5205 | 1080 | The target volume(s) cannot be used.                                                            | Retry the same operation. If nothing changes, contact the service personnel.                  | E | 6 |
| 5205 | 1081 | The target volume(s) is a command device.                                                       | Release the command device, or select other volume.                                           | E | 6 |
| 5205 | 1082 | The target volume(s) is not equipped.                                                           | Retry the same operation. If nothing changes, contact the service personnel.                  | E | 6 |
| 5205 | 1083 | The target volume(s) is already reserved.                                                       | Retry the same operation. If nothing changes, contact the service personnel.                  | E | 6 |
| 5205 | 1084 | There is no allocable reserved volume.                                                          | Set Reserve volume, and retry the operation.                                                  | E | 6 |

| 5205 | 1085 | The target volume(s) is already being used by CruiseControl.   | Retry the same operation. If nothing changes, contact the service personnel. | E | 6 |
|------|------|----------------------------------------------------------------|------------------------------------------------------------------------------|---|---|
| 5205 | 1086 | The RAID level of the target volume is not supported.          | Check the micro program version, and call the service personnel.             | E | 6 |
| 5205 | 1094 | The target volume is not a reserved volume.                    | Retry the same operation. If nothing changes, contact the service personnel. | E | 6 |
| 5205 | 1095 | The number of volumes exceeds the maximum.                     | Retry the same operation. If nothing changes, contact the service personnel. | E | 6 |
| 5205 | 1096 | The target volume(s) is already in use by HOST or Remote Copy. | Retry the same operation. If nothing changes, contact the service personnel. | E | 6 |
| 5205 | 1109 | The target volume(s) is not supported by CruiseControl.        | Retry the same operation. If nothing changes, contact the service personnel. | E | 6 |
| 5205 | 1117 | The target volume(s) is already being used by Concurrent Copy. | Retry the same operation. If nothing changes, contact the service personnel. | E | 6 |
| 5205 | 1118 | The target volume(s) is already being used by Concurrent Copy. | Retry the same operation. If nothing changes, contact the service personnel. | E | 6 |
| 5205 | 1119 | The target volume(s) is already being used by Concurrent Copy. | Retry the same operation. If nothing changes, contact the service personnel. | E | 6 |
| 5205 | 1120 | The target volume(s) is already being used by HXRC.            | Retry the same operation. If nothing changes, contact the service personnel. | E | 6 |
| 5205 | 1121 | The target volume(s) is already being used by HXRC.            | Retry the same operation. If nothing changes, contact the service personnel. | E | 6 |
| 5205 | 1122 | The target volume(s) is already being used by HXRC.            | Retry the same operation. If nothing changes, contact the service personnel. | E | 6 |
| 5205 | 1207 | The volume types do not match.                                 | Retry the same operation. If nothing changes, contact the service personnel. | E | 6 |
| 5205 | 1208 | The target volume(s) is not supported by CruiseControl.        | Retry the same operation. If nothing changes, contact the service personnel. | E | 6 |
| 5205 | 1209 | The target volume(s) is not supported by CruiseControl.        | Retry the same operation. If nothing changes, contact the service personnel. | E | 6 |
| 5205 | 1210 | The target volume(s) has an over flow condition.               | Retry the same operation. If nothing changes, contact the service personnel. | E | 6 |
| 5205 | 1211 | The number of volume pairs exceeds the maximum.                | Retry the same operation. If nothing changes, contact the service personnel. | E | 6 |
| 5205 | 1212 | The target volume(s) is not equipped.                          | Retry the same operation. If nothing changes, contact the service personnel. | E | 6 |
| 5205 | 1213 | The target volume(s) cannot be used.                           | Retry the same operation. If nothing changes, contact the service personnel. | E | 6 |
| 5205 | 1214 | The target volume is being formatted.                          | Retry the same operation. If nothing changes, contact the service personnel. | E | 6 |
| 5205 | 1215 | The target volume(s) is a command device.                      | Retry the same operation. If nothing changes, contact the service personnel. | E | 6 |
| 5205 | 1216 | The target volume(s) is not equipped.                          | Retry the same operation. If nothing changes, contact the service personnel. | E | 6 |
| 5205 | 1217 | The target volume(s) cannot be used.                           | Retry the same operation. If nothing changes, contact the service personnel. | E | 6 |
|      | 1    | 1                                                              | 1                                                                            | - | 1 |

| 5205 | 1218 | The target volume is being formatted.                                                              | Retry the same operation. If nothing changes, contact the service personnel. | E | 6 |
|------|------|----------------------------------------------------------------------------------------------------|------------------------------------------------------------------------------|---|---|
| 5205 | 1219 | The target volume(s) is a command device.                                                          | Retry the same operation. If nothing changes, contact the service personnel. | E | 6 |
| 5205 | 1220 | The target volume is not a reserved volume.                                                        | Retry the same operation. If nothing changes, contact the service personnel. | E | 6 |
| 5205 | 1221 | The target volume(s) is already being used by CruiseControl.                                       | Retry the same operation. If nothing changes, contact the service personnel. | E | 6 |
| 5205 | 1222 | The number of ShadowImage or ShadowImage -<br>S/390 <sup>®</sup> volume pairs exceeds the maximum. | Please release the ShadowImage pair.                                         | E | 6 |
| 5205 | 1223 | The target volume(s) is already being used by CruiseControl.                                       | Retry the same operation. If nothing changes, contact the service personnel. | E | 6 |
| 5205 | 1224 | The target volume(s) is already being used by CruiseControl.                                       | Retry the same operation. If nothing changes, contact the service personnel. | E | 6 |
| 5205 | 1225 | The selected source volume and destination volume are the same volume.                             | Retry the same operation. If nothing changes, contact the service personnel. | E | 6 |
| 5205 | 1226 | The target volume(s) is already being used by Remote Copy.                                         | Retry the same operation. If nothing changes, contact the service personnel. | E | 6 |
| 5205 | 1227 | The target volume(s) is already being used by Remote Copy.                                         | Retry the same operation. If nothing changes, contact the service personnel. | E | 6 |
| 5205 | 1228 | The RAID level of the target volume is not supported.                                              | Retry the same operation. If nothing changes, contact the service personnel. | E | 6 |
| 5205 | 1229 | The target volume(s) is already being used by ShadowImage or ShadowImage - S/390 <sup>®</sup> .    | Retry the same operation. If nothing changes, contact the service personnel. | E | 6 |
| 5205 | 1230 | The target volume(s) is already being used by ShadowImage or ShadowImage - S/390 <sup>®</sup> .    | Retry the same operation. If nothing changes, contact the service personnel. | E | 6 |
| 5205 | 1234 | The target volume(s) is already being used by Remote Copy.                                         | Retry the same operation. If nothing changes, contact the service personnel. | E | 6 |
| 5205 | 1235 | The target volume(s) is already being used by Remote Copy.                                         | Retry the same operation. If nothing changes, contact the service personnel. | E | 6 |
| 5205 | 1236 | The RAID level of the target volume is not supported.                                              | Retry the same operation. If nothing changes, contact the service personnel. | E | 6 |
| 5205 | 1237 | The target volume(s) is already being used by ShadowImage or ShadowImage - S/390 <sup>®</sup> .    | Retry the same operation. If nothing changes, contact the service personnel. | E | 6 |
| 5205 | 1238 | The target volume(s) is already being used by ShadowImage or ShadowImage - S/390 <sup>®</sup> .    | Retry the same operation. If nothing changes, contact the service personnel. | E | 6 |
| 5205 | 1239 | The target volume(s) is already being used by Data Migration.                                      | Retry the same operation. If nothing changes, contact the service personnel. | E | 6 |
| 5205 | 1240 | The target volume(s) is already being used by ShadowImage or ShadowImage - S/390 <sup>®</sup> .    | Retry the same operation. If nothing changes, contact the service personnel. | E | 6 |
| 5205 | 1241 | The specified migration source volume has a<br>FlashAccess setting.                                | Retry the same operation. If nothing changes, contact the service personnel. | E | 6 |
| 5205 | 1242 | The specified migration destination volume has a<br>FlashAccess setting.                           | Retry the same operation. If nothing changes, contact the service personnel. | E | 6 |
| 5205 | 1243 | The specified volume is not the source volume.                                                     | Retry the same operation. If nothing changes, contact the service personnel. | E | 6 |

| 5205 | 1246 | The number of plan that could be executed at once is exceeds the maximum.                                                                   | Retry the same operation. If nothing changes, contact the service personnel.                                                                                                    | E | 6 |
|------|------|----------------------------------------------------------------------------------------------------|----------------------------------------------------------------------------------------------------|---|---|
| 5205 | 1247 | The specified volume is already a source volume.                                                                                            | Retry the same operation. If nothing changes, contact the service personnel.                                                                                                    | E | 5 |
| 5205 | 1606 | The option product (CruiseControl) is not installed.                                                                                        | Install the necessary program product.                                                                                                    | E | 5 |
| 5205 | 2003 | An internal process is being executed, or maintenance is in progress. Please try again.                                                     | Confirm that maintenance operation is not in progress, and retry after a while.                                                                                                    | E | 5 |
| 5205 | 2004 | An error occurred. If this problem persists, please call the Support Center.                                                                | The specified emulation type of CV cannot coexist. The error does not occur normally because it is guarded in the screen. Contact the program maker.                                                                                                    | E | 2 |
| 5205 | 2011 | The controller is busy now. Please retry a little later.                                                                                    |                                                                                                    | E | 5 |
| 5205 | 2024 | The controller detected the blockade location.                                                                                              | Call the service personnel.                                                                                                    | E | 4 |
| 5205 | 2025 | The controller detected the blockade location.                                                                                              | Call the service personnel.                                                                                                    | E | 4 |
| 5205 | 2026 | The controller detected the blockade location.                                                                                              | Call the service personnel.                                                                                                    | E | 4 |
| 5205 | 2027 | The controller detected the blockade location.                                                                                              | Call the service personnel.                                                                                                    | E | 4 |
| 5205 | 2028 | The controller detected the blockade location.                                                                                              | Call the service personnel.                                                                                                    | E | 4 |
| 5205 | 2029 | A data transfer failure was detected.                                                                                                    | Call the service personnel.                                                                                                    | E | 4 |
| 5205 | 2030 | A data transfer failure was detected.                                                                                                    | Call the service personnel.                                                                                                    | E | 4 |
| 5205 | 2033 | The server is now gathering the latest data. Internal processing is being executed. Please wait a while, and then click the Refresh button. | Wait for a while, and press the Refresh button.                                                                                                    | W | 4 |
| 5205 | 3002 | An error occurred. If this problem persists, please call the Support Center.                                                                | When Virtual LVI/LUN operation (Volume<br>Initialize) is performed, the number of volumes<br>which should be returned to Normal Volume and<br>the number of volumes which is requested in<br>Volume Initialize are different. The error does not<br>occur normally because it is guarded in the<br>screen. Contact the program maker.                                       | E | 2 |
| 5205 | 3003 | An error occurred. If this problem persists, please call<br>the Support Center.                                                             | When Install CV was set, the emulation type and<br>the specified size of the emulation type were<br>specified incorrectly. (User specified capacity is<br>specified to mainframe volume. The user<br>specified number of cylinders is specified to open<br>volume.) The error does not occur normally<br>because it is guarded in the screen. Contact the<br>program maker. | E | 2 |
| 5205 | 5013 | An error occurred. If this problem persists, please call the Support Center.                                                                | You are trying to perform LUN Security operation<br>for a port where LUN Security function is invalid.<br>The error does not occur normally because it is<br>guarded in the screen. Contact the program<br>maker.                                                                                                    | E | 2 |
| 5205 | 5099 | An error occurred. If this problem persists, please call the Support Center.                                                                | You are trying to set an expanded LU which<br>includes an already expanded LU. The error<br>does not occur normally because it is guarded in<br>the screen. Contact the program maker.                                                                                                    | E | 2 |
|      |      |                                                                                                    |                                                                                                    |   |   |

| 5205 | 6001 | An error occurred. If this problem persists, please call the Support Center. | If the same error occurs despite retrying, call the service personnel.                        | E | 2 |
|------|------|------------------------------------------------------------------------------|-----------------------------------------------------------------------------------------------|---|---|
| 5205 | 6012 | An error occurred. If this problem persists, please call the Support Center. | If the same error occurs despite retrying, call the service personnel.                        | E | 2 |
| 5205 | 6022 | An error occurred. If this problem persists, please call the Support Center. | If the same error occurs despite retrying, call the service personnel.                        | E | 2 |
| 5205 | 6023 | An error occurred. If this problem persists, please call the Support Center. | If the same error occurs despite retrying, call the service personnel.                        | E | 2 |
| 5205 | 6036 | An error occurred. If this problem persists, please call the Support Center. |                                                                                               | E | 2 |
| 5205 | 6501 | There is no monitoring data.                                                 | Change the monitor switch to ON, and accumulate the data.                                     | I | 5 |
| 5205 | 6502 | Now processing. Please wait a while, and then retry the operation.           | Retry the same operation several times. If the same error occurs, call the service personnel. | I | 0 |
| 5205 | 7400 | Failed to get information from hihsmatm.ini.                                 | Retry the same operation several times. If the same error occurs, call the service personnel. | E | 4 |
| 5205 | 7401 | Failed to get information from hihsmpln.ini.                                 | Retry the same operation several times. If the same error occurs, call the service personnel. | E | 4 |
| 5205 | 7402 | Failed to get information from hihsmfpg.ini.                                 | Retry the same operation several times. If the same error occurs, call the service personnel. | E | 4 |
| 5205 | 7403 | Failed to get information from hihsmcls.ini.                                 | Retry the same operation several times. If the same error occurs, call the service personnel. | E | 4 |
| 5205 | 7404 | Failed to get information from hihsmpgr.ini.                                 | Retry the same operation several times. If the same error occurs, call the service personnel. | E | 4 |
| 5205 | 7405 | Failed to get information from hihsmldv.ini.                                 | Retry the same operation several times. If the same error occurs, call the service personnel. | E | 4 |
| 5205 | 7406 | Failed to get configuration information.                                     | Retry the same operation several times. If the same error occurs, call the service personnel. | E | 4 |
| 5205 | 7407 | Cannot make proper migration plan by this function.                          | Retry the same operation several times. If the same error occurs, call the service personnel. | E | 4 |
| 5205 | 7408 | There is not enough valid monitoring data in the specified term.             | Retry the same operation several times. If the same error occurs, call the service personnel. | E | 4 |
| 5205 | 7409 | Failed to write to hihsmpln.ini.                                             | Retry the same operation several times. If the same error occurs, call the service personnel. | E | 4 |
| 5205 | 7410 | Failed to write to hihsmpgr.ini.                                             | Retry the same operation several times. If the same error occurs, call the service personnel. | E | 4 |
| 5205 | 7411 | Failed to write to hihsmldv.ini.                                             | Retry the same operation several times. If the same error occurs, call the service personnel. | E | 4 |
| 5205 | 7412 | It cannot make auto migration plan(Parameter error).                         | Retry the same operation several times. If the same error occurs, call the service personnel. | E | 4 |
| 5205 | 7413 | Invalid data from hihsmpln.ini.                                              | Retry the same operation several times. If the same error occurs, call the service personnel. | E | 4 |
| 5205 | 7414 | Invalid data from hihsmpgr.ini.                                              | Retry the same operation several times. If the same error occurs, call the service personnel. | E | 4 |
| 5205 | 7415 | Invalid data from hihsmcls.ini.                                              | Retry the same operation several times. If the same error occurs, call the service personnel. | E | 4 |
|      |      |                                                                              | 1                                                                                             |   |   |

| 5205 | 7416 | Invalid data from hihsmpgr.ini.                                                                                                    | Retry the same operation several times. If the same error occurs, call the service personnel.                                   | E | 4 |
|------|------|----------------------------------------------------------------------------------------------------|----------------------------------------------------------------------------------------------------|---|---|
| 5205 | 7417 | Invalid data from hihsmldv.ini.                                                                                                    | Retry the same operation several times. If the same error occurs, call the service personnel.                                   | E | 4 |
| 5205 | 7418 | Invalid configuration information.                                                                                                    | Retry the same operation several times. If the same error occurs, call the service personnel.                                   | E | 4 |
| 5205 | 7419 | Invalid reserve volume information.                                                                                                    | Retry the same operation several times. If the same error occurs, call the service personnel.                                   | E | 4 |
| 5205 | 7420 | There is not enough valid CruiseControl data in the specified term. Please check the following items: (1)Sampling Term [Time], (2)Monitoring term.                    | Retry the same operation several times. If the same error occurs, call the service personnel.                                   | E | 4 |
| 5205 | 7421 | Cannot make proper migration plan by this function.<br>Please check the following items: (1)Reserve volume<br>location. (2)Auto migration threshold disk utilization. | Retry the same operation several times. If the same error occurs, call the service personnel.                                   | E | 4 |
| 5205 | 7422 | A memory allocation error occurred.                                                                                                    | Retry the same operation several times. If the same error occurs, call the service personnel.                                   | E | 4 |
| 5205 | 7423 | An internal error occurred.                                                                                                    | Retry the same operation several times. If the same error occurs, call the service personnel.                                   | E | 4 |
| 5205 | 7424 | Failed to delete all plans.                                                                                                    | Retry the same operation several times. If the same error occurs, call the service personnel.                                   | E | 4 |
| 5205 | 7426 | Failed to delete plan.                                                                                                    | Retry the same operation several times. If the same error occurs, call the service personnel.                                   | E | 4 |
| 5205 | 8001 | An error occurred while connecting to the subsystem.<br>Please retry a little later.                                                                                  | Retry the same operation several times. If the same error occurs, call the service personnel.                                   | E | 6 |
| 5205 | 8100 | This function is not supported.                                                                                                    |                                                                                                    | E | 6 |
| 5205 | 8102 | This function is not supported.                                                                                                    | Retry the same operation several times. If the same error occurs, call the service personnel.                                   | E | 6 |
| 5210 | 5010 | There is no monitoring data.                                                                                                    | Change the monitor switch to ON, and accumulate the data.                                                                       | W | 5 |
| 5210 | 9010 | The history will be updated. Do you want to continue?                                                                                                    |                                                                                                    | I | 0 |
| 5210 | 9060 | The plan will be deleted. Do you want to continue?                                                                                                    |                                                                                                    | I | 0 |
| 5210 | 9061 | The specified instructions will be reset. Do you want to continue?                                                                                                    |                                                                                                    | I | 0 |
| 5210 | 9100 | Do you want to get the latest monitoring data?                                                                                                    |                                                                                                    | I | 0 |
| 5210 | 9319 | Do you want to cancel plan(s) ? You should select the apply at once.                                                                                                  |                                                                                                    | I | 0 |
| 5305 | 1064 | The specified WWN is already in use.                                                                                                    | Correct the specified contents, and request the setting of the configuration information again.                                 | E | 6 |
| 5305 | 1258 | This port is not equipped.                                                                                                    | Retry the same operation. If nothing changes, contact the service personnel.                                                    | E | 6 |
| 5305 | 2002 | An error occurred. If this problem persists, please call the Support Center.                                                                                          | Failed to connect the communication between DKCs (SVPs). If the same error occurs despite retrying, call the service personnel. | E | 2 |
| 5305 | 2015 | A connection error has occurred.                                                                                                    | Retry the same operation. If the same error occurs despite retrying, call the service personnel.                                | E | 3 |

| 5305 | 2033 | The server is now gathering the latest data. Internal processing is being executed. Please wait a while, and then click the Refresh button. | Wait for a while, and press the Refresh button.                                                                                                    | W | 3 |
|------|------|----------------------------------------------------------------------------------------------------|----------------------------------------------------------------------------------------------------|---|---|
| 5305 | 2145 | A connection error has occurred.                                                                                                    | Retry the same operation. If the same error occurs despite retrying, call the service personnel.                                                                                                    | E | 3 |
| 5305 | 3003 | An error occurred. If this problem persists, please call the Support Center.                                                                | When LUSE is set, the maximum number of instructions, which DKC can set, was exceeded. The error does not occur normally because it is guarded in the screen. Contact the program maker.                               | E | 2 |
| 5305 | 5000 | The WWN should be input with hex digits (0-9 and A-F) and 16 characters.                                                                    | Correct the specified content, and retry.                                                                                                    | E | 2 |
| 5305 | 5010 | An error occurred. If this problem persists, please call the Support Center.                                                                | You are giving operation command to a parity<br>group, which is not installed in Virtual LVI/LUN<br>operation. The error does not occur normally<br>because it is guarded in the screen. Contact the<br>program maker. | E | 2 |
| 5305 | 5013 | An error occurred. If this problem persists, please call the Support Center.                                                                | Retry the same operation. If the same error occurs, call the service personnel.                                                                                                    | E | 2 |
| 5305 | 5018 | Invalid value. Enter correct value(0-65535).                                                                                                |                                                                                                    | W | 6 |
| 5305 | 5099 | An error occurred. If this problem persists, please call the Support Center.                                                                | You are trying to set multiple paths from a group<br>to the same volume. The error does not occur<br>normally because it is guarded in the screen.<br>Contact the program maker.                                       | E | 2 |
| 5305 | 5101 | The target WWN is not registered.                                                                                                    | Check the specified content, and retry.                                                                                                    | W | 6 |
| 5305 | 5102 | The target PA group(s) is not registered.                                                                                                   | Check the specified content, and retry.                                                                                                    | W | 6 |
| 5305 | 5104 | The target PA group(s) is already reserved.                                                                                                 | Check the specified content, and retry.                                                                                                    | W | 6 |
| 5305 | 5105 | The target port(s) does not equip the monitored WWN(s).                                                                                     | Check the specified content, and retry.                                                                                                    | W | 6 |
| 5305 | 5106 | The target WWN is already registered in the port.                                                                                           | Check the specified content, and retry.                                                                                                    | W | 6 |
| 5305 | 5107 | The specified Name is already used.                                                                                                    | Check the specified content, and retry.                                                                                                    | W | 6 |
| 5305 | 5108 | The specified Name is already used.                                                                                                    | Check the specified content, and retry.                                                                                                    | W | 6 |
| 5305 | 5109 | The number of WWN(s) that is monitored exceeds the maximum in the port.                                                                     | Check the specified content, and retry.                                                                                                    | W | 6 |
| 5305 | 5110 | The number of WWN(s) that is monitored exceeds the maximum.                                                                                 | Check the specified content, and retry.                                                                                                    | W | 6 |
| 5305 | 5111 | The number of WWN(s) that is monitored exceeds the maximum in the PA group.                                                                 | Check the specified content, and retry.                                                                                                    | W | 6 |
| 5305 | 5112 | The target WWN belongs to the PA group                                                                                                    | Check the specified content, and retry.                                                                                                    | W | 6 |
| 5305 | 5113 | The target WWN belongs to the PA group                                                                                                    | Check the specified content, and retry.                                                                                                    | W | 6 |
| 5305 | 5114 | The target WWNs have different attributes.                                                                                                  | Check the specified content, and retry.                                                                                                    | W | 6 |
| 5305 | 6000 | An error occurred. If this problem persists, please call the Support Center.                                                                | If the same error occurs despite retrying, call the service personnel.                                                                                                    | E | 2 |
|      |      |                                                                                                    |                                                                                                    |   | 1 |

| 5305 | 6022 | A file open error has occurred.                                                                                                    | If the same error occurs despite retrying, call the service personnel.                        | E | 2 |
|------|------|----------------------------------------------------------------------------------------------------|-----------------------------------------------------------------------------------------------|---|---|
| 5305 | 6023 | A file access error has occurred.                                                                                                    | If the same error occurs despite retrying, call the service personnel.                        | E | 2 |
| 5305 | 6036 | An error occurred. If this problem persists, please call the Support Center.                                                                           | If the same error occurs despite retrying, call the service personnel.                        | E | 2 |
| 5305 | 6050 | An error occurred. If this problem persists, please call the Support Center.                                                                           | If the same error occurs despite retrying, call the service personnel.                        | E | 2 |
| 5305 | 6051 | An error occurred. If this problem persists, please call the Support Center.                                                                           | If the same error occurs despite retrying, call the service personnel.                        | E | 2 |
| 5305 | 7111 | An error occurred. If this problem persists, please call the Support Center.                                                                           | Call the service personnel.                                                                   | E | 2 |
| 5305 | 7428 | An error occurred. If this problem persists, please call the Support Center.                                                                           | Retry the same operation several times. If the same error occurs, call the service personnel. | E | 2 |
| 5305 | 8002 | The subsystem status is invalid. Please call the Support Center.                                                                                       | Retry the same operation several times. If the same error occurs, call the service personnel. | E | 2 |
| 5305 | 8918 | An error occurred. If this problem persists, please call the Support Center.                                                                           | Retry the same operation several times. If the same error occurs, call the service personnel. | E | 2 |
| 5305 | 8919 | The subsystem status is invalid. Please call the<br>Support Center.                                                                                    | Retry the same operation several times. If the same error occurs, call the service personnel. | E | 2 |
| 5307 | 5102 | The target PA group(s) is not registered.                                                                                                    | Check the specified content, and retry.                                                       | W | 6 |
| 5307 | 5128 | The number of PA group(s) exceeds the maximum.                                                                                                    | Check the specified content, and retry.                                                       | I | 6 |
| 5310 | 1110 | You can not use the following characters for the name: \ / , : ; * " < >  <br>You cannot use spaces for the first and the last characters in the name. | Remove the prohibited characters from the nickname.                                           | W | 5 |
| 5310 | 5000 | The WWN should be input using hex digits (0-9 and A-F) and 16 characters.                                                                              | Correct the specified content, and retry.                                                     | W | 5 |
| 5310 | 5067 | Upper value is not set in the non-priority port.                                                                                                    | Set the upper limit of the non-prioritized port.                                              | W | 5 |
| 5310 | 5068 | The value is not set in the all control.                                                                                                    | Set the value of the entire conrol.                                                           | W | 5 |
| 5310 | 5069 | Upper value is not set in the non-priority WWN.                                                                                                    | Set the upper limit of the non-prioritized port.                                              | W | 5 |
| 5310 | 5106 | Target WWN is already registered in the port.                                                                                                    | Check the specified content, and retry.                                                       | I | 5 |
| 5310 | 5107 | The specified name is already used.                                                                                                    | Check the specified content, and retry.                                                       | I | 5 |
| 5310 | 5108 | The specified name is already used.                                                                                                    | Check the specified content, and retry.                                                       | I | 5 |
| 5310 | 5109 | The number of WWN(s) that is monitored exceeds the maximum in the port.                                                                                | Check the specified content, and retry.                                                       | I | 5 |
| 5310 | 5110 | The number of WWN(s) that is monitored exceeds the maximum.                                                                                            | Check the specified content, and retry.                                                       | I | 5 |
| 5310 | 5111 | The number of WWN(s) that is monitored exceeds the maximum in the PA group.                                                                            | Check the specified content, and retry.                                                       | I | 5 |
| 5310 | 5128 | The number of PA group(s) exceeds the maximum.                                                                                                    | Check the specified content, and retry.                                                       | I | 5 |
| 5310 | 5129 | Target WWN is already registered in another PA group.                                                                                                  | Check the specified content, and retry.                                                       | I | 5 |

| 5310 | 5133 | The WWN that belongs to the PA Group is not deleted.                                                                                                 | Delete the WWN from PA Group first.                                                                                                    | W | 5 |
|------|------|----------------------------------------------------------------------------------------------------|----------------------------------------------------------------------------------------------------|---|---|
| 5310 | 5134 | The attribute of WWN is different from the PA group.                                                                                                 | Set the attribute together.                                                                                                    | W | 5 |
| 5310 | 5135 | The WWN should be input with hex digits(0-9 and A-<br>F) and 16 characters. And PA name should be<br>specified letters(a-z and A-Y) and digits(0-9). | Check the contents and retry.                                                                                                    | W | 5 |
| 5310 | 5136 | This WWN is already registered as the different Nickname.                                                                                            | Check the content, and retry.                                                                                                    | W | 5 |
| 5310 | 7427 | Configuration information is not correct. Please call Support Center.                                                                                | Retry the same operation several times. If the same error occurs, call the service personnel.                                                                                 | E | 2 |
| 5310 | 9077 | Are you sure you want to delete the WWN?                                                                                                    |                                                                                                    | 1 | 5 |
| 5310 | 9078 | Are you sure you want to delete the PA group?                                                                                                    |                                                                                                    | I | 5 |
| 5310 | 9079 | The PA group was deleted because there are no more WWNs in the group.                                                                                |                                                                                                    | I | 5 |
| 5310 | 9312 | The port control changed.                                                                                                    |                                                                                                    | W | 5 |
| 5310 | 9313 | The WWN control changed.                                                                                                    |                                                                                                    | W | 5 |
| 5310 | 9314 | There is no control, because the upper value is 0 in all ports.                                                                                      |                                                                                                    | W | 5 |
| 5310 | 9315 | Monitoring switch is off. Please change the short range switch.                                                                                      |                                                                                                    | I | 5 |
| 6005 | 5013 | An error occurred. If this problem persists please call Support Center.                                                                              | Retry the same operation. If nothing changes, call the service personnel.                                                                                                    | E | 2 |
| 6005 | 5099 | An error occurred. If this problem persists, please call the Support Center.                                                                         | You are trying to set multiple volumes from a port/group to pair of ID/LUN. The error does not occur normally because it is guarded in the screen. Contact the program maker. | E | 2 |
| 6005 | 6012 | An error occurred. If this problem persists please call Support Center.                                                                              | If nothing changes despite retrying, call the service personnel.                                                                                                    | E | 2 |
| 6005 | 6023 | An error occurred. If this problem persists please call Support Center.                                                                              | If nothing changes despite retrying, call the service personnel.                                                                                                    | E | 2 |
| 6005 | 8000 | A time-out error occurred.                                                                                                    | Retry the operation. If you get the same<br>message again, reboot the PC. If necessary,<br>please call the Hitachi Data Systems Support<br>Center.                            | E | 4 |
| 6005 | 8001 | A time-out error occurred.                                                                                                    | Retry the operation. If you get the same<br>message again, reboot the PC. If necessary,<br>please call the Hitachi Data Systems Support<br>Center.                            | E | 4 |
| 6005 | 8100 | A time-out error occurred.                                                                                                    | Retry the operation. If you get the same<br>message again, reboot the PC. If necessary,<br>please call the Hitachi Data Systems Support<br>Center.                            | E | 4 |
| 6005 | 8700 | Please retry operation.                                                                                                    | Retry the operation.                                                                                                    | I | 4 |
| 6005 | 8701 | Logical Path between the MCU and the RCU is not active.                                                                                              | A logical path does not exist between the MCU<br>and the RCU. Check the path status on RCU<br>Status screen, and reestablish the paths with<br>Edit Path.                     | I | 4 |

| 6005 | 8702 | The pair status of the M-VOL is not valid.                                                                                                    | The pair status is not a permissible type for this operation. Renew and check the screen. If the M-VOL status permits the operation, retry the operation.                                                                                                    | 1 | 4 |
|------|------|----------------------------------------------------------------------------------------------------|----------------------------------------------------------------------------------------------------|---|---|
| 6005 | 8703 | The specified number of Path is less than the minimum number of Paths on RCU Option screen.                                                                 | The number of paths is less than the minimum<br>number specified on the RCU Option screen.<br>Check the number of paths, establish the<br>minimum number of paths, and retry the<br>operation.                                                                                                    | I | 4 |
| 6005 | 8704 | The specified number of Paths is less than the minimum number of Paths on RCU Option screen. This is a result of a communication error between MCU and RCU. | A communication error occurred between the MCU and the RCU. Check the path status on RCU Status screen, and re-establish the paths with Edit Path.                                                                                                    | W | 4 |
| 6005 | 8705 | The path could not be deleted due to a communication error between MCU and RCU.                                                                             | Either a communication error occurred between<br>the MCU and the RCU, or the CHA has become<br>blocked. Please contact the Hitachi Data<br>Systems Support Center.                                                                                                    | W | 4 |
| 6005 | 8706 | Parameter specified by Remote Copy operation is invalid.                                                                                                    | A parameter specified by the TrueCopy operation<br>is invalid. For example, the R-VOL that is<br>specified could already be in use as the R-VOL<br>of another TrueCopy pair.                                                                                                    | I | 4 |
| 6005 | 8707 | Parameter specified by DataMigration operation is invalid.                                                                                                  | A parameter specified by the data migration<br>operation is invalid. (For example, the R-VOL<br>that is specified may already be in use as the R-<br>VOL of another pair.) Please check the status of<br>the volumes and retry the operation.                                                                                                    | I | 4 |
| 6005 | 8708 | The pair status of the R-VOL is not valid.                                                                                                    | Check the pair status for TrueCopy. If the requested R-VOL is in a permissible status, please retry the operation.                                                                                                    | I | 4 |
| 6005 | 8709 | Remote Copy operation was rejected.                                                                                                    | All channel adapters are not active for TrueCopy.<br>Please contact the Hitachi Data Systems Support<br>Center.                                                                                                    | E | 4 |
| 6005 | 8710 | The pair status of the specified volume is not valid.                                                                                                    | The pair status does not permit this operation.<br>Verify the pair status, and if the operation is<br>permitted retry.                                                                                                    | I | 4 |
| 6005 | 8711 | Parameter specified by Remote Copy operation for expansion volume is not valid.                                                                             | A parameter specified by TrueCopy operation for<br>the expansion volume is not valid. For example,<br>the specified Port /ID/LUN of the R-VOL may be<br>invalid. Verify that the Port /ID/LUN is the RCU.<br>Please establish the correct parameter and retry<br>the operation.                                                                                                    | I | 4 |
| 6005 | 8712 | The operation was rejected because of a FREEZE state.                                                                                                    | <ol> <li>If this was a path operation retry after the<br/>problem has been fixed.</li> <li>If this was a pair operation, retry after the<br/>paths have been recovered. Two means of<br/>recovering paths are as follows:         <ul> <li>(a) Execute ESTPATH from the host console, or</li> <li>(b) First delete the path(s) from the SVP, then re-<br/>add them.</li> </ul> </li> </ol> | E | 4 |
| 6005 | 8713 | The port group exists on the specified port.                                                                                                    | The port type could not be changed because the<br>port group was set in the specified package.<br>Delete the group setting and then change the<br>port type.                                                                                                    | E | 4 |

| 6005 | 8714 | An internal error occurred.                                                                                 | The command to delete the RCU is rejected because there is at least one pair established in the RCU. Delete the pair(s) that apply to that RCU and then retry the delete RCU operation.                                                                | E | 4 |
|------|------|----------------------------------------------------------------------------------------------------|----------------------------------------------------------------------------------------------------|---|---|
| 6005 | 8715 | Invalid number of paths.                                                                                    | The specified number of paths is not within the acceptable path range of 0 to 4. Please verify the number of paths and retry the operation.                                                                                                    | E | 4 |
| 6005 | 8716 | Specified port is not RCP.                                                                                  | Check the configuration of the LCP/RCP, then either specify the correct port or change the port to RCP.                                                                                                    | E | 4 |
| 6005 | 8717 | Invalid Destination Link Address.                                                                           | The specified logical address must be either 00 or 01. Check the logical address and retry the operation.                                                                                                    | E | 4 |
| 6005 | 8718 | The specified logical path already exists.                                                                  | The specified link address and port are already in use. Check all existing logical path addresses, and specify another link address or RCP port.                                                                                                    | I | 4 |
| 6005 | 8719 | Invalid RCU serial number, SSID, Link Address or Controller ID.                                             | Check the serial number, SSID and link address<br>of the RCU, and set the correct value. Then retry<br>the operation. If the same error occurs, contact<br>the Hitachi Data Systems Support Center.                                                    | E | 4 |
| 6005 | 8720 | Too many RCUs. (Four RCUs allowed).                                                                         | A maximum of four RCUs are permitted, and that many already exist.                                                                                                    | I | 4 |
| 6005 | 8721 | Path establishing is not complete.                                                                          | Check the path connections between the MCU and the RCU, then retry the operation.                                                                                                    | E | 4 |
| 6005 | 8722 | Path establishing failed.                                                                                   | Check the path connections between the MCU and the RCU, then retry the operation.                                                                                                    | E | 4 |
| 6005 | 8723 | The Edit Path operation was rejected because the specified path is the last path of some Remote Copy pairs. | Add another path, or delete all pairs on the RCU.<br>Then retry the operation.                                                                                                    | I | 4 |
| 6005 | 8724 | Specified number of Path is less than the Minimum Paths on RCU Option screen.                               | The specified number of paths is less than the minimum number of paths specified on the RCU Option panel.                                                                                                    | I | 4 |
| 6005 | 8725 | Currently running microprogram version does not support the specified operation.                            | The 9900V microcode version does not support<br>the specified function or operation. Please<br>contact the Hitachi Data Systems Support<br>Center.                                                                                                    | I | 4 |
| 6005 | 8726 | Multi platform feature already installed in MCU.                                                            | The multiplatform feature has already been installed in the MCU. Please verify the configuration of the MCU.                                                                                                    | I | 4 |
| 6005 | 8727 | The number of minimum paths is more than the number of normal paths.                                        | If the error code is 100c, please set the minimum<br>number of paths after adding the normal path(s).<br>If the error code is 400c, please delete the paths<br>after adding them, or delete the paths after<br>decreasing the number of minimum paths. | I | 4 |
| 6005 | 8728 | The number of minimum paths is more than the number of normal paths.                                        | If the error code is 100c, please set the minimum<br>number of paths after adding the normal path(s).<br>If the error code is 400c, please delete the paths<br>after adding them, or delete the paths after<br>decreasing the number of minimum paths. | I | 4 |
| 6005 | 8729 | An internal error occurred.                                                                                 | An internal error has occurred. Please call the Hitachi Data Systems Support Center.                                                                                                    | E | 4 |
|      | I    | 1                                                                                                    |                                                                                                    | t |   |

| 6005 | 8730 | Invalid Logical Addresses are specified.                                 | <ol> <li>If you are adding RCUs, specify the same<br/>logical address.</li> <li>If you are editing paths, specify the same<br/>logical address as the existing paths. (Refer to<br/>the Edit Path Screen.)</li> </ol>                                                 | 1 | 4 |
|------|------|--------------------------------------------------------------------------|----------------------------------------------------------------------------------------------------|---|---|
| 6005 | 8731 | The existing logical addresses are not equal.                            | The logical addresses of all existing paths are<br>not the same. Delete the RCU, then re-add it,<br>using the same logical address as other existing<br>paths.                                                                                                    | 1 | 4 |
| 6005 | 8732 | Too many SSIDs(Only Four SSIDs are allowed).                             | The maximum number of SSIDs (four) has been<br>entered. Verify that the SSIDs are valid, delete<br>one or more, and then retry the operation.                                                                                                    | E | 4 |
| 6005 | 8733 | The Fibre-Remote Copy function is not installed in the specified MCU.    | Please install the program product key in the MCU.                                                                                                    | I | 4 |
| 6005 | 8734 | The Fibre-Remote Copy function is not installed in the specified RCU.    | Please install the program product key in the RCU.                                                                                                    | I | 4 |
| 6005 | 8735 | Invalid RCU serial number, SSID, Link Address or Controller ID.          | Check the serial number, SSID and link address<br>of the RCU, and set the correct value. Then retry<br>the operation. If the same error occurs, contact<br>the Hitachi Data Systems Support Center.                                                                   | E | 4 |
| 6005 | 8736 | The specified RCU or SSID contains some Remote Copy volume pairs.        | Invalid serial number or SSID for this operation.<br>Either the RCU is not a proper machine type for<br>TrueCopy, or the RCU's controller is not the<br>proper type for data migration. Check the serial<br>number and SSID of the RCU, and set the<br>correct value. | 1 | 4 |
| 6005 | 8737 | An internal error occurred.                                              | An internal error has occurred. Please call the<br>Hitachi Data Systems Support Center.                                                                                                    | E | 4 |
| 6005 | 8738 | Remote Copy is not supported under the MCU<br>Controller emulation type. | The emulation type of the MCU does not support<br>TrueCopy. If you want to use TrueCopy, please<br>call the Hitachi Data Systems Support Center.                                                                                                    | I | 4 |
| 6005 | 8739 | NVS status of MCU is not active.                                         | The MCU NVS status specified by the host is not active. Set the NVS to "on" for the MCU, using any attached host, then retry the operation.                                                                                                    | I | 4 |
| 6005 | 8740 | NVS status of RCU is not active.                                         | The RCU NVS status specified by the host is not active. Use any attached host to set the NVS to "on" for the MCU, then retry the operation.                                                                                                    | I | 4 |
| 6005 | 8741 | The logical paths between the MCU and RCU are not established.           | Check the path status between the MCU and the RCU.                                                                                                    | I | 4 |
| 6005 | 8742 | Pinned track(s) exists on the M-VOL.                                     | Check the status of the M-VOL tracks, and clear the pinned tracks.                                                                                                    | W | 4 |
| 6005 | 8743 | Pinned track(s) exists on the R-VOL.                                     | Check the status of the R-VOL tracks, and clear the pinned tracks.                                                                                                    | W | 4 |

| 6005 | 8744 | The specified M-VOL condition is not valid for Remote Copy.                                                | The M-VOL is not available for the requested<br>operation, because of one or more of the<br>following reasons:<br>1. The volume is blocked.<br>2. The volume is under maintenance.<br>3. The volume is copying data (correction copy or<br>drive copy).<br>4. The volume is correction access condition.<br>Check the logical device status of the specified<br>M-VOL. If the M-VOL is either under<br>maintenance or is copying data, retry the<br>operation after the process is completed.               | W | 4 |
|------|------|----------------------------------------------------------------------------------------------------|----------------------------------------------------------------------------------------------------|---|---|
| 6005 | 8745 | The R-VOL is already in use by another system.                                                             | <ul> <li>The specified R-VOL is already in use. Examples include:</li> <li>1. The R-VOL is already being used by Dual Copy.</li> <li>2. The R-VOL is already being used for TrueCopy operations.</li> <li>3. The R-VOL is already being used by pprc or TrueCopy.</li> <li>4. The R-VOL is already being used by Concurrent Copy.</li> <li>5. The R-VOL is reserved.</li> <li>6. The R-VOL already being used by Shadowlmage. Check the R-VOL status of the RCU from either the host or the SVP.</li> </ul> | 1 | 4 |
| 6005 | 8746 | Remote Copy is not supported under the M-VOL Device emulation type.                                        | The emulation type of the M-VOL does not<br>support TrueCopy. If you want to use TrueCopy,<br>please call the Hitachi Data Systems Support<br>Center.                                                                                                    | I | 4 |
| 6005 | 8747 | Currently running microprogram version does not support the specified operation.                           | The version of the microcode on the subsystem<br>does not support the specified function or<br>operation. Please contact the Hitachi Data<br>Systems Support Center.                                                                                                    | 1 | 4 |
| 6005 | 8748 | Specified M-VOL may be in use by HOST.                                                                     | Data migration cannot start because the volume is online. Please vary the path offline and retry.                                                                                                    | I | 4 |
| 6005 | 8749 | Specified R-VOL is still online from HOST.                                                                 | Please check if the input number of R-VOL is correct. If not, enter the correct R-VOL number. If the number is correct, please vary the specified path offline.                                                                                                    | 1 | 4 |
| 6005 | 8750 | DataMigration is not supported under the MCU<br>Controller emulation type.                                 | The RCU controller emulation type does not<br>support data migration. Please contact the<br>Hitachi Data Systems Support Center.                                                                                                    | I | 4 |
| 6005 | 8751 | Remote Copy is not supported under the RCU<br>Controller emulation type, or the CT Group is not<br>usable. | Add Pair operation failed.<br>1. Confirm the controller emulation type, and<br>refer to the manual.<br>2. Confirm the CT Group number in the MCU.                                                                                                    | 1 | 4 |
| 6005 | 8752 | DataMigration is not supported under the RCU Controller type.                                              | The RCU controller emulation type does not<br>support data migration. Please contact the<br>Hitachi Data Systems Support Center.                                                                                                    | I | 4 |
| 6005 | 8753 | An internal error occurred.                                                                                | An internal error has occurred. Please call the<br>Hitachi Data Systems Support Center.                                                                                                    | E | 4 |
| 6005 | 8754 | Invalid MCU serial number or MCU SSID.                                                                     | Check the serial number or SSID of MCU, then retry with correct parameter.                                                                                                    | E | 4 |

| 6005 | 8755 | Invalid RCU serial number or RCU SSID.                                                           | Check the serial number or SSID of RCU, then retry with correct parameter.                                                                                                    | E | 4 |
|------|------|--------------------------------------------------------------------------------------------------|----------------------------------------------------------------------------------------------------|---|---|
| 6005 | 8756 | MCU Subsystem Cache status is not active.                                                        | Check the subsystem cache status of the MCU<br>from the host. If it is off, set it on and retry. If it<br>cannot be set on, please contact the Hitachi Data<br>Systems Support Center.                                                                       | I | 4 |
| 6005 | 8757 | One side of MCU Cache is blocked.                                                                | Please contact the Hitachi Data Systems Support Center.                                                                                                    | W | 4 |
| 6005 | 8758 | Unexpected error occurred on MCU.                                                                | Please contact the Hitachi Data Systems Support Center.                                                                                                    | W | 4 |
| 6005 | 8759 | RCU Subsystem Cache status is not active.                                                        | Please contact the Hitachi Data Systems Support Center.                                                                                                    | I | 4 |
| 6005 | 8760 | M-VOL and R-VOL Track Formats do not match.                                                      | Check the track formats of the specified M-VOL and R-VOL.                                                                                                    | I | 4 |
| 6005 | 8761 | M-VOL with R-VOL device emulation combinations are not supported.                                | Check the device type of the specified M-VOL and R-VOL.                                                                                                    | I | 4 |
| 6005 | 8762 | R-VOL Device Cache status is not active.                                                         | Check the device cache status of R-VOL from<br>host. If it is off, set it on and retry. If it cannot be<br>set on, please contact the Hitachi Data Systems<br>Support Center.                                                                                | I | 4 |
| 6005 | 8763 | R-VOL DFW status is not active.                                                                  | Check the DFW status of the R-VOL from the<br>host. If it is off, set it on and retry. If it cannot be<br>set on, please contact the Hitachi Data Systems<br>Support Center.                                                                                 | I | 4 |
| 6005 | 8764 | The Specified R-VOL is not usable.                                                               | <ul> <li>The specified R-VOL is not usable because of one or the following reasons:</li> <li>1. The specified volume has not been installed.</li> <li>2. The specified volume is defined as a command device for Command Control Interface (CCI).</li> </ul> | W | 4 |
| 6005 | 8765 | DataMigration is not supported under the M-VOL Device emulation type.                            | The device emulation type of the specified M-<br>VOL does not support data migration. Please<br>contact the Hitachi Data Systems Support<br>Center.                                                                                                    | I | 4 |
| 6005 | 8766 | Remote Copy is not supported under the R-VOL Device emulation type.                              | The device emulation type of the R-VOL does<br>not support TrueCopy. Please contact the Hitachi<br>Data Systems Support Center.                                                                                                    | I | 4 |
| 6005 | 8767 | DataMigration is not supported under the R-VOL Device emulation type.                            | The R-VOL device emulation type does not<br>support data migration. Please contact the<br>Hitachi Data Systems Support Center.                                                                                                    | I | 4 |
| 6005 | 8768 | The RCU is still in other Remote Copy condition.                                                 | The RCU containing the R-VOL is being used as<br>the RCU for TrueCopy. Verify the status of the<br>RCU, if necessary delete the RCU, then retry the<br>operation.                                                                                            | E | 4 |
| 6005 | 8769 | The RCU is still in other Remote Copy condition.                                                 | The RCU containing the R-VOL is being used as the RCU for TrueCopy. Verify the status of the RCU.                                                                                                    | E | 4 |
| 6005 | 8770 | The Cache on the MCU is automatically recovering.<br>Please wait a few minutes then retry again. | Select [OK] to acknowledge the message, then retry the operation after the cache has been recovered.                                                                                                    | 1 | 4 |

| 6005 | 8771 | R-VOL option change operation failed. Only M-VOL option was modified because RCU side did not support a fence level displaying function. | The R-VOL option change operation failed (only<br>the M-VOL option was modified), because the<br>RCU side does not support the display fence<br>level function.                                                                                | I | 4 |
|------|------|----------------------------------------------------------------------------------------------------|----------------------------------------------------------------------------------------------------|---|---|
| 6005 | 8772 | Pair option change operation failed because a communication error has occurred or R-VOL status is invalid.                               | The pair option change operation failed, either<br>because a communication error occurred or<br>because the R-VOL status is not valid. Please<br>verify the status.                                                                            | E | 4 |
| 6005 | 8773 | Pair option change was refused because M-VOL is suspended.                                                                               | Resume the pair for the M-VOL, then retry the operation.                                                                                                    | I | 4 |
| 6005 | 8774 | Multi platform feature already installed in MCU.                                                                                         | The multiplatform feature has already been<br>installed in the MCU. Please verify the<br>configuration of the MCU.                                                                                                    | I | 4 |
| 6005 | 8775 | Multi platform feature already installed in RCU.                                                                                         | The multiplatform feature has already been<br>installed in the RCU. Please verify the<br>configuration of the RCU.                                                                                                    | I | 4 |
| 6005 | 8776 | The M-VOL is already used by another system.                                                                                             | The M-VOL is already being used by another<br>operation. Possibilities include:<br>1. The M-VOL is already used by TrueCopy.<br>2. The M-VOL is already used by ShadowImage.<br>Check the M-VOL status of the MCU from the<br>host or the SVP. | I | 4 |
| 6005 | 8777 | Combination of MCU with RCU controller type is not supported.                                                                            | Check the controller type of the specified MCU<br>and RCU, then call the Hitachi Data Systems<br>Support Center.                                                                                                    | I | 4 |
| 6005 | 8778 | One side of Cache on RCU is blocked.                                                                                                    | There is an invalid cache status on the RCU.<br>Check the status and recover the cache, then<br>retry the operation.                                                                                                    | W | 4 |
| 6005 | 8779 | TrueCopy is not supported under the RCU controller type.                                                                                 | This controller type does not support TrueCopy operations.                                                                                                    | I | 4 |
| 6005 | 8780 | TrueCopy – S/390 <sup>®</sup> function is not installed in specified controller.                                                         | The TrueCopy option must be installed in the MCU and RCU before an TrueCopy volume pair can be created.                                                                                                    | I | 4 |
| 6005 | 8781 | TrueCopy – S/390 <sup>®</sup> function is not installed in specified controller.                                                         | The TrueCopy option must be installed in the MCU and RCU before an TrueCopy volume pair can be created.                                                                                                    | I | 4 |
| 6005 | 8782 | DataMigration function is not installed in specified controller.                                                                         | The data migration option must be installed in the specified MCU before a data migration pair can be created.                                                                                                    | I | 4 |
| 6005 | 8783 | The Remote Copy Semi-Sync function is not installed in specified controller(s).                                                          | If nothing changes despite retrying, call the service personnel.                                                                                                    | I | 4 |
| 6005 | 8784 | The Remote Copy Semi-Sync function is not installed in specified controller(s).                                                          | If nothing changes despite retrying, call the service personnel.                                                                                                    | I | 4 |
| 6005 | 8785 | The M-VOL is defined as the expansion volume.                                                                                            | Please recheck the volume.                                                                                                    | I | 4 |
| 6005 | 8786 | The R-VOL is defined as the expansion volume.                                                                                            | Please recheck the volume.                                                                                                    | I | 4 |
| 6005 | 8787 | The specified RCU does not support the Remote Copy for the expansion volume.                                                             | The controller type or the microprogram version of the specified RCU does not support TrueCopy for the expansion volume.                                                                                                    | 1 | 4 |
| 6005 | 8788 | The specified expansion volume (Port/Group/LUN) is not defined in the RCU.                                                               | Verify the port ID and LUN ID of the expansion volume in the RCU.                                                                                                    | I | 4 |
|      |      |                                                                                                    |                                                                                                    |   |   |

| 6005 | 8789 | Combination of the specified expansion volumes is not valid.                                                                                                    | The combination of the specified volumes for LUN Expansion is not valid. Verify the parameters and retry the operation.                                                                                                    | I | 4 |
|------|------|----------------------------------------------------------------------------------------------------|----------------------------------------------------------------------------------------------------|---|---|
| 6005 | 8790 | The specified expansion volume (Port/Group/LUN) of the RCU is not usable.                                                                                                    | The specified expansion volume (Port/ID/LUN) of<br>the RCU is not usable. For example,<br>1. The specified expansion volume of the RCU is<br>blocked.<br>2. The specified expansion volume of the RCU is<br>in CC=3 condition.<br>3. The specified expansion volume of the RCU<br>requires intervention.<br>4. The specified RCU does not support<br>TrueCopy for the expansion volume. | 1 | 4 |
| 6005 | 8791 | The specified M-VOL is still online from another HOST.                                                                                                    | Please vary the concerned path offline from the other host, and then retry the operation.                                                                                                    | I | 4 |
| 6005 | 8792 | Archival function is not installed in specified controller(s).                                                                                                    | Install the Archival function in the MCU and the RCU, then retry the operation.                                                                                                    | I | 4 |
| 6005 | 8793 | The TrueCopy function is not installed in specified controller(s).                                                                                                    | Install TrueCopy in the MCU and the RCU, then retry the operation.                                                                                                    | I | 4 |
| 6005 | 8794 | The TrueCopy function is not installed in specified controller(s).                                                                                                    | Install TrueCopy in the MCU and the RCU, then retry the operation.                                                                                                    | I | 4 |
| 6005 | 8795 | The M-VOL should have ShadowImage-<br>S/390 <sup>®</sup> /ShadowImage Split pair(PSUS) status when<br>defined as T-VOL. It should not be Reserve VOL, nor<br>ShadowImage-S/390 <sup>®</sup> /ShadowImage Reverse Copy<br>status. | Check the status of the specified M-VOL from the host or the SVP.                                                                                                    |   | 4 |
| 6005 | 8796 | The R-VOL should not be ShadowImage-<br>S/390 <sup>®</sup> /ShadowImage T-VOL, Reserve VOL, nor<br>ShadowImage-S/390 <sup>®</sup> /ShadowImage Reserve Copy<br>status.                                                           | Check the status of the specified R-VOL from the host or the SVP.                                                                                                    | I | 4 |
| 6005 | 8797 | The M-VOL should be the ShadowImage-<br>S/390 <sup>®</sup> /ShadowImage T-VOL of the pair established,<br>with one S-VOL to one T-VOL.                                                                                           | Check the status of the specified M-VOL from the host or the SVP.                                                                                                    | I | 4 |
| 6005 | 8798 | The MCU is already used by ShadowImage-<br>S/390 <sup>®</sup> /ShadowImage.                                                                                                    | The Add Pair operation failed because the MCU is already being used by ShadowImage. Verify the status of the MCU and retry the operation.                                                                                                    | I | 4 |
| 6005 | 8799 | The M-VOL is already in use by CruiseControl.                                                                                                    | Verify the status of the specified M-VOL.                                                                                                    | E | 4 |
| 6005 | 8800 | The R-VOL is already in use by CruiseControl.                                                                                                    | Verify the status of the specified R-VOL.                                                                                                    | E | 4 |
| 6005 | 8801 | The R-VOL is reserved, or the RCU or the path between MCU-RCU is in a heavy load condition.                                                                                                    | Verify the status of the specified R-VOL. If the device is not reserved, retry the operation.                                                                                                    | I | 4 |
| 6005 | 8802 | CT group is not active.                                                                                                    | The add pair operation failed because the C/T<br>Group is not active. Add the C/T group, then retry<br>the operation.                                                                                                    | E | 4 |
| 6005 | 8803 | Too many RCUs in this CT Group.                                                                                                    | The add pair operation failed because there are<br>too many RCUs in this C/T group. If the timer<br>type is System, then 4 RCU have already been<br>added. If the timer type is Local or None, then 1<br>RCU has already been added.                                                                                                    |   | 4 |

| 6005 | 8804 | Copy mode cannot be changed.                                                                                                    | The resume pair operation failed. The volume<br>and the copy mode must be either both<br>asynchronous or both synchronous. Verify that<br>the status of the volume and the copy mode<br>match, then retry the operation.                                                                  | I | 4 |
|------|------|----------------------------------------------------------------------------------------------------|----------------------------------------------------------------------------------------------------|---|---|
| 6005 | 8805 | CT Group is not active in the RCU.                                                                                                    | The resume pair operation failed, because there<br>is no R-VOL in the C/T Group. Verify the status<br>of the C/T group in the MCU/RCU. If an M-VOL<br>exists, delete it and retry the add pair operation.                                                                                 | I | 4 |
| 6005 | 8806 | CT Group Option cannot be changed unless deleting<br>or suspending all asynchronous pairs in the group.                                        | If you want to change the C/T group option (timer<br>type or time out), either delete all asynchronous<br>pairs in the group, or verify the status of the RCU<br>C/T Group option and set the same option as the<br>MCU.                                                                  | I | 4 |
| 6005 | 8807 | Too many MCUs in this CT Group.                                                                                                    | The add pair operation failed because there are<br>too many MCUs in this C/T group. If the timer<br>type is System, then 4 MCUs have already been<br>added. If the timer type is local or none, then 1<br>MCU has already been added.                                                     | I | 4 |
| 6005 | 8808 | Please retry. Add Pair(Paircreate)/Resume<br>Pair(Pairresync) operation after waiting a few minutes.                                           | The add/resume pair operation failed, because<br>the either the specified volume or another<br>volume in the same group is being changed to<br>simplex or suspend status. Retry the operation<br>after the status change is completed.                                                    | I | 4 |
| 6005 | 8809 | Please wait. Retry Add Pair(Paircreate)/Resume<br>Pair(Pairresync) operation in a few minutes.                                                 | Add/resume pair operation failed. The specified volume or another volume in the same group being changed to simplex/suspend status in RCU. A few minutes later, please renew and check the TrueCopy screen and if specified volume is in a permissible status please retry the operation. | I | 4 |
| 6005 | 8810 | TrueCopy – S/390 <sup>®</sup> Asynchronous function is not installed in specified RCU.                                                         | Install TrueCopy Asynchronous in the RCU and retry the operation.                                                                                                    | I | 4 |
| 6005 | 8811 | This version does not support multiple CT Groups in the RCU.                                                                                   | This microcode version does not support multiple C/T groups in the RCU. Verify the status and retry.                                                                                                    | I | 4 |
| 6005 | 8812 | This version does not support combining TrueCopy –<br>S/390 <sup>®</sup> Asynchronous pairs and Synchronous pairs in<br>the DKC subsystems(s). | The add pair operation failed. This version does<br>not support intermix of TrueCopy Asynchronous<br>pairs and Synchronous pairs in the same DKC.<br>Refresh the screen and confirm the Copy Mode<br>in the MCU and RCU.                                                                  | I | 4 |
| 6005 | 8813 | Specified M-VOL is a ShadowImage-<br>S/390 <sup>®</sup> /ShadowImage volume. This version does not support it.                                 | This microcode version does not support<br>ShadowImage, and the specified M-VOL is a<br>ShadowImage volume. Verify the status of the M-<br>VOL and retry.                                                                                                    | I | 4 |
| 6005 | 8814 | Specified R-VOL is a ShadowImage-<br>S/390 <sup>®</sup> /ShadowImage volume. This version does not support it.                                 | This microcode version does not support<br>Shadowlmage, and the specified R-VOL is a<br>Shadowlmage volume. Verify the status of the<br>R-VOL and retry.                                                                                                    | I | 4 |
| 6005 | 8815 | TrueCopy Asynchronous function is not installed in specified RCU.                                                                              | Install the TrueCopy Asynchronous function in the RCU, then retry the operation.                                                                                                    | I | 4 |

| 6005 | 8816 | Add Pair(Paircreate) operation failed because combining TrueCopy – S/390 <sup>®</sup> Asynchronous pairs and TrueCopy Asynchronous pairs is not allowed in the same CT Group. | The operation failed because TrueCopy<br>asynchronous pairs cannot be mixed with<br>TrueCopy asynchronous pairs. Verify the status,<br>then retry the operation.                                                                                                    | 1 | 4 |
|------|------|----------------------------------------------------------------------------------------------------|----------------------------------------------------------------------------------------------------|---|---|
| 6005 | 8817 | Preset Suspension is effective in the CT Group.                                                                                                    | Cancel the preset suspension in the C/T group, then retry the operation.                                                                                                    | I | 4 |
| 6005 | 8818 | Preset Suspension is effective in the CT Group.                                                                                                    | Cancel the preset suspension in the C/T group, then retry the operation.                                                                                                    | I | 4 |
| 6005 | 8819 | The specified R-VOL is in an intervention-required condition.                                                                                                    | Check the status of the specified R-VOL.                                                                                                    | W | 4 |
| 6005 | 8820 | The specified R-VOL is not in a permissible condition for Remote Copy operations.                                                                                             | <ul> <li>The TrueCopy operation failed, because R-VOL has one of the following conditions:</li> <li>1. The volume is blocked.</li> <li>2. The volume is under maintenance.</li> <li>3. The volume is copying data (correction copy or drive copy).</li> <li>4. The volume is in the correction access condition.</li> </ul> | W | 4 |
| 6005 | 8821 | The specified R-VOL is not recognizable from the<br>connection port.                                                                                                    | Verify the configuration of the specified R-VOL.                                                                                                    | W | 4 |
| 6005 | 8822 | I/O Error occurred on the R-VOL.                                                                                                    | Check the SSB log, record the error number, and call the Hitachi Data Systems Support Center.                                                                                                    | E | 4 |
| 6005 | 8823 | The TrueCopy – S/390 <sup>®</sup> Periodic Differential Copy function is not installed in the specified MCU.                                                                  | If the TrueCopy-S/390 <sup>®</sup> PeriodicCopy function is<br>not installed in MCU of the microprogram<br>version, install the appropriate version. If the<br>program product is not installed in MCU, install<br>the microprogram.                                                                                        | 1 | 4 |
| 6005 | 8824 | The TrueCopy – S/390 <sup>®</sup> Periodic Differential Copy function is not installed in the specified RCU.                                                                  | If the TrueCopy-S/390 <sup>®</sup> PeriodicCopy function is<br>not installed in RCU of the microprogram version,<br>install the appropriate version. If the program<br>product is not installed in MCU, install the<br>microprogram.                                                                                        | 1 | 4 |
| 6005 | 8825 | The Add Pair (Paircreate)/Resume (Pairresync)<br>operation failed combining pairs (using Fibre path and<br>Serial path) is not allowed in the same CT Group.                  | Refresh and confirm the TrueCopy screen in the MCU and RCU.                                                                                                    | I | 4 |
| 6005 | 8826 | An internal error occurred.                                                                                                    | An internal error has occurred. Please call the<br>Hitachi Data Systems Support Center.                                                                                                    | E | 4 |
| 6005 | 8827 | Please wait a few minutes and retry the Add<br>Pair(Paircreate)/Resume Pair(Pairresync).                                                                                      | The Add Pair (Paircreate) /Resume Pair<br>(Pairresync) operation failed. A few minutes later,<br>please refresh the screen, confirm if the specified<br>volumes are in the permissible status, and then<br>retry the operation.                                                                                             | 1 | 4 |
| 6005 | 8828 | This version of the microprogram does not support combining pairs using Fibre paths, with pairs using Serial paths in the same DKC subsystem.                                 | Confirm the path type specified for the Paircreate operation on the RCU Status screen.                                                                                                    | I | 4 |
| 6005 | 8829 | The LCP of the RCU cannot access the specified R-<br>VOL.                                                                                                    | Take the following actions:<br>1. Specify only one CU# for the same LCP of the<br>RCU.<br>2. Connect to the LCP that can access the<br>specified R-VOL.                                                                                                    | E | 4 |
| 6005 | 8830 | The specified M-VOL is already used as a<br>CruiseControl Reserve VOL.                                                                                                    | Check the status of the specified M-VOL (P-VOL) from HOST or SVP.                                                                                                    | I | 4 |
|      |      | 1                                                                                                    | 1                                                                                                    |   | - |

| 6005 | 8831 | The specified R-VOL is already used as a<br>CruiseControl Reserve VOL.                                                                    | Check the status of the specified R-VOL (S-VOL) from HOST or SVP.                                                                                                    | I | 4 |
|------|------|----------------------------------------------------------------------------------------------------|----------------------------------------------------------------------------------------------------|---|---|
| 6005 | 8832 | Please wait a few minutes and retry the Add Pair<br>(Paircreate) / Resume Pair (Pairresync) operation.                                    | Please check the status of the specified M-VOL<br>(P-VOL), and then retry the Add Pair (Paircreate)<br>/ Resume Pair (Pairresync) operation in a few<br>minutes.                                                                                                    | I | 4 |
| 6005 | 8833 | Please wait a few minutes and retry the Add Pair<br>(Paircreate) / Resume Pair (Pairresync) operation.                                    | Please check the status of the specified R-VOL<br>(S-VOL), and then retry the Add Pair (Paircreate)<br>/ Resume Pair (Pairresync) operation in a few<br>minutes.                                                                                                    | I | 4 |
| 6005 | 8834 | The Add Pair (Paircreate) operation failed because<br>you tried to create volume pairs which exceeded the<br>licensed capacity.           | Refer to the license key and confirm the licensed capacity of the volumes. If you need to create more pairs, purchase a license key that allows you to use a larger capacity.                                                                                                    | E | 4 |
| 6005 | 8835 | The Add Pair (Paircreate) operation failed because you tried to create volume pairs which exceeded the licensed capacity of the RCU side. | Refer to the license key of the RCU side, and<br>confirm the licensed capacity of the volumes. If<br>you need to create more pairs, purchase a<br>license key that allows you to use a larger<br>capacity.                                                                                             | E | 4 |
| 6005 | 8836 | No additional volume pairs waiting for copy.                                                                                              | Please check the pair status and retry.                                                                                                    | I | 4 |
| 6005 | 8837 | An internal error occurred.                                                                                                    | An internal error has occurred. Please call the<br>Hitachi Data Systems Support Center.                                                                                                    | E | 4 |
| 6005 | 8838 | Specified volume is not part of a Remote Copy pair.                                                                                       | The specified volume is not part of a TrueCopy pair. Please check the volume.                                                                                                    | I | 4 |
| 6005 | 8839 | Invalid RCU serial number, SSID, Link Address or Controller ID.                                                                           | Check the serial number, SSID and link address<br>of the RCU, and set the correct value. Then retry<br>the operation. If the same error occurs, contact<br>the Hitachi Data Systems Support Center.                                                                                                    | E | 4 |
| 6005 | 8840 | Suspend(Pairsplit-r) operation is not valid for R-VOL.                                                                                    | Suspend mode is not valid for the R-VOL. Check the volume and retry.                                                                                                    | I | 4 |
| 6005 | 8841 | Invalid R-VOL.                                                                                                    | Please check the R-VOL status.                                                                                                    | E | 4 |
| 6005 | 8842 | R-VOL status change failed after M-VOL status<br>change. Confirm R-VOL status.                                                            | Confirm the R-VOL status.                                                                                                    | E | 4 |
| 6005 | 8843 | Suspend(Pairsplit-r) operation failed because<br>specified volume or other volume in the same group is<br>not in permissible status.      | The operation failed, because of one of the following reasons:<br>1. The specified volume is simplex.<br>2. There is no duplex or duplex-pending volume in the group.<br>3. Either the specified volume or another volume in the same group are suspended. Verify the status, and retry the operation. | 1 | 4 |
| 6005 | 8844 | Suspend(Pairsplit-r) operation failed because<br>specified volume or other volume in the same group is<br>in status transition.           | The operation failed, because of one of the following reasons:<br>1. The specified volume or another volume in the same group are deleting.<br>2. The specified volume or another volume in the same group are suspending. Wait for the change in status to be completed, then retry the operation.    | I | 4 |
| 6005 | 8845 | Preset Suspension is effective in the CT Group.                                                                                           | Cancel the preset suspension in the C/T group, then retry the operation.                                                                                                    | I | 4 |
|      | •    |                                                                                                    | •                                                                                                    |   |   |

| 6005 | 8846 | An internal error occurred.                                                                                                    | An internal error has occurred. Please call the Hitachi Data Systems Support Center.                                                                                                    | E | 4 |
|------|------|----------------------------------------------------------------------------------------------------|----------------------------------------------------------------------------------------------------|---|---|
| 6005 | 8847 | An internal error occurred.                                                                                                    | An internal error has occurred. Please call the<br>Hitachi Data Systems Support Center.                                                                                                    | E | 4 |
| 6005 | 8848 | Please wait a few minutes and retry the Suspend Pair(Pairsplit-r) operation.                                                           | The suspend pair (Pairsplit-r) operation failed. A few minutes later, please refresh the screen, confirm if the specified volumes are in the permissible status, and then retry the operation.                                                                                                    | I | 4 |
| 6005 | 8849 | Specified volume is not part of Remote Copy pair (Not in Duplex(PAIR), Pending(COPY), Suspend(PSUS) state).                            | The specified volume is not part of a TrueCopy pair. Please check the volume.                                                                                                    | I | 4 |
| 6005 | 8850 | Invalid RCU serial number, SSID, Link Address or Controller ID.                                                                        | Check the serial number, SSID and link address<br>of the RCU, and set the correct value. Then retry<br>the operation. If the same error occurs, contact<br>the Hitachi Data Systems Support Center.                                                                                                    | E | 4 |
| 6005 | 8851 | Invalid R-VOL.                                                                                                    | Please check the R-VOL status.                                                                                                    | E | 4 |
| 6005 | 8852 | R-VOL status change failed after M-VOL status<br>change. Confirm R-VOL status.                                                         | Confirm the R-VOL status.                                                                                                    | E | 4 |
| 6005 | 8853 | DataMigration volume pair cannot be terminated because migration copy is in progress and the specified volume may be online from HOST. | Data migration could not be started. Check the status of the volume, because the specified volume may be online, or migration copy may be in progress.                                                                                                    | I | 4 |
| 6005 | 8854 | Delete Pair(Pairsplit-S) operation failed because M-<br>VOL is in Simplex(SMPL) status.                                                | The operation failed, because of one of the following reasons:<br>1. The specified volume is simplex.<br>2. There is no duplex or duplex-pending or suspend volume in the group. Verify the status, and retry the operation.                                                                                                    | I | 4 |
| 6005 | 8855 | Delete(Pairsplit-S) operation failed because specified volume or other volume in the same group is in status transition.               | The operation failed, because of one of the following reasons:<br>1. The specified volume or another volume in the same group are deleting.<br>2. The specified volume or another volume in the same group are suspending. Wait for the change in status to be completed, then retry the operation.                                           | I | 4 |
| 6005 | 8856 | Delete Pair(Pairsplit-S) operation failed because<br>Consistency Time of CT Group is not determined by<br>SEQCHK.                      | The operation failed, because the status of the C/T Group is SEQCHK. Retry the operation with either the volume or the group option.                                                                                                    | I | 4 |
| 6005 | 8857 | Some volumes were not deleted by the Delete Pair(Pairsplit-S) operation.                                                               | The operation failed for one or more of the volumes, because either the pair status of the volume is SEQCHK or the consistency time of the volume does not match the consistency time of the C/T group. Verify the status of the failed volumes. If necessary, retry the delete pair operation with the volume or the group option.           | I | 4 |
| 6005 | 8858 | All volumes were not deleted by the Delete<br>Pair(Pairsplit-S) operation.                                                             | The operation failed for all of the volumes,<br>because either the pair status of the volume is<br>SEQCHK or the consistency time of the volume<br>does not match the consistency time of the C/T<br>group. Verify the status of the failed volumes. If<br>necessary, retry the Delete Pair operation with<br>the volume or the group option. | I | 4 |

| 6005 | 8859 | Delete Pair(Pairsplit-S) operation with C/T option                                                           | Select [OK] to continue the operation without                                                                                                    | I | 4 |
|------|------|----------------------------------------------------------------------------------------------------|----------------------------------------------------------------------------------------------------|---|---|
|      |      | failed because some R-VOLs in the group are in<br>Duplex(PAIR) or Pending(COPY) status.                      | shut down of the connected SCSI host(s). Select [Cancel] if you need to terminate the operation and shut down the host(s).                                                                    |   |   |
| 6005 | 8860 | An internal error occurred.                                                                                  | An internal error has occurred. Please call the<br>Hitachi Data Systems Support Center.                                                                                                    | E | 4 |
| 6005 | 8861 | An internal error occurred.                                                                                  | An internal error has occurred. Please call the<br>Hitachi Data Systems Support Center.                                                                                                    | E | 4 |
| 6005 | 8862 | Please wait a few minutes and retry the Delete<br>Pair(Pairsplit-S) operation.                               | The delete pair (Pairsplit-S) operation failed. A few minutes later, please refresh the screen, confirm if the specified volumes are in the permissible status, and then retry the operation. | I | 4 |
| 6005 | 8863 | Unknown Error Code.                                                                                          | The Remote Console PC detected an unknown error code. Please call the Hitachi Data Systems Support Center.                                                                                    | E | 4 |
| 6005 | 8864 | An internal error occurred.                                                                                  | An internal error has occurred. Please call the<br>Hitachi Data Systems Support Center.                                                                                                    | E | 4 |
| 6005 | 8865 | An internal error occurred.                                                                                  | An internal error has occurred. Please call the<br>Hitachi Data Systems Support Center.                                                                                                    | E | 4 |
| 6005 | 8866 | An internal error occurred.                                                                                  | An internal error has occurred. Please call the<br>Hitachi Data Systems Support Center.                                                                                                    | E | 4 |
| 6005 | 8867 | An internal error occurred.                                                                                  | An internal error has occurred. Please call the<br>Hitachi Data Systems Support Center.                                                                                                    | E | 4 |
| 6005 | 8868 | Duplicate CT Group#(A CT Group has been already active in MCU).                                              | The operation failed because a duplicate C/T<br>Group is already active in the MCU. Verify the<br>status of the C/T group and retry the operation.                                            | E | 4 |
| 6005 | 8869 | CT Group is not active.                                                                                      | Verify that the C/T group is active in the MCU.                                                                                                    | E | 4 |
| 6005 | 8870 | CT Group Option cannot be changed unless all<br>asynchronous pairs in the group are suspended or<br>deleted. | The group operation failed because the specified group has at least one asynchronous pair. Renew and check the TrueCopy screen.                                                               | I | 4 |
| 6005 | 8871 | The TrueCopy – S/390 <sup>®</sup> Asynchronous function is not installed in specified MCU.                   | Install TrueCopy Asynchronous in the MCU and retry the operation.                                                                                                    | I | 4 |
| 6005 | 8872 | This version does not support multi CT Groups in the MCU.                                                    | This microcode version does not support multiple C/T Groups in the MCU. Verify the status and retry the operation.                                                                            | I | 4 |
| 6005 | 8873 | TrueCopy Asynchronous function is not installed in<br>specified MCU.                                         | Install the TrueCopy Asynchronous function in the MCU, then retry the operation.                                                                                                    | I | 4 |
| 6005 | 8874 | Invalid Timer Type option.                                                                                   | Specify "Local" or "None" for the timer type on the TrueCopy panel, then retry the operation.                                                                                                 | I | 4 |
| 6005 | 8875 | At least one asynchronous pair is active in this group.                                                      | Renew and check the TrueCopy screen.                                                                                                    | E | 4 |
| 6005 | 8876 | There are no PCBs which corresponds to the specified port type.                                              | Confirm the PCB type and try the operation again with a correct parameter.                                                                                                    | 1 | 4 |
| 6005 | 8877 | An internal error occurred.                                                                                  | An internal error has occurred. Please call the<br>Hitachi Data Systems Support Center.                                                                                                    | E | 4 |
| 6005 | 8878 | CT Group is not active.                                                                                      | Verify that the C/T group is active in the MCU.                                                                                                    | E | 4 |
| 6005 | 8879 | At least one asynchronous pair is active in this group.                                                      | Verify that there are no active asynchronous pairs in this group, and retry the operation.                                                                                                    | I | 4 |

| 6005 | 8880 | Please wait. Retry Delete Group operation in a few minutes.                                                     | Retry the operation after the pair status has been changed to simplex.                           | I | 4 |
|------|------|----------------------------------------------------------------------------------------------------|--------------------------------------------------------------------------------------------------|---|---|
| 6005 | 8881 | An internal error occurred.                                                                                     | An internal error has occurred. Please call the<br>Hitachi Data Systems Support Center.          | E | 4 |
| 6005 | 8882 | Asynchronous Option (Current Pending Update Data<br>Rate) cannot be changed, because the CT group is<br>active. | Delete all of the TrueCopy C/T groups, then retry the operation.                                 | I | 4 |
| 6005 | 8883 | An internal error occurred.                                                                                     | An internal error has occurred. Please call the<br>Hitachi Data Systems Support Center.          | E | 4 |
| 6005 | 8884 | An internal error occurred.                                                                                     | An internal error has occurred. Please call the<br>Hitachi Data Systems Support Center.          | E | 4 |
| 6005 | 8885 | An internal error occurred.                                                                                     | An internal error has occurred. Please call the<br>Hitachi Data Systems Support Center.          | E | 4 |
| 6005 | 8886 | An internal error occurred.                                                                                     | An internal error has occurred. Please call the<br>Hitachi Data Systems Support Center.          | E | 4 |
| 6005 | 8887 | An internal error occurred.                                                                                     | An internal error has occurred. Please call the<br>Hitachi Data Systems Support Center.          | E | 4 |
| 6005 | 8888 | An internal error occurred.                                                                                     | An internal error has occurred. Please call the<br>Hitachi Data Systems Support Center.          | E | 4 |
| 6005 | 8889 | The specified port is not equipped.                                                                             | Refresh the screen, and retry. If nothing changes, call the Hitachi Data Systems Support Center. | E | 4 |
| 6005 | 8890 | The specified port is being initialized.                                                                        | Please wait until the initialization of the port ends, and retry the operation.                  | E | 4 |
| 6005 | 8891 | Logical paths exist on the MCU port.                                                                            | Please delete the logical paths on the specified port and retry the operation.                   | E | 4 |
| 6005 | 8892 | R-VOLs exist on the RCU port. Are you sure you want to continue this operation?                                 | If you want to continue this operation, select<br>[Yes] . If not, select [No].                   | W | 4 |
| 6005 | 8893 | An internal error occurred.                                                                                     | An internal error has occurred. Please call the<br>Hitachi Data Systems Support Center.          | E | 4 |
| 6005 | 8894 | Pending background data exists on the MCU.                                                                      | Please stop the jobs from the host and retry the operation.                                      | E | 4 |
| 6005 | 8895 | Pending background data exists on the RCU.                                                                      | Please stop the jobs from the host and retry the operation.                                      | E | 4 |
| 6005 | 8896 | Parameter error has occurred.                                                                                   | Refresh the screen, and retry. If nothing changes, call the Hitachi Data Systems Support Center. | E | 4 |
| 6005 | 8897 | LUs exist on the port.                                                                                          | Please delete the LUs defined on the port and retry the operation.                               | E | 4 |
| 6005 | 8898 | Pending data exists on the port.                                                                                | Add another path, or delete all pairs on the RCU.<br>Then retry the operation.                   | I | 4 |
| 6005 | 8899 | An internal error occurred.                                                                                     | An internal error has occurred. Please call the Hitachi Data Systems Support Center.             | E | 4 |
| 6005 | 8900 | An error occurred during the port change.                                                                       | Please call the Hitachi Data Systems Support Center.                                             | E | 4 |
| 6005 | 8901 | An error occurred during the port change.                                                                       | Please call the Hitachi Data Systems Support Center.                                             | E | 4 |
|      | •    | •                                                                                                    | •                                                                                                | • | • |

| 6005 | 8902 | An error occurred during the port change.                                                                               | Please call the Hitachi Data Systems Support Center.                                                                                                    | E | 4 |
|------|------|----------------------------------------------------------------------------------------------------|----------------------------------------------------------------------------------------------------|---|---|
| 6005 | 8903 | Unknown Error Code.                                                                                                    | The Remote Console PC detected an unknown<br>error code. Please call the Hitachi Data Systems<br>Support Center.                                                                                                    | E | 4 |
| 6005 | 8904 | The Remote Copy Function Switch bit No. 5 in MCU is<br>on, although the difference management areas in<br>MCU are full. | Check the difference management instruction for<br>other pair in MCU, and decide which instruction<br>the target pair chooses. After that, perform the<br>followingWhen creating the target pair by the<br>track, create after recreating the other pair by the<br>cylinderWhen creating the target pair by the<br>cylinder, create by performing the difference<br>management instruction in cylinder, or turning off<br>the bit #5 of the switch for MCU remote copy<br>function. | E | 5 |
| 6005 | 8905 | The extended SM is not equipped in MCU.                                                                                 | Install SM to MCU with the installation instruction<br>of SM for remote copy extension (Install<br>TrueCopy Function).                                                                                                    | E | 5 |
| 6005 | 8906 | The Remote Copy Function Switch bit No. 5 in MCU is<br>on, although the difference management areas in<br>RCU are full. | Check the difference management instruction for<br>other pair in RCU, and decide which instruction<br>the target pair chooses. After that, perform the<br>followingWhen creating the target pair by the<br>track, create after recreating the other pair by the<br>cylinderWhen creating the target pair by the<br>cylinder, create by performing the difference<br>management instruction in cylinder, or turning off<br>the bit #5 of the switch for MCU remote copy<br>function. | E | 5 |
| 6005 | 8907 | The extended SM is not equipped in RCU.                                                                                 | Install SM to RCU with the installation instruction<br>of SM for remote copy extension (Install<br>TrueCopy Function).                                                                                                    | E | 5 |
| 6005 | 8908 | Invalid parameter.                                                                                                    | Please check the value of the specified parameter and retry.                                                                                                    | I | 4 |
| 6005 | 8909 | A Port exchange error occurred.                                                                                         | The Remote Console PC detected a port<br>exchange error. Please contact the Hitachi Data<br>Systems Support Center.                                                                                                    | E | 4 |
| 6005 | 8910 | A Port exchange error occurred.                                                                                         | The Remote Console PC detected a port<br>exchange error. Please contact the Hitachi Data<br>Systems Support Center.                                                                                                    | E | 4 |
| 6005 | 8911 | Logical paths exist on the port.                                                                                        | The Remote Console PC detected a logical path (S/390 <sup>®</sup> ) on the port. Please delete the path(s) and retry the operation.                                                                                                    | I | 4 |
| 6005 | 8912 | Logical paths exist on the port.                                                                                        | The Remote Console PC detected a logical path (S/390®) on the port. Please delete the path(s) and retry the operation.                                                                                                    | I | 4 |
| 6005 | 8913 | Invalid port type.                                                                                                    | Please check the port status and retry.                                                                                                    | W | 4 |
| 6005 | 8914 | Multi platform feature already installed in subsystem.                                                                  | The multiplatform feature has already been installed in the subsystem. Please verify the configuration of the subsystem.                                                                                                    | 1 | 4 |
| 6005 | 8915 | The port type exchange operation is rejected because the host(s) is(are) processing the port type exchange.             | Check the port status, and retry the operation once the port type has been exchanged.                                                                                                    | E | 4 |
| 6005 | 8917 | Too many pairs in this CTG.                                                                                             | Register a new CT group, and register the ASYNC pair.                                                                                                    | W | 0 |

| 6007 | 6012 | An error occurred. If this problem persists, please call the Support Center.                                                  | If nothing changes despite retrying, call the service personnel.      | E | 2 |
|------|------|----------------------------------------------------------------------------------------------------|-----------------------------------------------------------------------|---|---|
| 6010 | 5010 | The Priority value is invalid. Specify the correct value.                                                                     | Correct the specified contents, and retry.                            | W | 5 |
| 6010 | 5011 | The Range value is invalid. Specify the correct value.                                                                        | Correct the specified contents, and retry.                            | W | 5 |
| 6010 | 5012 | The Error Level value is invalid. Specify the correct value.                                                                  | Correct the specified contents, and retry.                            | W | 5 |
| 6010 | 5013 | The Fence value is invalid. Specify the correct value.                                                                        | Correct the specified contents, and retry.                            | W | 5 |
| 6010 | 5014 | The Force value is invalid. Specify the correct value.                                                                        | Correct the specified contents, and retry.                            | W | 5 |
| 6010 | 5015 | The R-VOL Write value is invalid. Specify the correct value.                                                                  | Correct the specified contents, and retry.                            | W | 5 |
| 6010 | 5016 | The Split-r/Suspend kind value is invalid. Specify the correct value.                                                         | Correct the specified contents, and retry.                            | W | 5 |
| 6010 | 5017 | The Update value is invalid. Specify the correct value.                                                                       | Correct the specified contents, and retry.                            | W | 5 |
| 6010 | 5030 | The displayed information has not been changed.                                                                               | Specify what you register, and retry.                                 | W | 0 |
| 6010 | 5034 | There are no RCUs in the CU. Please try again after registering RCUs.                                                         | Correct the specified contents, and retry.                            | W | 5 |
| 6010 | 5035 | There are no CT groups for the asynchronous Remote Copy. Please try again after registering CT groups.                        | Register a CT group, and retry.                                       | W | 5 |
| 6010 | 5066 | The RCU and one of the CT group channel types do not match. Please correct RCU or CT group.                                   | Select the same path type for RCU and CT group.                       | W | 5 |
| 6010 | 5131 | The combination of parameters which you specified is not permitted. Please specify the parameters by a different combination. | Check the condition for setting parameter, and reexecute the setting. | I | 5 |
| 6010 | 5137 | The Operation value is invalid. Specify the correct value.                                                                    | Check the contents, and retry.                                        | W | 0 |
| 6010 | 5138 | The Rate value is invalid. Specify the correct value from 1 to 546.                                                           | Check the contents, and retry.                                        | W | 0 |
| 6010 | 5139 | The Script File Name value is invalid. Specify the correct value.                                                             | Check the contents, and retry.                                        | W | 0 |
| 6010 | 7060 | An error occurred in the Client logic.                                                                                        | Call the service personnel.                                           | E | 2 |
| 6010 | 7301 | An error occurred in the Client logic.                                                                                        | Call the service personnel.                                           | E | 2 |
| 6010 | 7302 | An error occurred in the Client logic.                                                                                        | Call the service personnel.                                           | E | 2 |
| 6010 | 7303 | An error occurred in the Client logic.                                                                                        | Call the service personnel.                                           | E | 2 |
| 6010 | 8101 | The system cannot apply the new configuration. Do you want to refresh?                                                        | Press the Refresh button, and retry.                                  | W | 5 |
| 6010 | 9003 | Snapshot has failed.                                                                                                    | If nothing changes despite retrying, call the service personnel.      | W | 0 |
| 6010 | 9004 | Snapshot is done.                                                                                                    | Normal end.                                                           | I | 0 |
| 6010 | 9006 | Exchange the channel cable connections after your confirmation of the port type.                                              | The same as the message.                                              | W | 5 |
| 6010 | 9007 | Please confirm the specified R-VOLs are varied off-<br>line.                                                                  | The same as the message.                                              | W | 0 |
| 6010 | 9008 | SIMs of Remote Copy are cleared.                                                                                              | Normal end.                                                           | 1 | 0 |

| 6010 | 9021 | The Port Setting process has not completed. Do you want to continue for other ports?                                                                          | To continue the process, select OK. After the process, reexecute the setting for the port which is not in operation.                                                   | W | 5 |
|------|------|----------------------------------------------------------------------------------------------------|----------------------------------------------------------------------------------------------------|---|---|
| 6010 | 9022 | WARNING: Initial copy mode 'None' is selected for<br>some volume pairs. Are you sure that the M-VOL and<br>the R-VOL of these pairs are already synchronized? | Check the contents of the main and remote volumes. If the contents match, select OK. If not, select Cancel.                                                            | W | 0 |
| 6010 | 9023 | Are you sure you want to output pair status into a snapshot file? (Warning: Snapshot file will be overwritten.)                                               | If you reexecute snapshot by overwriting the existing snapshot, select OK. If you need to migrate the existing snapshot, select Cancel. And retry after the migration. | W | 0 |
| 6010 | 9024 | Are you sure you want to exchange the specified ports<br>?Please confirm the concerned channel paths are off-<br>line.                                        | The same as the message.                                                                                                    | W | 5 |
| 6010 | 9025 | Are you sure you want to exchange the specified ports<br>?The concerned paths should be deleted before the<br>operation.                                      | The same as the message.                                                                                                    | W | 5 |
| 6010 | 9070 | Are you sure you want to delete the specified RCUs?                                                                                                    | If you want to delete the specified RCU, select OK. If not, select Cancel.                                                                                             | 1 | 0 |
| 6010 | 9071 | Are you sure you want to delete the paths of a specified RCU?                                                                                                 | If you want to delete the specified path, select<br>OK. If not, select Cancel.                                                                                         | I | 0 |
| 6010 | 9072 | Are you sure you want to delete the specified volume pairs?                                                                                                   | If you want to delete the specified pair, select OK. If not, select Cancel.                                                                                            | I | 0 |
| 6010 | 9073 | Are you sure you want to suspend the specified volume pairs?                                                                                                  | If you want to suspend the specified pair, select OK. If not, select Cancel.                                                                                           | I | 0 |
| 6010 | 9074 | Are you sure you want to erase data on the R-VOL?                                                                                                    | If you want to delete the contents of the remote volume, select OK. If not, select Cancel.                                                                             | I | 0 |
| 6010 | 9075 | Are you sure you want to delete the SSIDs of a specified RCU?                                                                                                 | If you want to delete the specified SSID, select<br>OK. If not, select Cancel.                                                                                         | I | 0 |
| 6010 | 9076 | Are you sure you want to delete the specified CT groups?                                                                                                    | If you want to delete the specified CT group, select OK. If not, select Cancel.                                                                                        | I | 0 |
| 6010 | 9100 | Do you want to exit?                                                                                                    | If you want to exit the screen, select OK. If not, select Cancel.                                                                                                    | I | 0 |
| 6010 | 9101 | Do you want to cancel?                                                                                                    | To cancel, press the OK button.                                                                                                    | I | 0 |
| 6010 | 9102 | Do you want to apply?                                                                                                    | To execute the operation in Preset, press the OK button.                                                                                                    | I | 0 |
| 6010 | 9103 | Do you want to change?                                                                                                    | Not used.                                                                                                    | I | 0 |
| 6010 | 9104 | Do you want to change the mode?                                                                                                    | If you want to switch the mode, select OK. If not, select Cancel.                                                                                                    | I | 0 |
| 6010 | 9105 | The value has been changed: but the server cannot reflect the value. Do you want to exit?                                                                     | If you want to exit the screen by destroying the setting data, select OK. If not, select Cancel.                                                                       | I | 0 |
| 6010 | 9106 | The value has been changed: but the server cannot reflect the value. Do you want to change the mode?                                                          | If you want to switch the View mode by destroying the setting data, select OK. If not, select Cancel.                                                                  | I | 0 |
| 6010 | 9107 | The value has been changed: but the server cannot apply the value. Do you want to continue?                                                                   | If you want to refresh the screen by destroying the setting data, select OK. If not, select Cancel.                                                                    | I | 0 |
|      |      |                                                                                                    | If you want to destroy the setting data, select OK.                                                                                                    | l | 0 |

|      |      |                                                                                                    |                                                                                                    | 1 |   |
|------|------|----------------------------------------------------------------------------------------------------|----------------------------------------------------------------------------------------------------|---|---|
| 6010 | 9112 | Do you want to continue this operation?                                                                                                    | If you want to continue the current operation, select OK. If not, select Cancel.                                                          | I | 0 |
| 6010 | 9113 | Are you sure you want to clear SIMs of Remote Copy.                                                                                                    | If you want to clear the remote copy related SIM, select OK. If not, select Cancel.                                                       | W | 0 |
| 6010 | 9114 | The value has been changed. Do you want to continue the operation?                                                                                                    | If you want to continue the process, select OK. If not, select Cancel.                                                                    | I | 0 |
| 6010 | 9154 | As the result of this operation, you will not be able to<br>re-start ERASE R-VOL operation. To delete the pair<br>forcibly, please try again with 'Force' option.                                                              | The same as the message.                                                                                                    | W | 0 |
| 6010 | 9300 | WARNING: Destination volume of specified volume<br>pair may contain some inconsistency, because<br>volume copy is not completed yet. Full volume<br>initialization is required before re-using it.                             | The same as the message.                                                                                                    | W | 0 |
| 6010 | 9301 | WARNING: Through this operation, M-VOL status will<br>be changed to SMPL status forcibly, but R-VOL status<br>will not be changed. If you do this operation, please<br>change the R-VOL status to SMPL later.                  | The same as the message.                                                                                                    | W | 0 |
| 6010 | 9302 | There are no RCP ports.                                                                                                    | Set the port to RCP before registering RCU.                                                                                               | W | 0 |
| 6010 | 9303 | There are no valid volumes.                                                                                                    | There is no valid volume. Check the device<br>emulation and the definition of the SCSI path (for<br>TrueCopy).                            | W | 0 |
| 6010 | 9304 | WARNING: ""Group" "or ""C/T"" is specified for Delete<br>Range. Confirm all pairs in the group are<br>synchronized. If some volumes are not synchronized,<br>full volume initializations are required before re-using<br>them. | The same as the message.                                                                                                    | W | 0 |
| 6010 | 9305 | There are no initiator ports.                                                                                                    | Set the port to Initiator before registering RCU.                                                                                         | W | 0 |
| 6010 | 9306 | The Remote Copy function is not installed in this controller. You cannot create pairs.                                                                                                    | There is no remote copy license. Set the license.                                                                                         | W | 0 |
| 6010 | 9307 | You specified the same volumes more than once. The duplicate occurrences were excluded.                                                                                                    | Since the same volume where multiple paths are defined was selected, the overlapped one was eliminated. Press the OK button and continue. | W | 0 |
| 6010 | 9308 | You set same path more than once. The same paths are excluded.                                                                                                    | Since there were overlapped paths in the added<br>paths, the overlapped ones were eliminated.<br>Press the OK button and continue.        | W | 0 |
| 6010 | 9309 | All paths which you set have already been registered.<br>This operation will finish forcibly because there is no<br>paths which can be added.                                                                                  | Since all the added paths are overlapped, the operation of adding paths cannot be executed. Press the OK button and continue.             | W | 0 |
| 6010 | 9310 | You set the same SSID more than once. The duplicate SSIDs are excluded.                                                                                                    | Since there were overlapped SSIDs in the added SSIDs, the overlapped ones were eliminated. Press the OK button, and continue.             | W | 0 |
| 6010 | 9311 | All SSIDs which you set have already been registered.<br>This operation will finish forcibly because there is no<br>SSID which can be added.                                                                                   | Since all the added SSIDs are overlapped, the operation of adding SSIDs cannot be executed. Press the OK button, and continue.            | W | 0 |
| 6010 | 9316 | Through this operation, M-VOL status will be changed to Simplex mode even if the M-VOL is online to the host.                                                                                                    | The same as the message.                                                                                                    | W | 0 |

| 6010 | 9317 | The destination volume of the specified volume pair<br>may contain some inconsistency because volume<br>copy is not completed yet. Full volume initialization is<br>required before re-using it. | The same as the message.                                                                                                    | W | 0 |
|------|------|----------------------------------------------------------------------------------------------------|----------------------------------------------------------------------------------------------------|---|---|
| 6010 | 9318 | As the result of this operation, you will not be able to re-start ERASE R-VOL operation.                                                                                                    | If you want to delete a pair, even though you cannot reexecute the P-VOL deletion, select OK. If not, select Cancel.                                                                                                    | W | 0 |
| 7005 | 5013 | An error occurred. If this problem persists please call Support Center.                                                                                                    |                                                                                                    | E | 2 |
| 7005 | 5099 | An error occurred. If this problem persists, please call the Support Center.                                                                                                    | You are trying to set paths to un-installed<br>volume/volume other than the top of an<br>expanded LU/Reserve volume of CruiseControl.<br>The error does not occur normally because it is<br>guarded in the screen. Contact the program<br>maker. | E | 2 |
| 7005 | 6012 | An error occurred. If this problem persists please call Support Center.                                                                                                    |                                                                                                    | E | 2 |
| 7005 | 6023 | An error occurred. If this problem persists please call Support Center.                                                                                                    |                                                                                                    | E | 2 |
| 7005 | 8000 | A time-out error occurred.                                                                                                    | Retry the operation. If you get the same<br>message again, reboot the PC. If necessary,<br>please call the Hitachi Data Systems Support<br>Center.                                                                                               | E | 4 |
| 7005 | 8001 | A time-out error occurred.                                                                                                    | Retry the operation. If you get the same<br>message again, reboot the PC. If necessary,<br>please call the Hitachi Data Systems Support<br>Center.                                                                                               | E | 4 |
| 7005 | 8100 | A time-out error occurred.                                                                                                    | Retry the operation. If you get the same<br>message again, reboot the PC. If necessary,<br>please call the Hitachi Data Systems Support<br>Center.                                                                                               | E | 4 |
| 7005 | 8525 | Internal logical error.                                                                                                    | Contact Hitachi Data Systems Support Center.                                                                                                    | I | 0 |
| 7007 | 6012 | An error occurred. If this problem persists, please call the Support Center.                                                                                                    |                                                                                                    | E | 2 |
| 7007 | 7111 | An error occurred. If this problem persists, please call the Support Center.                                                                                                    |                                                                                                    | E | 2 |
| 7010 | 5115 | The volume of S-VOL is different from specified P-VOL.                                                                                                    | Check the capacity of P-VOL and S-VOL.<br>Specify a volume with the same capacity, and<br>retry the operation.                                                                                                    | W | 0 |
| 7010 | 5116 | You cannot create another L1 pair, because the number of L1 pairs exceeds the maximum.                                                                                                    | You cannot create L1 pair for the specified P-<br>VOL. Delete the created L1 pair, and retry the<br>operation.                                                                                                    | W | 0 |
| 7010 | 5117 | No MU number is available.                                                                                                    | You cannot create the specified pair. Check the possible number of pairs to be created.                                                                                                    | W | 0 |
| 7010 | 5118 | The MU number is not selected.                                                                                                    | Select MU number.                                                                                                    | W | 0 |
| 7010 | 5119 | No P-VOL is selected.                                                                                                    | Select P-VOL, and operate.                                                                                                    | W | 0 |
| 7010 | 5120 | No S-VOL is selected.                                                                                                    | Select S-VOL, and operate.                                                                                                    | W | 0 |

| 7010 | 5121 | The data has been changed. If you select another tab (page), the settings will be discarded. Are you sure you want to change the pages? | Apply the data in the Preset Volume List. To stop<br>the transaction, press OK and continue the<br>operation.                                      | W | 0 |
|------|------|----------------------------------------------------------------------------------------------------|----------------------------------------------------------------------------------------------------|---|---|
| 7010 | 5122 | No data has been changed.                                                                                                    | Go on to the next operation.                                                                                                    | W | 0 |
| 7010 | 5123 | The password is invalid.                                                                                                    | Check the password.                                                                                                    | W | 0 |
| 7010 | 5124 | You cannot select more than one operation at a time.                                                                                    | Multiple volumes cannot be processed in the operation. Process one volume at a time.                                                               | W | 0 |
| 7010 | 5125 | No target volume is selected.                                                                                                    | Select the target volume.                                                                                                    | W | 0 |
| 7010 | 5126 | You cannot create another L2 pair, because the number of L2 pairs exceeds the maximum.                                                  | You cannot create L2 pair for the specified P-<br>VOL. Delete the created L2 pair, and retry the<br>operation.                                     | W | 0 |
| 7010 | 5127 | The specified MU number is invalid. Select another MU number.                                                                           | Select the other MU number.                                                                                                    | I | 0 |
| 7010 | 6502 | Currently processing. Wait a few minutes and then retry the operation.                                                                  | Wait for a while, and retry the operation.                                                                                                    | I | 0 |
| 7010 | 6503 | The target volume status is being changed to SMPL.                                                                                      | Wait for a while, and retry the operation.                                                                                                    | I | 0 |
| 7010 | 6504 | The number of L1 pairs exceeds the maximum.                                                                                             | You cannot create L1 pair for the specified P-<br>VOL. Delete the created L1 pair, and retry the<br>operation.                                     | I | 0 |
| 7010 | 6505 | The number of L2 pairs exceeds the maximum.                                                                                             | You cannot create L2 pair for the specified P-<br>VOL. Delete the created L2 pair, and retry the<br>operation.                                     | I | 0 |
| 7010 | 7310 | Unregistered error code.                                                                                                    | Contact Hitachi Data Systems Support Center.                                                                                                    | W | 0 |
| 7010 | 7311 | The settings could not be applied.                                                                                                    | Wait for a while, and retry the operation. If the<br>same error occurs despite retrying, contact<br>Hitachi Data Systems Support Center.           | W | 0 |
| 7010 | 7312 | The password could not be acquired.                                                                                                    | Contact Hitachi Data Systems Support Center.                                                                                                    | W | 0 |
| 7010 | 7313 | The details on the error could not be acquired.                                                                                         | Contact Hitachi Data Systems Support Center.                                                                                                    | W | 0 |
| 7010 | 8001 | A time-out error occurred.                                                                                                    | Retry the operation. If you get the same<br>message again, reboot the PC. If necessary,<br>please call the Hitachi Data Systems Support<br>Center. | E | 4 |
| 7010 | 8500 | The program product is not installed.                                                                                                   | Check if the necessary key for the program<br>product is installed.                                                                                | I | 0 |
| 7010 | 8501 | The command was rejected, because a status transition was in progress.                                                                  | Wait for a while, and retry the operation.                                                                                                    | I | 0 |
| 7010 | 8502 | You cannot reserve the volume, because a remote copy pair exists in the same subsystem frame.                                           | Delete the Remote Copy pair.                                                                                                    | 1 | 0 |
| 7010 | 8503 | You cannot create the new pair, because a remote copy pair exists in the same subsystem frame.                                          | Delete the Remote Copy pair.                                                                                                    | I | 0 |
| 7010 | 8504 | The command was rejected.                                                                                                    | You cannot execute the operation with the current pair status. Check the pair status.                                                              | I | 0 |
| 7010 | 8505 | The requested command is invalid.                                                                                                    | Contact Hitachi Data Systems Support Center.                                                                                                    | 1 | 0 |
|      |      |                                                                                                    | Change the specified S-VOL to other volume, or                                                                                                    |   | 0 |

| 7010 | 8507 | The Pairsplit command was issued to the pairs in a PSUS status.                                                                             | You cannot execute the Pairsplit command because the pair is already in the PSUS status.                                         | I | 0 |
|------|------|----------------------------------------------------------------------------------------------------|----------------------------------------------------------------------------------------------------|---|---|
| 7010 | 8508 | The Paircreate command was issued to the pairs in a PSUS status.                                                                            | You cannot execute the Pairsplit command because the pair is already in the PSUS status.                                         | I | 0 |
| 7010 | 8509 | The Split command with the QUIESCE specification was issued to a secondary boot device.                                                     |                                                                                                    | I | 0 |
| 7010 | 8510 | The M-VOL Suspend command was issued to a secondary boot device.                                                                            |                                                                                                    | I | 0 |
| 7010 | 8511 | You cannot reserve the volume, because a path group is set.                                                                                 | Detach the S-VOL from the host, or delete the TrueCopy path.                                                                     | I | 0 |
| 7010 | 8512 | You cannot perform the Resync or Suspend operation, because a path group is set.                                                            | Detach the S-VOL from the host, or delete the TrueCopy path.                                                                     | I | 0 |
| 7010 | 8513 | The command was rejected. The specified P-VOL is being used from the host or by Remote Copy.                                                | Change the specified P-VOL to other volume, or<br>stop using the P-VOL in the host or TrueCopy,<br>and then retry the operation. | I | 0 |
| 7010 | 8514 | No reserved volume can be allocated.                                                                                                    | Delete the Reserve volume.                                                                                                    | 1 | 0 |
| 7010 | 8515 | The number of cylinders in the reserved volume exceeds the maximum.                                                                         |                                                                                                    | I | 0 |
| 7010 | 8516 | The number of P-VOL cylinders exceeds the maximum.                                                                                          |                                                                                                    | I | 0 |
| 7010 | 8517 | The number of S-VOL cylinders exceeds the maximum.                                                                                          |                                                                                                    | I | 0 |
| 7010 | 8518 | You cannot create a pair, because the track format is different for each. Make sure that the specified emulation type is the same for both. | Check the emulation type.                                                                                                    | I | 0 |
| 7010 | 8519 | You cannot set a pair because the number of<br>cylinders is different for each. Make sure that the<br>capacity is the same for both.        | Check the volume capacity.                                                                                                    | I | 0 |
| 7010 | 8520 | You cannot set a pair, because the volume type is different for each.                                                                       | Specify the volume of the same emulation type, and retry the operation.                                                          | I | 0 |
| 7010 | 8521 | The number of multiple copy jobs exceeded the maximum.                                                                                      |                                                                                                    | I | 0 |
| 7010 | 8522 | The emulation type of the P-VOL is not supported.                                                                                           | Specify the emulation type supported in ShadowImage.                                                                             | I | 0 |
| 7010 | 8523 | The emulation type of S-VOL is not supported.                                                                                               | Specify the emulation type supported in ShadowImage.                                                                             | I | 0 |
| 7010 | 8524 | The emulation type is not supported.                                                                                                    | Specify the emulation type supported in ShadowImage.                                                                             | I | 0 |
| 7010 | 8525 | Internal logical error.                                                                                                    | Contact Hitachi Data Systems Support Center.                                                                                     | I | 0 |
| 7010 | 8526 | Internal logical error.                                                                                                    | Contact Hitachi Data Systems Support Center.                                                                                     | I | 0 |
| 7010 | 8527 | Internal logical error.                                                                                                    | Contact Hitachi Data Systems Support Center.                                                                                     | I | 0 |
| 7010 | 8528 | Internal logical error.                                                                                                    | Contact Hitachi Data Systems Support Center.                                                                                     | I | 0 |
| 7010 | 8529 | Internal logical error.                                                                                                    | Contact Hitachi Data Systems Support Center.                                                                                     | I | 0 |
| 7010 | 8530 | Internal logical error.                                                                                                    | Contact Hitachi Data Systems Support Center.                                                                                     | I | 0 |

| 7010 | 8531 | Internal logical error.                                                                                                | Contact Hitachi Data Systems Support Center.                                                | 1 | 0 |
|------|------|----------------------------------------------------------------------------------------------------|---------------------------------------------------------------------------------------------|---|---|
| 7010 | 8532 | The P-VOL and S-VOL are being used from the host or by Remote Copy.                                                    | Check the target volume, or stop using it in Remote copy.                                   | I | 0 |
| 7010 | 8533 | The emulation type of the specified reserved volume is not supported.                                                  | Specify the volume of the supported emulation type.                                         | I | 0 |
| 7010 | 8534 | An internal logical contradiction occurred.                                                                            | Contact Hitachi Data Systems Support Center.                                                | I | 0 |
| 7010 | 8535 | A processor failure was detected.                                                                                      | Contact Hitachi Data Systems Support Center.                                                | I | 0 |
| 7010 | 8536 | A cache failure was detected.                                                                                          | Contact Hitachi Data Systems Support Center.                                                | I | 0 |
| 7010 | 8537 | The cache capacities do not match.                                                                                     | Contact Hitachi Data Systems Support Center.                                                | I | 0 |
| 7010 | 8538 | An SM failure was detected.                                                                                            | Contact Hitachi Data Systems Support Center.                                                | I | 0 |
| 7010 | 8539 | There is insufficient shared memory to create 4096 pairs.                                                              | There is insufficient shared memory in DKC.<br>Contact Hitachi Data Systems Support Center. | I | 0 |
| 7010 | 8540 | There is sufficient shared memory to create 4096 pairs, but initial subsystem setup is required before creating pairs. | Contact Hitachi Data Systems Support Center.                                                | I | 0 |
| 7010 | 8541 | There is sufficient shared memory to create 4096 pairs, and the initial subsystem setup is complete.                   |                                                                                             | I | 0 |
| 7010 | 8542 | Failed to complete the initial shared memory setup.                                                                    | Contact Hitachi Data Systems Support Center.                                                | I | 0 |
| 7010 | 8543 | The shared memory size is different.                                                                                   | Contact Hitachi Data Systems Support Center.                                                | I | 0 |
| 7010 | 8544 | 16 Mbytes of shared memory are available.                                                                              |                                                                                             | I | 0 |
| 7010 | 8545 | A power supply failure is detected.                                                                                    | Contact Hitachi Data Systems Support Center.                                                | I | 0 |
| 7010 | 8546 | The command was rejected. The PS OFF is in progress.                                                                   | Retry the operation with power ON.                                                          | I | 0 |
| 7010 | 8547 | A data transfer failure is detected (CHA).                                                                             | Contact Hitachi Data Systems Support Center.                                                | I | 0 |
| 7010 | 8548 | A data transfer failure is detected (DKA).                                                                             | Contact Hitachi Data Systems Support Center.                                                | I | 0 |
| 7010 | 8549 | The P-VOL is not implemented.                                                                                          | You cannot execute the operation for the volume which is not implemented.                   | I | 0 |
| 7010 | 8550 | The P-VOL cannot be used.                                                                                              | Contact Hitachi Data Systems Support Center,<br>and check if the volume status is normal.   | I | 0 |
| 7010 | 8551 | The P-VOL is being formatted.                                                                                          | Wait until the volume is formatted, and retry the operation.                                | I | 0 |
| 7010 | 8552 | The P-VOL is a command device.                                                                                         | Check the target volume.                                                                    | I | 0 |
| 7010 | 8553 | The S-VOL is not implemented.                                                                                          | You cannot execute the operation for the volume which is not implemented.                   | I | 0 |
| 7010 | 8554 | The S-VOL cannot be used.                                                                                              | Contact Hitachi Data Systems Support Center,<br>and check if the volume status is normal.   | I | 0 |
| 7010 | 8555 | The S-VOL is being formatted.                                                                                          | Wait until the volume is formatted, and retry the operation.                                | 1 | 0 |
| 7010 | 8556 | The S-VOL is a command device.                                                                                         | Check the target volume.                                                                    | I | 0 |
| 7010 | 8557 | The volume is not implemented.                                                                                         | You cannot execute the operation for the volume which is not implemented.                   | I | 0 |

| 7010 | 8558 | The volume cannot be used.                                                                              | Contact Hitachi Data Systems Support Center,                                                   | I | 0 |
|------|------|----------------------------------------------------------------------------------------------------|------------------------------------------------------------------------------------------------|---|---|
| 7010 | 8559 | The volume is being formatted.                                                                          | and check if the volume status is normal.<br>Wait until the volume is formatted, and retry the | 1 | 0 |
|      |      |                                                                                                    | operation.                                                                                     |   |   |
| 7010 | 8560 | The volume is command device.                                                                           | Check the target volume.                                                                       | I | 0 |
| 7010 | 8561 | The command code is invalid.                                                                            |                                                                                                | I | 0 |
| 7010 | 8562 | The command code sender is invalid.                                                                     |                                                                                                | I | 0 |
| 7010 | 8563 | The volume type is invalid.                                                                             |                                                                                                | I | 0 |
| 7010 | 8564 | The volume type is invalid.                                                                             |                                                                                                | I | 0 |
| 7010 | 8565 | The command code sender is invalid.                                                                     |                                                                                                | I | 0 |
| 7010 | 8566 | The attribute of the reserved volume is invalid.                                                        |                                                                                                | I | 0 |
| 7010 | 8567 | The number of effective lists is invalid.                                                               |                                                                                                | I | 0 |
| 7010 | 8568 | The emulation type is invalid.                                                                          | Specify the volume of the supported emulation type.                                            | 1 | 0 |
| 7010 | 8569 | The number of multiple jobs exceeded the maximum.                                                       | Contact Hitachi Data Systems Support Center.                                                   | I | 0 |
| 7010 | 8570 | The selected volume does not exist.                                                                     | Refresh the screen, and retry the operation.                                                   | I | 0 |
| 7010 | 8571 | The volume is already defined as a reserved volume.                                                     |                                                                                                | I | 0 |
| 7010 | 8572 | The volume is already defined as a P-VOL.                                                               |                                                                                                | I | 0 |
| 7010 | 8573 | The volume is defined as a source volume for hierarchical control.                                      | Check the corresponding condition.                                                             | 1 | 0 |
| 7010 | 8574 | The volume is defined as a destination volume for hierarchical control.                                 | Check the corresponding condition.                                                             | 1 | 0 |
| 7010 | 8575 | The selected volume is not a reserved volume.                                                           |                                                                                                | I | 0 |
| 7010 | 8576 | No reserved volume is available for use.                                                                |                                                                                                | I | 0 |
| 7010 | 8577 | The number of reserved volumes to be defined exceeds the maximum.                                       | Stop the operation of the Reserve volume setting, or delete the Reserve volume.                | 1 | 0 |
| 7010 | 8578 | The P-VOL is already paired with a backup volume.<br>The P-VOL cannot be paired with the target volume. |                                                                                                | I | 0 |
| 7010 | 8579 | No volume is defined as a reserved volume.                                                              | Define the reserve volume, and then retry the operation.                                       | I | 0 |
| 7010 | 8580 | The specified volume is for backup servers only.                                                        | You cannot use the volume. Specify other volume, and retry the operation.                      | I | 0 |
| 7010 | 8581 | The specified volume is not for backup servers only.                                                    |                                                                                                | I | 0 |
| 7010 | 8582 | The emulation type of the target volume is being changed.                                               | Wait for a while, and retry the operation.                                                     | I | 0 |
| 7010 | 8583 | The RAID level of the specified volume is not supported.                                                | Specify a volume of the supported RAID level.                                                  | I | 0 |
| 7010 | 8584 | No volume is defined as a reserved volume.                                                              |                                                                                                | I | 0 |
| 7010 | 8585 | The number of reserved volumes exceeds the maximum.                                                     | Stop the operation of the Reserve volume setting, or delete the Reserve volume.                | 1 | 0 |

| 7010 | 8586 | The number of groups that can be set in the same subsystem is invalid.                 |                                                                                                    | I | 0 |
|------|------|----------------------------------------------------------------------------------------|----------------------------------------------------------------------------------------------------|---|---|
| 7010 | 8587 | The number of pairs that can be set in the same group is invalid.                      |                                                                                                    | I | 0 |
| 7010 | 8588 | The specified group number is not set.                                                 |                                                                                                    | 1 | 0 |
| 7010 | 8589 | The specified group name is invalid.                                                   |                                                                                                    | I | 0 |
| 7010 | 8590 | The group name and the number do not match.                                            |                                                                                                    | I | 0 |
| 7010 | 8591 | The specified pair is already set in another group.                                    |                                                                                                    | I | 0 |
| 7010 | 8592 | The command was rejected, because the licensed capacity was exceeded.                  | Check the capacity of the installed license key. If<br>you need to create more pairs, purchase a<br>license key for larger capacity. | I | 0 |
| 7010 | 8593 | The P-VOL is a source volume for hierarchical control.                                 | Check the corresponding condition.                                                                                                   | 1 | 0 |
| 7010 | 8594 | The P-VOL is a destination volume for hierarchical control.                            | Check the corresponding condition.                                                                                                   | I | 0 |
| 7010 | 8595 | The specified P-VOL does not exist.                                                    | Refresh, and then retry the operation.                                                                                               | 1 | 0 |
| 7010 | 8596 | The specified volume is a reserved volume.                                             |                                                                                                    | 1 | 0 |
| 7010 | 8597 | No more pairs can be created for the specified P-VOL.                                  | You cannot create pairs for the P-VOL anymore.<br>Delete the existing pairs.                                                         | I | 0 |
| 7010 | 8598 | The specified volume is not a P-VOL.                                                   |                                                                                                    | I | 0 |
| 7010 | 8599 | The specified volume is already a P-VOL.                                               | Specify other P-VOL, and retry the operation. Or delete the pair of the specified volume, and then retry the operation.              | I | 0 |
| 7010 | 8600 | The RAID level of the specified volume is not supported.                               | Check the RAID level, and specify a volume of the supported RAID level, and then retry the operation.                                | I | 0 |
| 7010 | 8601 | The target P-VOL cannot be paired with a backup server volume.                         |                                                                                                    | I | 0 |
| 7010 | 8602 | The volume is already a reserved volume.                                               | Specify other P-VOL, and retry the operation. Or release the Reserve attribute of the specified volume, and then retry.              | I | 0 |
| 7010 | 8603 | The target volume is set as a primary volume for online data migration.                |                                                                                                    | I | 0 |
| 7010 | 8604 | The target volume is set as a secondary volume for online data migration.              |                                                                                                    | I | 0 |
| 7010 | 8605 | The Resync command was issued to a device in the SMPL status.                          | Check the pair status.                                                                                                    | I | 0 |
| 7010 | 8606 | A new pair was created with an S-VOL forming the Hitachi TrueCopy cooperation pattern. | Check the volume number for the pair creation, or delete the Remote Copy pair.                                                       | I | 0 |
| 7010 | 8607 | A pair status cannot be changed to form the Hitachi<br>TrueCopy cooperation pattern.   | Place the TC390 pair which uses the SI390 T-<br>VOL as an S-VOL in the PSUE or SMPL status.                                          | 1 | 0 |
| 7010 | 8608 | The specified volume is an S-VOL.                                                      | Refresh the screen, and retry the operation.                                                                                         | 1 | 0 |
| 7010 | 8609 | The specified volume is not set as a reserved volume.                                  |                                                                                                    | 1 | 0 |
| 7010 | 8610 | The S-VOL is a source volume for hierarchical control.                                 | Check the corresponding condition.                                                                                                   | 1 | 0 |

|      |      | I                                                                                                    | l                                                                                    |   |   |
|------|------|----------------------------------------------------------------------------------------------------|--------------------------------------------------------------------------------------|---|---|
| 7010 | 8611 | The specified volume is an S-VOL.                                                                            |                                                                                      | I | 0 |
| 7010 | 8612 | The specified volume is not an S-VOL.                                                                        |                                                                                      | I | 0 |
| 7010 | 8613 | The RAID level of the specified S-VOL is not<br>supported.                                                   | Specify the volume number of the supported RAID level.                               | I | 0 |
| 7010 | 8614 | The S-VOL is used as a Remote Copy P-VOL.                                                                    | Delete the TrueCopy pair.                                                            | I | 0 |
| 7010 | 8615 | The S-VOL is used as a Remote Copy S-VOL.                                                                    | Delete the TrueCopy pair.                                                            | I | 0 |
| 7010 | 8616 | The S-VOL is used as a primary volume for online data migration.                                             |                                                                                      | I | 0 |
| 7010 | 8617 | The target S-VOL is used as a secondary volume for online data migration.                                    |                                                                                      | I | 0 |
| 7010 | 8618 | The S-VOL is defined as a P-VOL.                                                                             | Check the volume number.                                                             | I | 0 |
| 7010 | 8619 | The target S-VOL is defined as a destination volume for hierarchical control.                                | Check the corresponding condition.                                                   | I | 0 |
| 7010 | 8620 | The volume specified as a reserved volume is already definedas a primary volume for online data migration.   |                                                                                      | I | 0 |
| 7010 | 8621 | The volume specified as a reserved volume is already definedas a secondary volume for online data migration. |                                                                                      | I | 0 |
| 7010 | 8622 | The volume specified as a reserved volume is already defined as a Remote Copy M-VOL.                         | Delete the TrueCopy pair.                                                            | I | 0 |
| 7010 | 8623 | The reserved volume is defined as a Remote Copy R-VOL.                                                       | Delete the TrueCopy pair.                                                            | I | 0 |
| 7010 | 8624 | The selected volume is not paired.                                                                           | Check the specified volume number.                                                   | I | 0 |
| 7010 | 8625 | The P-VOL(S-VOL) and S-VOL(T-VOL) have the same number.                                                      | Check the specified volume number.                                                   | I | 0 |
| 7010 | 8626 | The SMPL command was rejected, because the high-<br>speed Split was in progress.                             | After the high-speed Split is completed, retry the operation.                        | I | 0 |
| 7010 | 8627 | The Reverse Resync command was rejected, because the high-speed Split was in progress.                       | After the high-speed Split is completed, retry the operation.                        | I | 0 |
| 7010 | 8628 | L1 pair Resync instruction cannot be given because<br>L2 pair is SP-Pend status.                             | After changing the status of L2 pair to PSUS, execute the Resync command of L1 pair. | I | 0 |
| 7010 | 8629 | The status mode specification is invalid.                                                                    |                                                                                      | I | 0 |
| 7010 | 8630 | The status mode type is invalid.                                                                             |                                                                                      | I | 0 |
| 7010 | 8631 | The specified CU number is invalid.                                                                          |                                                                                      | I | 0 |
| 7010 | 8632 | The timing of issuing the command is invalid.                                                                | Contact Hitachi Data Systems Support Center.                                         | I | 0 |
| 7010 | 8633 | The abnormal status is invalid.                                                                              | Contact Hitachi Data Systems Support Center.                                         | I | 0 |
| 7010 | 8634 | The volume specified as a reserved volume is already defined as a reserved volume for hierarchical control.  | Change the volume number in order to specify the Reserve volume.                     | I | 0 |
| 7010 | 8635 | The specified P-VOL is defined as a reserved volume for hierarchical control .                               | Change the volume number in order to specify the Reserve volume.                     | I | 0 |
| 7010 | 8636 | The specified S-VOL is defined as a reserved volume for hierarchical control .                               | Change the volume number in order to specify the Reserve volume.                     | I | 0 |

| 7010 | 8637 | The specified P-VOL is used as a destination volume for hierarchical control.                                          | Change the volume number in order to specify the Reserve volume.                                     | I | 0 |
|------|------|----------------------------------------------------------------------------------------------------|----------------------------------------------------------------------------------------------------|---|---|
| 7010 | 8638 | The command was rejected, because the target P-<br>VOL has the settings of FlashAccess.                                | You cannot execute the specified operation.<br>Release the FlashAccess setting for the<br>operation. | I | 0 |
| 7010 | 8639 | The command was rejected, because the target S-<br>VOL has the settings of FlashAccess.                                | You cannot execute the specified operation.<br>Release the FlashAccess setting for the<br>operation. | I | 0 |
| 7010 | 8640 | The command was rejected, because a pair sharing the same P-VOL was in the Reverse Copy status.                        | You cannot execute the specified operation.<br>Release the Reverse Copy for the operation.           | I | 0 |
| 7010 | 8641 | The L1 pairs contain a pair in the Reverse Copy status.                                                                | You cannot execute the specified operation.<br>Release the Reverse Copy for the operation.           | I | 0 |
| 7010 | 8642 | The L2 pairs contain a pair in the Reverse Copy status.                                                                | You cannot execute the specified operation.<br>Release the Reverse Copy for the operation.           | I | 0 |
| 7010 | 8643 | The request was rejected, because the Reverse Copy request was made to a pair in the non-Split status.                 | You cannot execute the specified operation.<br>Release the Reverse Copy for the operation.           | I | 0 |
| 7010 | 8644 | The request was rejected, because the pair is not in the Split/Suspend status.                                         | Check the pair status.                                                                               | I | 0 |
| 7010 | 8645 | The Reverse Copy request was rejected, because the P-VOL was shared with a secondary volume of a Remote Copy pair.     | You cannot execute the specified operation.<br>Release the Remote Copy pair for the operation.       | 1 | 0 |
| 7010 | 8646 | The Reverse Copy request was rejected, because the P-VOL was shared with a Remote Copy pair in the non-suspend status. | Delete the Remote Copy pair.                                                                         | I | 0 |
| 7010 | 8647 | The Reverse Copy request was rejected, because the S-VOL was shared by a Remote Copy pair.                             | Delete the Remote Copy pair.                                                                         | I | 0 |
| 7010 | 8648 | The boot device and the P-VOL do not match in the Paircreate command.                                                  | Check the specified volume number.                                                                   | I | 0 |
| 7010 | 8649 | Because the boot device is the S-VOL in the Pairsplit-<br>S command, the flag does not match.                          | Check the specified volume number.                                                                   | I | 0 |
| 7010 | 8650 | The boot device and the P-VOL do not match in the Paircreate, Resync, or Pairsplit-S command.                          | Check the target volume number.                                                                      | I | 0 |
| 7010 | 8651 | The SSID is invalid.                                                                                                   |                                                                                                    | I | 0 |
| 7010 | 8652 | The boot device is not a P-VOL nor S-VOL.                                                                              | Check the target volume number.                                                                      | I | 0 |
| 7010 | 8653 | Because the boot device is the P-VOL in the Pairsplit-<br>S command, the flag does not match.                          | Check the target volume number.                                                                      | I | 0 |
| 7010 | 8654 | Boot device and S-VOL do not match in Paircreate,<br>Resync, or Pairsplit-S instructions.                              | Check the target volume number.                                                                      | I | 0 |
| 7010 | 8655 | An invalid secondary SSID is specified for the<br>Paircreate or Resync command.                                        |                                                                                                    | I | 0 |
| 7010 | 8656 | An invalid secondary SSID is specified for the DeletePair or Split command.                                            |                                                                                                    | I | 0 |
| 7010 | 8657 | The Swap&Freeze option cannot be specified, because the mode is invalid.                                               | Check the setting you specified in Option tab.                                                       | I | 0 |
| 7010 | 8658 | Some settings could not be applied normally. Refer to the error code.                                                  | Check the error code in Preset volume list.                                                          | E | 0 |

| -    |      |                                                                                                    |                                                                                                    |   |   |
|------|------|----------------------------------------------------------------------------------------------------|----------------------------------------------------------------------------------------------------|---|---|
| 7010 | 8659 | There is no Fibre-Channel port.                                                                                                    |                                                                                                    | E | 5 |
| 7010 | 8920 | Because a L1 pair is not PSUS, you cannot operate to L2.                                                                                                    | Wait until L1 pair becomes PSUS status, and execute the operation to L2 pair.                                                                                                    | I | 0 |
| 7010 | 9002 | Normal end.                                                                                                    | The operation was ended normally. Execute the next operation.                                                                                                    | I | 0 |
| 7010 | 9005 | An error occurred. Check the error code.                                                                                                    | An error occurred during the indicated operation.<br>Refer to the error code for each operation in<br>Preset Volume List.                                                        | I | 0 |
| 7010 | 9101 | Do you want to cancel?                                                                                                    | To cancel, press the OK button.                                                                                                    | I | 0 |
| 7010 | 9102 | Do you want to apply?                                                                                                    | To execute the operation in Preset, press the OK button.                                                                                                    | I | 0 |
| 7010 | 9108 | The option has been changed. If you continue processing before applying the change, the option will be reset to the current setting. Do you want to continue processing? |                                                                                                    | W | 0 |
| 7010 | 9109 | Do you want to execute the Set Over operation?                                                                                                    |                                                                                                    | W | 2 |
| 7010 | 9110 | Do you want to execute the Initialize operation?                                                                                                    | To execute the Initialize transaction, press the OK button. (Inserted only in M.M)                                                                                               | W | 2 |
| 7105 | 5099 | An error occurred. If this problem persists, please call the Support Center.                                                                                             | You are trying to set SubSystem ID without<br>Virtual LVI/LUN operation. The error does not<br>occur normally because it is guarded in the<br>screen. Contact the program maker. | E | 2 |
| 7110 | 5115 | The T-VOL size differs from the specified source volume size.                                                                                                    | Check the capacity of S-VOL and T-VOL. Specify<br>a volume with the same capacity, and retry the<br>operation.                                                                   | W | 0 |
| 7110 | 5116 | You cannot create another pair, because the number of pairs exceeds the maximum.                                                                                         | You cannot create the specified pair. Delete the created pair, and then retry the operation.                                                                                     | W | 0 |
| 7110 | 5119 | The S-VOL is not selected                                                                                                    | Select the S-VOL, and retry the operation.                                                                                                    | W | 0 |
| 7110 | 5120 | The T-VOL is not selected.                                                                                                    | Select the T-VOL, and retry the operation.                                                                                                    | W | 0 |
| 7110 | 5121 | The data has been changed. If you select another tab (page), the settings will be discarded. Are you sure you want to change the pages?                                  | Apply the data in the Preset Volume List. To stop<br>the transaction, press the OK button and<br>continue the operation.                                                         | W | 0 |
| 7110 | 5122 | No data has been changed.                                                                                                    | Go on to the next operation.                                                                                                    | W | 0 |
| 7110 | 5123 | The password is invalid.                                                                                                    | Check the password.                                                                                                    | W | 0 |
| 7110 | 5124 | You cannot select more than one operation at a time.                                                                                                    | Multiple volumes cannot be processed in the operation. Process one volume at a time.                                                                                             | W | 0 |
| 7110 | 5125 | No target volume is selected.                                                                                                    | Select the target volume.                                                                                                    | W | 0 |
| 7110 | 6502 | Currently processing. Wait a few minutes and then retry the operation.                                                                                                   | Wait for a while, and retry the operation.                                                                                                    | 1 | 0 |
| 7110 | 6503 | The volume status is being changed to simplex.                                                                                                    | Wait for a while, and retry the operation.                                                                                                    | I | 0 |
| 7110 | 6504 | The number of pairs exceeds the maximum.                                                                                                    | You cannot create a pair for the specified S-VOL.<br>Delete the created pair, and retry the operation.                                                                           | I | 0 |
| 7110 | 7310 | Unregistered error code.                                                                                                    | Contact Hitachi Data Systems Support Center.                                                                                                    | W | 0 |

| 7110 | 7311 | The settings could not be applied.                                                                                            | Wait for a while, and retry the operation. If the same error occurs despite retrying, contact Hitachi Data Systems Support Center.                 | W | 0 |
|------|------|----------------------------------------------------------------------------------------------------|----------------------------------------------------------------------------------------------------|---|---|
| 7110 | 7312 | The password could not be acquired.                                                                                           | Contact Hitachi Data Systems Support Center.                                                                                                    | W | 0 |
| 7110 | 7313 | The details on the error could not be acquired.                                                                               | Contact Hitachi Data Systems Support Center.                                                                                                    | W | 0 |
| 7110 | 8001 | A time-out error occurred.                                                                                                    | Retry the operation. If you get the same<br>message again, reboot the PC. If necessary,<br>please call the Hitachi Data Systems Support<br>Center. | E | 4 |
| 7110 | 8500 | The program product is not installed.                                                                                         | Check if the necessary key for the program product is installed.                                                                                   | I | 0 |
| 7110 | 8501 | The command was rejected, because a status transition was in progress.                                                        | Wait for a while, and retry the operation.                                                                                                    | I | 0 |
| 7110 | 8502 | You cannot reserve the volume, because a remote copy pair exists in the same subsystem frame.                                 | Delete the Remote Copy pair.                                                                                                    | I | 0 |
| 7110 | 8503 | You cannot create the new pair, because a remote copy pair exists in the same subsystem frame.                                | Delete the Remote Copy pair.                                                                                                    | I | 0 |
| 7110 | 8504 | The command was rejected.                                                                                                    | You cannot execute the operation with the current pair status. Check the pair status.                                                              | I | 0 |
| 7110 | 8505 | The requested command is invalid.                                                                                             | Contact Hitachi Data Systems Support Center.                                                                                                    | I | 0 |
| 7110 | 8506 | The command was rejected. The specified T-VOL is being used from the host or by a Hitachi TrueCopy-S/390 <sup>®</sup> volume. |                                                                                                    | I | 0 |
| 7110 | 8507 | The Pairsplit command was issued to the pairs in the split status.                                                            | You cannot execute the Pairsplit operation because the pair is already in the Split status.                                                        | I | 0 |
| 7110 | 8508 | The AddPair command was issued to the pairs in the Split status.                                                              | You cannot execute the AddPair operation to the pairs in the Split status.                                                                         | I | 0 |
| 7110 | 8509 | The Split command with the QUIESCE specification was issued to a secondary boot device.                                       |                                                                                                    | I | 0 |
| 7110 | 8510 | The M-VOL Suspend command was issued to a secondary boot device.                                                              |                                                                                                    | I | 0 |
| 7110 | 8511 | You cannot reserve the volume, because a path group is set.                                                                   | Detach the S-VOL from the host, or delete the TrueCopy path.                                                                                       | I | 0 |
| 7110 | 8512 | You cannot perform the Resync or Suspend operation, because a path group is set.                                              | Detach the S-VOL from the host, or delete the TrueCopy path.                                                                                       | I | 0 |
| 7110 | 8513 | The command was rejected. The specified source volume is being used from the host or by Remote Copy.                          | Change the specified S-VOL to other volume, or<br>stop using the S-VOL in the host or TrueCopy,<br>and then retry the operation.                   | I | 0 |
| 7110 | 8514 | No reserved volume can be allocated.                                                                                          | Delete the Reserve volume.                                                                                                    | I | 0 |
| 7110 | 8515 | The number of cylinders in the reserved volume exceeds the maximum.                                                           |                                                                                                    | I | 0 |
| 7110 | 8516 | The number of S-VOL cylinders exceeds the maximum.                                                                            |                                                                                                    | I | 0 |
| 7110 | 8517 | The number of T-VOL cylinders exceeds the maximum.                                                                            |                                                                                                    | I | 0 |

| 7110 | 8518 | You cannot create a pair, because the track format is different for each. Make sure that the specified emulation type is the same for both. | Check the emulation type.                                                                   | 1 | 0 |
|------|------|----------------------------------------------------------------------------------------------------|---------------------------------------------------------------------------------------------|---|---|
| 7110 | 8519 | You cannot set a pair because the number of cylinders is different for each. Make sure that the capacity is the same for both.              | Check the volume capacity.                                                                  | 1 | 0 |
| 7110 | 8520 | You cannot set a pair, because the volume type is different for each.                                                                       | Specify the volume with the same emulation type, and retry the operation.                   | 1 | 0 |
| 7110 | 8521 | The number of multiple copy jobs exceeded the maximum.                                                                                      |                                                                                             | 1 | 0 |
| 7110 | 8522 | The emulation type of the S-VOL is not supported.                                                                                           | Specify the emulation type supported in ShadowImage.                                        | I | 0 |
| 7110 | 8523 | The emulation type of T-VOL is not supported.                                                                                               | Specify the emulation type supported in ShadowImage.                                        | I | 0 |
| 7110 | 8524 | The emulation type is not supported.                                                                                                    | Specify the emulation type supported in ShadowImage.                                        | I | 0 |
| 7110 | 8525 | Internal logical error.                                                                                                    | Contact Hitachi Data Systems Support Center.                                                | I | 0 |
| 7110 | 8526 | Internal logical error.                                                                                                    | Contact Hitachi Data Systems Support Center.                                                | I | 0 |
| 7110 | 8527 | Internal logical error.                                                                                                    | Contact Hitachi Data Systems Support Center.                                                | I | 0 |
| 7110 | 8528 | Internal logical error.                                                                                                    | Contact Hitachi Data Systems Support Center.                                                | I | 0 |
| 7110 | 8529 | Internal logical error.                                                                                                    | Contact Hitachi Data Systems Support Center.                                                | I | 0 |
| 7110 | 8530 | Internal logical error.                                                                                                    | Contact Hitachi Data Systems Support Center.                                                | I | 0 |
| 7110 | 8531 | Internal logical error.                                                                                                    | Contact Hitachi Data Systems Support Center.                                                | I | 0 |
| 7110 | 8532 | The S-VOL and T-VOL are being used from the host or by Remote Copy.                                                                         | Check the target volume, or stop using it in Remote copy.                                   | 1 | 0 |
| 7110 | 8533 | The emulation type of the specified reserved volume is not supported.                                                                       | Specify the emulation type of the supported volume.                                         | I | 0 |
| 7110 | 8534 | An internal logical contradiction occurred.                                                                                                 | Contact Hitachi Data Systems Support Center.                                                | I | 0 |
| 7110 | 8535 | A processor failure was detected.                                                                                                    | Contact Hitachi Data Systems Support Center.                                                | I | 0 |
| 7110 | 8536 | A cache failure was detected.                                                                                                    | Contact Hitachi Data Systems Support Center.                                                | I | 0 |
| 7110 | 8537 | The cache capacities do not match.                                                                                                    | Contact Hitachi Data Systems Support Center.                                                | I | 0 |
| 7110 | 8538 | An SM failure was detected.                                                                                                    | Contact Hitachi Data Systems Support Center.                                                | I | 0 |
| 7110 | 8539 | There is insufficient shared memory to create 4096 pairs.                                                                                   | There is insufficient shared memory in DKC.<br>Contact Hitachi Data Systems Support Center. | I | 0 |
| 7110 | 8540 | There is sufficient shared memory to create 4096 pairs, but initial subsystem setup is required before creating pairs.                      | Contact Hitachi Data Systems Support Center.                                                | 1 | 0 |
| 7110 | 8541 | There is sufficient shared memory to create 4096 pairs, and the initial subsystem setup is complete.                                        |                                                                                             | 1 | 0 |
| 7110 | 8542 | Failed to complete the initial shared memory setup.                                                                                         | Contact Hitachi Data Systems Support Center.                                                | I | 0 |
| 7110 | 8543 | The shared memory size is different.                                                                                                    | Contact Hitachi Data Systems Support Center.                                                | I | 0 |
| 7110 | 8544 | 16 Mbytes of shared memory are available.                                                                                                   |                                                                                             | 1 | 0 |

|      |      |                                                                         | 1                                                                                         |   | 1 |
|------|------|-------------------------------------------------------------------------|-------------------------------------------------------------------------------------------|---|---|
| 7110 | 8545 | A power supply failure is detected.                                     | Contact Hitachi Data Systems Support Center.                                              | Ι | 0 |
| 7110 | 8546 | The command was rejected. The PS OFF is in progress.                    | Retry the operation with power ON.                                                        | I | 0 |
| 7110 | 8547 | A data transfer failure is detected (CHA).                              | Contact Hitachi Data Systems Support Center.                                              | I | 0 |
| 7110 | 8548 | A data transfer failure is detected (DKA).                              | Contact Hitachi Data Systems Support Center.                                              | I | 0 |
| 7110 | 8549 | The S-VOL is not implemented.                                           | You cannot execute the operation for the volume which is not implemented.                 | I | 0 |
| 7110 | 8550 | The S-VOL cannot be used.                                               | Contact Hitachi Data Systems Support Center,<br>and check if the volume status is normal. | I | 0 |
| 7110 | 8551 | The S-VOL is being formatted.                                           | Wait until the volume is formatted, and retry the operation.                              | I | 0 |
| 7110 | 8553 | The T-VOL volume is not implemented.                                    | You cannot execute the operation for the volume which is not implemented.                 | I | 0 |
| 7110 | 8554 | The T-VOL cannot be used.                                               | Contact Hitachi Data Systems Support Center,<br>and check if the volume status is normal. | I | 0 |
| 7110 | 8555 | The T-VOL is being formatted.                                           | Wait until the volume is formatted, and retry the operation.                              | 1 | 0 |
| 7110 | 8556 | The T-VOL is command device.                                            |                                                                                           | I | 0 |
| 7110 | 8557 | The volume is not implemented.                                          | You cannot execute the operation for the volume which is not implemented.                 | 1 | 0 |
| 7110 | 8558 | The volume cannot be used.                                              | Contact Hitachi Data Systems Support Center,<br>and check if the volume status is normal. | 1 | 0 |
| 7110 | 8559 | The volume is being formatted.                                          | Wait until the volume is formatted, and retry the operation.                              | 1 | 0 |
| 7110 | 8561 | The command code is invalid.                                            |                                                                                           | I | 0 |
| 7110 | 8562 | The command code sender is invalid.                                     |                                                                                           | I | 0 |
| 7110 | 8563 | The volume type is invalid.                                             |                                                                                           | I | 0 |
| 7110 | 8564 | The volume type is invalid.                                             |                                                                                           | I | 0 |
| 7110 | 8565 | The command code sender is invalid.                                     |                                                                                           | I | 0 |
| 7110 | 8566 | The attribute of the reserved volume is invalid.                        |                                                                                           | I | 0 |
| 7110 | 8567 | The number of effective lists is invalid.                               |                                                                                           | I | 0 |
| 7110 | 8568 | The emulation type is invalid.                                          | Specify the volume of the supported emulation type.                                       | I | 0 |
| 7110 | 8569 | The number of multiple jobs exceeded the maximum.                       | Contact Hitachi Data Systems Support Center.                                              | I | 0 |
| 7110 | 8570 | The selected volume does not exist.                                     | Refresh the screen, and retry the operation.                                              | 1 | 0 |
| 7110 | 8571 | The volume is already defined as a reserved volume.                     |                                                                                           | I | 0 |
| 7110 | 8572 | The volume is already defined as S-VOL.                                 |                                                                                           | 1 | 0 |
| 7110 | 8573 | The volume is defined as a source volume for hierarchical control.      | Check the corresponding condition.                                                        | I | 0 |
| 7110 | 8574 | The volume is defined as a destination volume for hierarchical control. | Check the corresponding condition.                                                        | I | 0 |

| 7110 | 8575 | The selected volume is not a reserved volume.                                                           |                                                                                                    | I | 0 |
|------|------|----------------------------------------------------------------------------------------------------|----------------------------------------------------------------------------------------------------|---|---|
| 7110 | 8576 | No reserved volume is available for use.                                                                |                                                                                                    | I | 0 |
| 7110 | 8577 | The number of reserved volumes to be defined exceeds the maximum.                                       | Stop the operation of the Reserve volume setting, or delete the Reserve volume.                                                      | I | 0 |
| 7110 | 8578 | The S-VOL is already paired with a backup volume.<br>The S-VOL cannot be paired with the target volume. |                                                                                                    | I | 0 |
| 7110 | 8579 | No volume is defined as a reserved volume.                                                              | Define the reserve volume, and then retry the operation.                                                                             | I | 0 |
| 7110 | 8580 | The specified volume is for backup servers only.                                                        | You cannot use the volume. Specify other volume, and retry the operation.                                                            | I | 0 |
| 7110 | 8581 | The specified volume is not for backup servers only.                                                    |                                                                                                    | I | 0 |
| 7110 | 8582 | The emulation type of the target volume is being changed.                                               | Wait for a while, and retry the operation.                                                                                           | I | 0 |
| 7110 | 8583 | The RAID level of the specified volume is not supported.                                                | Specify the volume of the supported RAID level.                                                                                      | I | 0 |
| 7110 | 8584 | No volume is defined as a reserved volume.                                                              |                                                                                                    | I | 0 |
| 7110 | 8585 | The number of reserved volumes exceeds the maximum.                                                     | Stop the operation of the Reserve volume setting, or delete the Reserve volume.                                                      | I | 0 |
| 7110 | 8586 | The number of groups that can be set in the same subsystem is invalid.                                  |                                                                                                    | I | 0 |
| 7110 | 8587 | The number of pairs that can be set in the same group is invalid.                                       |                                                                                                    | I | 0 |
| 7110 | 8588 | The specified group number is not set.                                                                  |                                                                                                    | I | 0 |
| 7110 | 8589 | The specified group name is invalid.                                                                    |                                                                                                    | I | 0 |
| 7110 | 8590 | The group name and the number do not match.                                                             |                                                                                                    | I | 0 |
| 7110 | 8591 | The specified pair is already set in another group.                                                     |                                                                                                    | I | 0 |
| 7110 | 8592 | The command was rejected, because the licensed capacity was exceeded.                                   | Check the capacity of the installed license key. If<br>you need to create more pairs, purchase a<br>license key for larger capacity. | I | 0 |
| 7110 | 8593 | The S-VOL is a source volume for hierarchical control.                                                  | Check the corresponding condition.                                                                                                   | I | 0 |
| 7110 | 8594 | The S-VOL is a destination volume for hierarchical control.                                             | Check the corresponding condition.                                                                                                   | I | 0 |
| 7110 | 8595 | The specified S-VOL does not exist.                                                                     | Refresh, and then retry the operation.                                                                                               | I | 0 |
| 7110 | 8596 | The specified volume is a reserved volume.                                                              |                                                                                                    | I | 0 |
| 7110 | 8597 | No more pairs can be created for the specified S-VOL.                                                   | You cannot create pair for the S-VOL anymore.<br>Delete the existing pairs.                                                          | I | 0 |
| 7110 | 8598 | The specified volume is not an S-VOL.                                                                   |                                                                                                    | I | 0 |
| 7110 | 8599 | The specified volume is already an S-VOL.                                                               | Specify other P-VOL, and retry the operation. Or delete the pair of the specified volume, and then retry the operation.              | I | 0 |
| 7110 | 8600 | The RAID level of the specified volume is not supported.                                                | Check the RAID level, and specify a volume of the supported RAID level, and then retry the operation.                                | I | 0 |

| 7110 | 8601 | The source volume cannot be paired with a backup                                                             |                                                                                                    | I | 0 |
|------|------|----------------------------------------------------------------------------------------------------|----------------------------------------------------------------------------------------------------|---|---|
| 7110 | 0001 | server volume.                                                                                               |                                                                                                    | 1 | 0 |
| 7110 | 8602 | The volume is already a reserved volume.                                                                     | Specify other volume, and retry the operation. Or release the Reserve attribute of the specified volume, and then retry the operation. | I | 0 |
| 7110 | 8603 | The target volume is set as a primary volume for online data migration.                                      |                                                                                                    | I | 0 |
| 7110 | 8604 | The target volume is set as a secondary volume for online data migration.                                    |                                                                                                    | I | 0 |
| 7110 | 8605 | The Resync command was issued to a device in the simplex status.                                             | Check the pair status.                                                                                                    | I | 0 |
| 7110 | 8606 | A new pair was created with an S-VOL forming the Hitachi TrueCopy-S/390 <sup>®</sup> cooperation pattern.    | Place the SI390 pair in the SMPL status, or place the TC390 pair which uses the SI390 T-VOL as an S-VOL in the Simplex status.         | I | 0 |
| 7110 | 8607 | A pair status cannot be changed to from the Hitachi TrueCopy-S/390 <sup>®</sup> cooperation pattern.         | Place the TC390 pair which uses the SI390 T-<br>VOL as an S-VOL in the Suspended or Simplex<br>status.                                 | I | 0 |
| 7110 | 8608 | The specified volume is a T-VOL.                                                                             | Refresh the screen, and retry the operation.                                                                                           | I | 0 |
| 7110 | 8609 | The specified volume is not set as a reserved volume.                                                        |                                                                                                    | I | 0 |
| 7110 | 8610 | The T-VOL is a source volume for hierarchical control.                                                       | Check the corresponding condition.                                                                                                    | I | 0 |
| 7110 | 8611 | The specified volume is a target volume.                                                                     |                                                                                                    | I | 0 |
| 7110 | 8612 | The specified volume is not a T-VOL.                                                                         |                                                                                                    | I | 0 |
| 7110 | 8613 | The RAID level of the specified target volume is not supported.                                              |                                                                                                    | I | 0 |
| 7110 | 8614 | The target volume is used as a Remote Copy M-VOL.                                                            | Delete the TrueCopy pair.                                                                                                    | I | 0 |
| 7110 | 8615 | The target volume is used as a Remote Copy R-VOL.                                                            | Delete the TrueCopy pair.                                                                                                    | I | 0 |
| 7110 | 8616 | The target volume is used as a primary volume for online data migration.                                     |                                                                                                    | I | 0 |
| 7110 | 8617 | The target T-VOL is used as a secondary volume for online data migration.                                    |                                                                                                    | I | 0 |
| 7110 | 8618 | The requested T-VOL volume is already defined as an S-VOL.                                                   | Check the volume number.                                                                                                    | I | 0 |
| 7110 | 8619 | The target T-VOL is defined as a destination volume for hierarchical control.                                | Check the corresponding condition.                                                                                                    | l | 0 |
| 7110 | 8620 | The volume specified as a reserved volume is already definedas a primary volume for online data migration.   |                                                                                                    | I | 0 |
| 7110 | 8621 | The volume specified as a reserved volume is already definedas a secondary volume for online data migration. |                                                                                                    | I | 0 |
| 7110 | 8622 | The volume specified as a reserved volume is already defined as a Remote Copy M-VOL.                         | Delete the TrueCopy pair.                                                                                                    | I | 0 |
| 7110 | 8623 | The reserved volume is defined as a Remote Copy R-VOL.                                                       | Delete the TrueCopy pair.                                                                                                    | I | 0 |
| 7110 | 8624 | The selected volume is not paired.                                                                           | Check the specified volume number.                                                                                                    | I | 0 |

| 7110 | 8625 | The P-VOL(S-VOL) and S-VOL(T-VOL) have the same number.                                                                | Check the specified volume number.                                                                   | I | 0 |
|------|------|----------------------------------------------------------------------------------------------------|----------------------------------------------------------------------------------------------------|---|---|
| 7110 | 8626 | The Simplex command was rejected, because the high-speed Split was in progress.                                        | After the high-speed Split is completed, retry the operation.                                        | I | 0 |
| 7110 | 8627 | The Reverse Resync command was rejected, because the high-speed Split was in progress.                                 | After the high-speed Split is completed, retry the operation.                                        | I | 0 |
| 7110 | 8629 | The status mode specification is invalid.                                                                              |                                                                                                    | I | 0 |
| 7110 | 8630 | The status mode type is invalid.                                                                                       |                                                                                                    | I | 0 |
| 7110 | 8631 | The specified CU number is invalid.                                                                                    |                                                                                                    | I | 0 |
| 7110 | 8632 | The timing of issuing the command is invalid.                                                                          | Contact Hitachi Data Systems Support Center.                                                         | I | 0 |
| 7110 | 8633 | The abnormal status is invalid.                                                                                        | Contact Hitachi Data Systems Support Center.                                                         | I | 0 |
| 7110 | 8634 | The volume specified as a reserved volume is already defined as a reserved volume for hierarchical control.            | Change the volume number in order to specify the Reserve volume.                                     | I | 0 |
| 7110 | 8635 | The specified S-VOL is defined as a reserved volume for hierarchical control.                                          | Change the volume number in order to specify the Reserve volume.                                     | I | 0 |
| 7110 | 8636 | The specified T-VOL is defined as a reserved volume for hierarchical control .                                         | Change the volume number in order to specify the Reserve volume.                                     | I | 0 |
| 7110 | 8637 | The specified S-VOL is used as a destination volume for hierarchical control.                                          | Change the volume number in order to specify the Reserve volume.                                     | I | 0 |
| 7110 | 8638 | The command was rejected, because the target S-<br>VOL has FlashAccess settings.                                       | You cannot execute the specified operation.<br>Release the FlashAccess setting for the<br>operation. | I | 0 |
| 7110 | 8639 | The command was rejected, because the target T-<br>VOL has FlashAccess settings.                                       | You cannot execute the specified operation.<br>Release the FlashAccess setting for the<br>operation. | I | 0 |
| 7110 | 8640 | The command was rejected, because a pair sharing the same S-VOL was in the Reverse Copy status.                        | You cannot execute the specified operation.<br>Release the Reverse Copy for the operation.           | I | 0 |
| 7110 | 8641 | The pairs contain a pair in the Reverse Copy status.                                                                   | You cannot execute the specified operation.<br>Release the Reverse Copy for the operation.           | I | 0 |
| 7110 | 8643 | The request was rejected, because the Reverse Copy request was made to a pair in the non-Split status.                 | You cannot execute the specified operation.<br>Release the Reverse Copy for the operation.           | I | 0 |
| 7110 | 8644 | The request was rejected, because the pair is not in the Split/Suspend status.                                         | Check the pair status.                                                                               | I | 0 |
| 7110 | 8645 | The Reverse Copy request was rejected, because the S-VOL was shared with a secondary volume of a Remote Copy pair.     | You cannot execute the specified operation.<br>Release the Remote Copy pair for the operation.       | I | 0 |
| 7110 | 8646 | The Reverse Copy request was rejected, because the S-VOL was shared with a Remote Copy pair in the non-suspend status. | Delete the Remote Copy pair.                                                                         | I | 0 |
| 7110 | 8647 | The Reverse Copy request was rejected, because the T-VOL was shared by a Remote Copy pair.                             | Delete the Remote Copy pair.                                                                         | I | 0 |
| 7110 | 8648 | The boot device and the S-VOL do not match in the AddPair command.                                                     | Check the specified volume number.                                                                   | I | 0 |
| 7110 | 8649 | Because the boot device is the T-VOL in the DeletePair command, the flag does not match.                               | Check the specified volume number.                                                                   | 1 | 0 |

|      |      | 1                                                                                                    |                                                                                                    |   |   |
|------|------|----------------------------------------------------------------------------------------------------|----------------------------------------------------------------------------------------------------|---|---|
| 7110 | 8650 | The boot device and the S-VOL do not match in the AddPair, Resync, or DeletePair command.                                                                                | Check the specified volume number.                                                                                                    | 1 | 0 |
| 7110 | 8651 | The SSID is invalid.                                                                                                    |                                                                                                    | I | 0 |
| 7110 | 8652 | The boot device is not an S-VOL nor T-VOL.                                                                                                    | Check the target volume number.                                                                                                    | I | 0 |
| 7110 | 8653 | Because the boot device is the S-VOL in the DeletePair command, the flag does not match.                                                                                 | Check the target volume number.                                                                                                    | I | 0 |
| 7110 | 8654 | The boot device and the T-VOL do not match in the AddPair, Resync, or DeletePair command.                                                                                | Check the target volume number.                                                                                                    | I | 0 |
| 7110 | 8655 | An invalid secondary SSID is specified for the AddPair or Resync command.                                                                                                |                                                                                                    | 1 | 0 |
| 7110 | 8656 | An invalid secondary SSID is specified for the DeletePair or Split command.                                                                                              |                                                                                                    | I | 0 |
| 7110 | 8657 | The Swap&Freeze option cannot be specified, because the mode is invalid.                                                                                                 | Check the setting you specified in Option tab.                                                                                                    | I | 0 |
| 7110 | 8658 | Some settings could not be applied normally. Refer to the error code.                                                                                                    | Check the error code in Preset volume list.                                                                                                    | E | 0 |
| 7110 | 8659 | There is no volume.                                                                                                    |                                                                                                    | I | 0 |
| 7110 | 9002 | Normal end.                                                                                                    | The operation was ended normally. Execute the next operation.                                                                                                    | I | 0 |
| 7110 | 9005 | An error occurred. Check the error code.                                                                                                    | An error occurred during the indicated operation.<br>Refer to the error code for each operation in<br>Preset Volume List.                                                                             | I | 0 |
| 7110 | 9101 | Do you want to cancel?                                                                                                    | To cancel, press the OK button.                                                                                                    | I | 0 |
| 7110 | 9102 | Do you want to apply?                                                                                                    | To execute the operation in Preset, press the OK button.                                                                                                    | I | 0 |
| 7110 | 9108 | The option has been changed. If you continue processing before applying the change, the option will be reset to the current setting. Do you want to continue processing? |                                                                                                    | W | 0 |
| 7110 | 9109 | Do you want to execute the Set Over operation?                                                                                                    |                                                                                                    | W | 2 |
| 7110 | 9110 | Do you want to execute the Initialize operation?                                                                                                    |                                                                                                    | W | 2 |
| 8005 | 3003 | An error occurred. If this problem persists, please call the Support Center.                                                                                             | When host mode is set, the maximum value you can set in the PORT is exceeded. The error does not occur normally because it is guarded in the screen. Contact the program maker.                       | E | 2 |
| 8005 | 5099 | An error occurred. If this problem persists, please call the Support Center.                                                                                             | You have not specified the value when<br>registering WWN. Or zero is set as the WWN<br>value. The error does not occur normally<br>because it is guarded in the screen. Contact the<br>program maker. | E | 2 |
| 8005 | 6023 | An error occurred. If this problem persists, please call the Support Center.                                                                                             |                                                                                                    | E | 2 |
| 8005 | 6040 | An error occurred while connecting to the subsystem.<br>Please retry a little later.                                                                                     | Call the service personnel.                                                                                                    | E | 6 |
| 8005 | 6050 | An error occurred. If this problem persists, please call the Support Center.                                                                                             | Call the service personnel.                                                                                                    | E | 2 |

| 8005 | 7111 | An error occurred. If this problem persists, please call the Support Center.         |                                                                                                    | E | 2 |
|------|------|--------------------------------------------------------------------------------------|----------------------------------------------------------------------------------------------------|---|---|
| 8005 | 8001 | An error occurred while connecting to the subsystem.<br>Please retry a little later. | Retry the same operation several times. If the same error occurs, call the service personnel.                                                                                                    | E | 6 |
| 8005 | 8100 | An error occurred while connecting to the subsystem.<br>Please retry a little later. | Retry the same operation several times. If the same error occurs, call the service personnel.                                                                                                    | E | 6 |
| 9005 | 5099 | An error occurred. If this problem persists, please call the Support Center.         | You have specified Virtual LVI/LUN operation to<br>a request of the configuration information setting.<br>The error does not occur normally because it is<br>guarded in the screen. Contact the program<br>maker. | E | 2 |
| 9005 | 6001 | An error occurred. If this problem persists, please call the Support Center.         | Please call your maintenance support center to report them with the error code.                                                                                                    | E | 2 |
| 9005 | 6012 | An error occurred. If this problem persists, please call the Support Center.         |                                                                                                    | E | 2 |
| 9005 | 6036 | An error occurred. If this problem persists, please call the Support Center.         | Please check the inputted value and retry.                                                                                                    | E | 2 |
| 9005 | 6502 | This key code is invalid.                                                            | Please wait for a moment and retry.                                                                                                    | W | 5 |
| 9005 | 7111 | An error occurred. If this problem persists, please call the Support Center.         | Call the service personnel.                                                                                                    | E | 2 |
| 9005 | 7112 | An error occurred. If this problem persists, please call the Support Center.         | Call the service personnel.                                                                                                    | E | 2 |
| 9005 | 7113 | An error occurred. If this problem persists, please call the Support Center.         | Call the service personnel.                                                                                                    | E | 2 |
| 9005 | 7114 | An error occurred. If this problem persists, please call the Support Center.         | Call the service personnel.                                                                                                    | E | 2 |
| 9005 | 7115 | An error occurred. If this problem persists, please call the Support Center.         | Call the service personnel.                                                                                                    | E | 2 |
| 9005 | 7116 | An error occurred. If this problem persists, please call the Support Center.         | Call the service personnel.                                                                                                    | E | 2 |
| 9005 | 7117 | An error occurred. If this problem persists, please call the Support Center.         | Call the service personnel.                                                                                                    | E | 2 |
| 9005 | 8100 | An error occurred while connecting to the subsystem.<br>Please retry a little later. | Please call your maintenance support center to report them with the error code.                                                                                                    | E | 6 |
| 9005 | 8102 | This function is not supported.                                                      | Please check the DKC microcode version.                                                                                                    | E | 6 |
| 9005 | 8103 | The subsystem status is invalid. Please call the Support Center.                     | Please check the DKC microcode version.                                                                                                    | E | 2 |

## Acronyms and Abbreviations

| API    | application program interface        |
|--------|--------------------------------------|
| CCI    | Command Control Interface            |
| CHA    | channel adapter                      |
| CT     | consistency                          |
| CTG    | consistency group                    |
| CU     | control unit                         |
| CV     | custom volume                        |
| DASD   | direct-access storage device         |
| DFW    | DASD fast write                      |
| DKA    | disk adapter                         |
| DKC    | disk controller                      |
| HPAV   | Hitachi Parallel Access Volume       |
| IP     | internet protocol                    |
| L1, L2 | level 1, level 2                     |
| LAN    | local-area network                   |
| LBA    | logical block address                |
| LCP    | local control port                   |
| LDEV   | logical device                       |
| LU     | logical unit                         |
| LUN    | logical unit number                  |
| LUN    | LUN Expansion                        |
| MCU    | main control unit                    |
| MIB    | message information block            |
| MU     | mirror unit                          |
| M-VOL  | main volume                          |
| NVS    | nonvolatile storage                  |
| PA     | Priority Access                      |
| PDEV   | physical device                      |
| P.P.   | Program Product                      |
| PS     | power supply                         |
| PSUE   | pair suspended-error (status)        |
| PSUS   | pair suspended-split (status)        |
| P-VOL  | primary volume                       |
| RAID   | redundant array of independent disks |
| RCP    | remote control port                  |
| RCU    | remote control unit                  |
| R-VOL  | remote volume                        |
| SI390  | ShadowImage - S/390 <sup>®</sup>     |
| SIM    | service information message          |

| SM             | shared memory                                                     |
|----------------|-------------------------------------------------------------------|
| SMPL           | simplex                                                           |
| SNMP           | simple network management protocol                                |
| SSID           | subsystem ID                                                      |
| S-VOL          | secondary volume (TrueCopy), source volume (ShadowImage - S/390®) |
| SVP            | service processor                                                 |
|                |                                                                   |
|                |                                                                   |
| TC390          | TrueCopy - S/390 <sup>®</sup>                                     |
| TC390<br>T-VOL | TrueCopy - S/390 <sup>®</sup><br>target volume                    |
| T-VOL          | target volume                                                     |
|                |                                                                   |
| T-VOL          | target volume                                                     |